MINISTERE DE L'EDUCATION NATIONALE

**INSPECTION GENERALE** 

**DIRECTION DE LA PEDAGOGIE** ET DE LA FORMATION CONTINUE (DPFC)

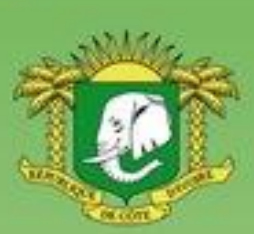

**REPUBLIQUE DE COTE D'IVOIRE** 

Union - Discipline - Travail

**DOMAINE DES SCIENCES** 

## **PROGRAMMES EDUCATIFS** ET GUIDES D'EXECUTION

### **TECHNOLOGIES DE L'INFORMATION** ET DE LA COMMUNICATION A L'ECOLE  $(TICE)$

### **SECONDAIRE**

#### **MOT DE MADAME LA MINISTRE DE L'EDUCATION NATIONALE ET DE L'ENSEIGNEMENT TECHNIQUE**

<span id="page-1-0"></span>L'école est le lieu où se forgent les valeurs humaines indispensables pour le développement harmonieux d'une nation. Elle doit être en effet le cadre privilégié où se cultivent la recherche de la vérité, la rigueur intellectuelle, le respect de soi, d'autrui et de la nation, l'amour pour la nation, l'esprit de solidarité, le sens de l'initiative, de la créativité et de la responsabilité.

La réalisation d'une telle entreprise exige la mise à contribution de tous les facteurs, tant matériels qu'humains. C'est pourquoi, soucieux de garantir la qualité et l'équité de notre enseignement, le Ministère de l'Education Nationale s'est toujours préoccupé de doter l'école d'outils performants et adaptés au niveau de compréhension des différents utilisateurs.

Les programmes éducatifs et leurs guides d'exécution que le Ministère de l'Education Nationale a le bonheur de mettre aujourd'hui à la disposition de l'enseignement de base est le fruit d'un travail de longue haleine, au cours duquel différentes contributions ont été mises à profit en vue de sa réalisation. Ils présentent une entrée dans les apprentissages par les situations en vue de développer des compétences chez l'apprenant en lui offrant la possibilité de construire le sens de ce qu'il apprend.

Nous présentons nos remerciements à tous ceux qui ont apporté leur appui matériel et financier pour la réalisation de ce programme. Nous remercions spécialement Monsieur Philippe JONNAERT, Professeur titulaire de la Chaire UNESCO en Développement Curriculaire de l'Université du Québec à Montréal qui nous a accompagnés dans le recadrage de nos programmes éducatifs.

Nous ne saurions oublier tous les Experts nationaux venus de différents horizons et qui se sont acquittés de leur tâche avec COMPETENCE et dévouement.

A tous, nous réitérons la reconnaissance du Ministère de l'Education Nationale.

Nous terminons en souhaitant que tous les milieux éducatifs fassent une utilisation rationnelle de ces programmes éducatifs pour l'amélioration de la qualité de notre enseignement afin de faire de notre pays, la Côte d'Ivoire un pays émergent à l'horizon 2020, selon la vision du Chef de l'Etat, SEM Alassane OUATTARA.

Merci à tous et vive l'Ecole Ivoirienne !

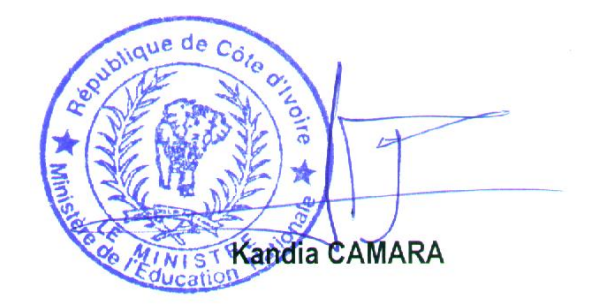

## **LISTE DES SIGLES**

#### **1 er CYCLE DU SECONDAIRE GENERAL**

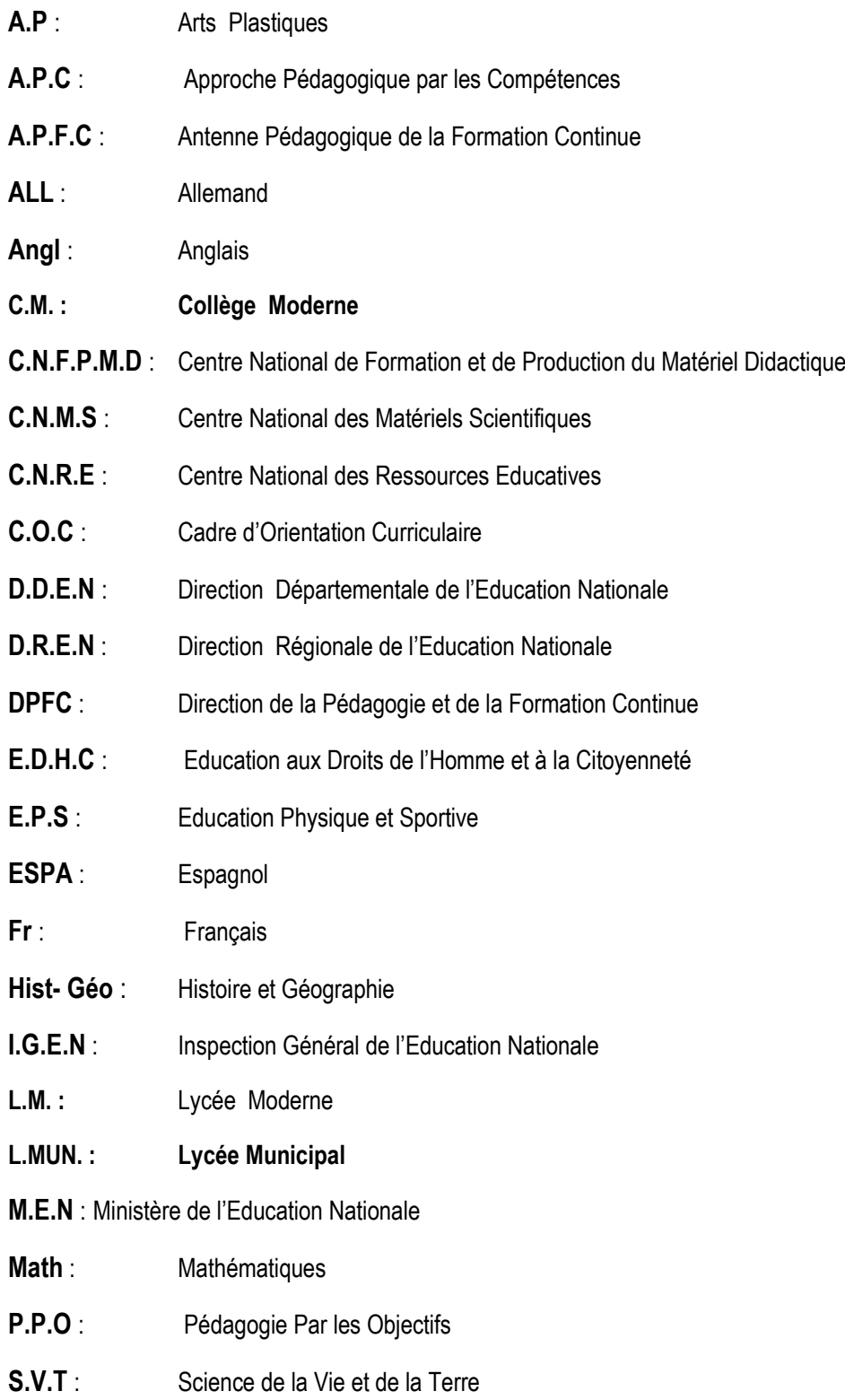

#### **TABLE DES MATIERES**

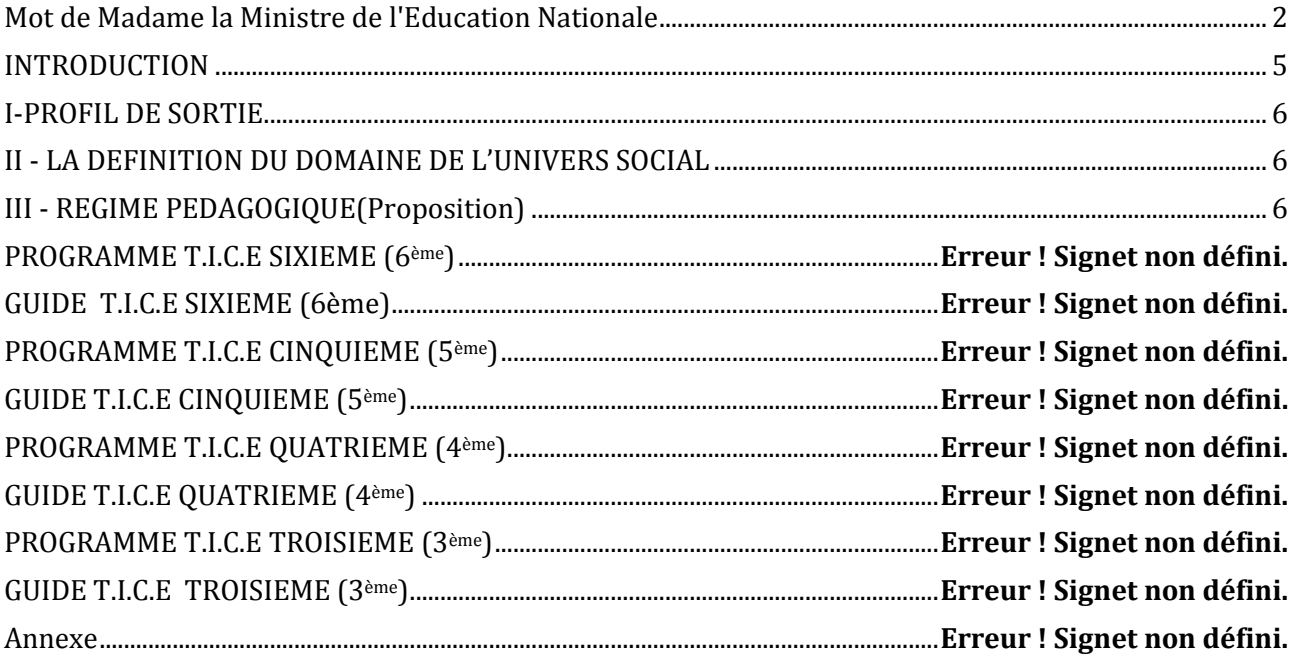

#### **INTRODUCTION**

<span id="page-4-0"></span>Dans son souci constant de mettre à la disposition des établissements scolaires des outils pédagogiques de qualité appréciables et accessibles à tous les enseignants, le Ministère de l'Education nationale vient de procéder au toilettage des Programmes d'Enseignement.

Cette mise à jour a été dictée par :

- La lutte contre l'échec scolaire ;
- La nécessité de cadrage pour répondre efficacement aux nouvelles réalités de l'école ivoirienne ;
- Le souci de garantir la qualité scientifique de notre enseignement et son intégration dans l'environnement ;
- L'harmonisation des objectifs et des contenus d'enseignement sur tout le territoire national.

Ces programmes éducatifs se trouvent enrichis des situations. Une situation est un ensemble de circonstances contextualisées dans lesquelles peut se retrouver une personne. Lorsque cette personne a traité avec succès la situation en mobilisant diverses ressources ou habilités, elle a développé des compétences : on dira alors qu'elle est compétente.

La situation n'est donc pas une fin en soi, mais plutôt un moyen qui permet de développer des compétences; ainsi une personne ne peut être décrétée compétente à priori.

Chaque programme définit pour tous les ordres d'enseignement, le profil de sortie, le domaine disciplinaire, le régime pédagogique et il présente le corps du programme de la discipline.

Le corps du programme est décliné en plusieurs éléments qui sont :

- **La COMPETENCE** ;
- **Le THEME:**
- La LECON :
- $\blacksquare$  Un EXEMPLE DE SITUATION ;
- Un tableau à deux colonnes comportant respectivement :
	- Les habiletés : elles correspondent aux plus petites unités cognitives attendues de l'élève au terme d'un apprentissage ;
	- **Les contenus d'enseignement :** ce sont les notions à faire acquérir aux élèves

Par ailleurs, les disciplines du programme sont regroupées en cinq domaines :

- Le **Domaine de langues** comprenant le Français, l'Anglais, l'Espagnol et l'Allemand,
- Le **Domaine des sciences et technologie** regroupant les Mathématiques, Physique et Chimie, les Sciences de la Vie et de la Terre, Technologie et les TIC.
- Le **Domaine de l'univers social** concernant l'Histoire et la Géographie, l'Education aux Droits de l'Homme et à la Citoyenneté et la Philosophie,
- Le **Domaine des arts** comportant les Arts Plastiques et l'Education Musicale
- Le **Domaine du développement éducatif, physique et sportif** prenant en compte l'Education Physique et Sportive.

Toutes ces disciplines concourent à la réalisation d'un seul objectif final, celui de la formation intégrale de la personnalité de l'enfant. Toute idée de cloisonner les disciplines doit, de ce fait, être abandonnée.

<span id="page-4-1"></span>L'exploitation optimale des programmes recadrés nécessite le recours à une pédagogie fondée sur la participation active de l'élève, le passage du rôle de l'enseignant, de celui de dispensateur des connaissances vers celui d'accompagnateur de l'élève.

#### **I. PROFIL DE SORTIE**

A la fin du premier cycle de l'enseignement secondaire (6ème - 3ème), en faisant appel aux ressources relatives à l'informatique, l'apprenant(e) construit des connaissances et des compétences lui permettant de :

- **Identifier les constituants d'un système informatique ;**
- **Evaluer les performances des constituants d'un ordinateur ;**
- **Produire des documents** :
	- complexes (incluant textes, dessin et tableaux) ;
	- de calcul et d'aide à la prise de décision ;
	- diaporama pour présenter un sujet ou sensibiliser sur un fléau.
- **Exploiter internet pour :**
	- Naviguer sur la toile ;
	- Rechercher l'information ;
	- Communiquer par courrier électronique.

#### <span id="page-5-0"></span>**II. DOMAINE DE LA DISCIPLINE**

Les Technologies de l'information et de la communication (T.I.C) appartiennent au domaine des sciences qui regroupe :

- les sciences expérimentales (Sciences de la Vie et de la Terre et Physique Chimie) ;
- les sciences exactes (les mathématiques).

L'enseignement des Technologies de l'information et de la communication vise, par une « alphabétisation numérique », à préparer les apprenants(es)à une meilleure insertion dans une société de plus en plus envahie par ces technologies.

L'informatique, utilisée comme outil d'enseignement/apprentissage/évaluation dans les autres disciplines, peut être considérée comme une discipline transversale.

#### <span id="page-5-1"></span>**III. REGIME PEDAGOGIQUE (Proposition)**

En Informatique, le volume horaire affecté aux activités d'Enseignement/Apprentissage/ Evaluation du premier cycle de l'enseignement secondaire en Côte d'Ivoire lors de la phase d'expérimentation pourrait être reparti selon le tableau ci-après :

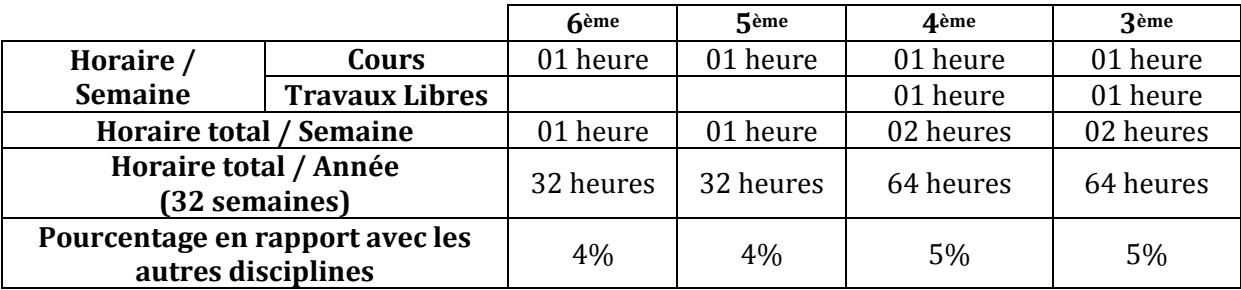

**Observation :** Les activités d'enseignement de l'informatique sont constituées de cours et de travaux libres. Les heures de cours sont dispensées par un professeur, alors que les heures de travaux libres ont lieu sans la présence du professeur d'informatique. Ces travaux libres ont pour objectif de permettre aux élèves, surtout à ceux qui n'ont pas d'ordinateur à domicile, de continuer à s'exercer et à faire leurs exercices pratiques.

## **CORPS DU PROGRAMME T.I.C.E (6EME)**

#### **COMPETENCE 1 : TRAITER DES SITUATIONS RELATIVES A L'APPROPRIATION D'UN ENVIRONNEMENT INFORMATIQUE DE TRAVAIL**

#### **THEME : TECHNOLOGIE DE L'INFORMATION**

#### **LEÇON 1 : CONSTITUANTS D'UN ORDINATEUR**

**Exemple de situation :** Le Conseil général de Didiévi vient de doter le lycée de la ville d'un parc informatique de 50 ordinateurs de bureau. Durant la cérémonie de remise, il est apparu dans les différents discours les mots et groupes de mots suivants : système informatique, informatique, unité centrale, logiciels, …

De retour en classe, un élève demande à ses camarades ce que signifient ces mots. Pour satisfaire sa curiosité, la classe s'organise pour définir les mots et groupes de mots ci-dessus et pour identifier les constituants d'un ordinateur.

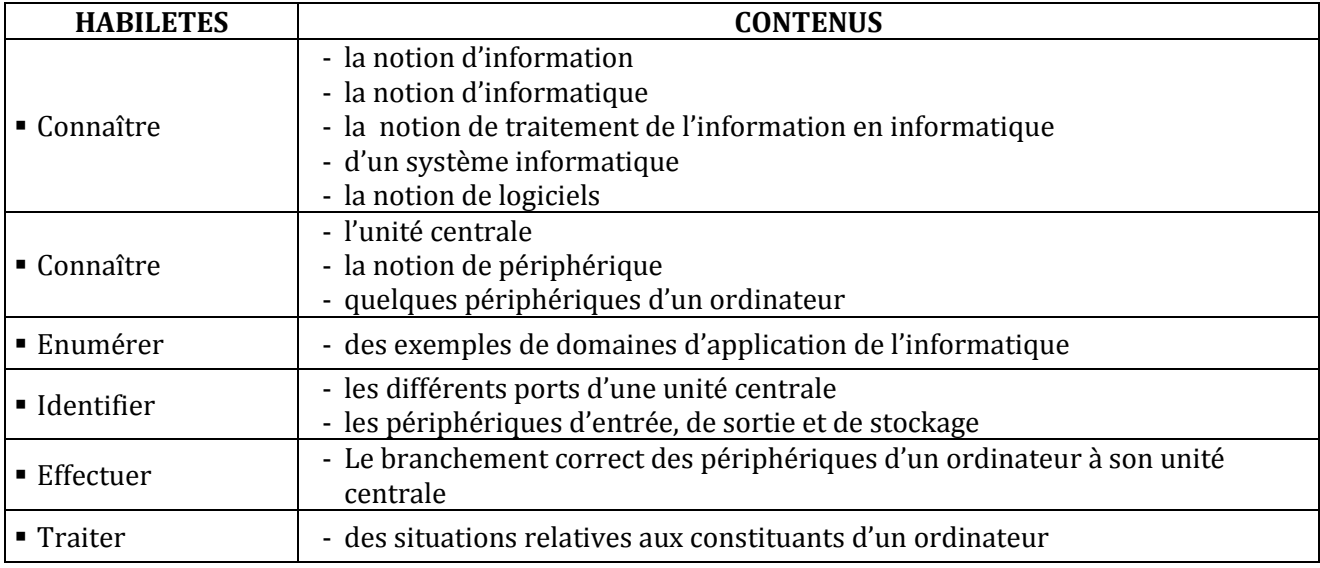

#### **LEÇON 2 : UTILISATION DE LA SOURIS**

**Exemple de situation :** Habib était absent à la dernière leçon de TICE où le professeur a parlé de la souris comme étant un périphérique d'entrée. Etonné qu'on parle de « souris » en informatique, Habib veut savoir ce qu'est la souris d'un ordinateur.

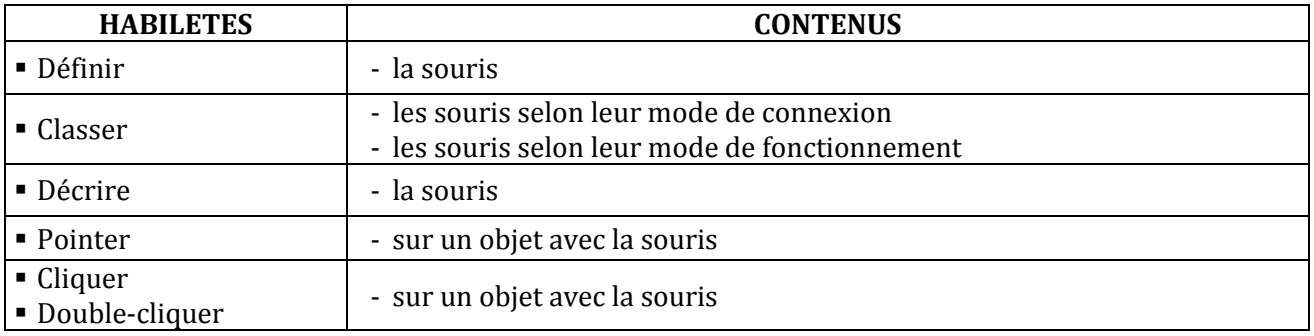

#### **LEÇON 3 : UTILISATION DU CLAVIER**

**Exemple de situation**: Lors de la leçon précédente, le professeur a dit que le clavier est un périphérique d'entrée. Voulant saisir le texte d'un conte plaisant que son oncle lui a raconté les vacances dernières, Maury veut savoir ce que c'est que le clavier d'un ordinateur.

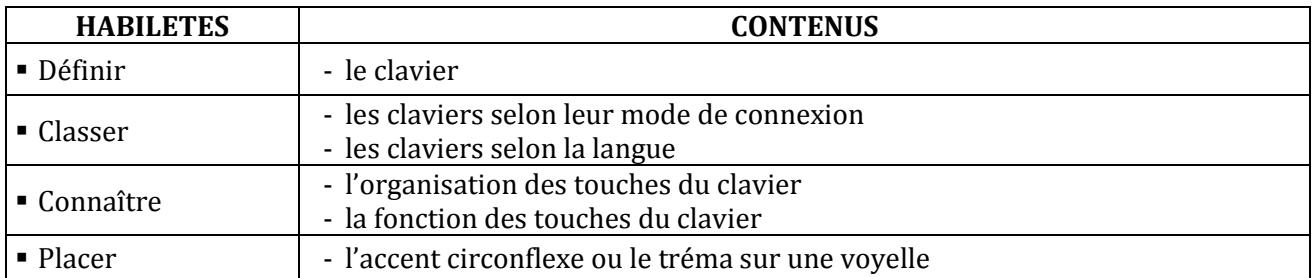

#### **LEÇON 4 :**

#### **LEÇON 5 : DECOUVERTE D'UN SYSTEME D'EXPLOITATION**

**Exemple de situation :**Au cours d'une séance de travaux dirigés de TICE, un élève allume l'ordinateur ; alors la fenêtre suivante s'affiche :

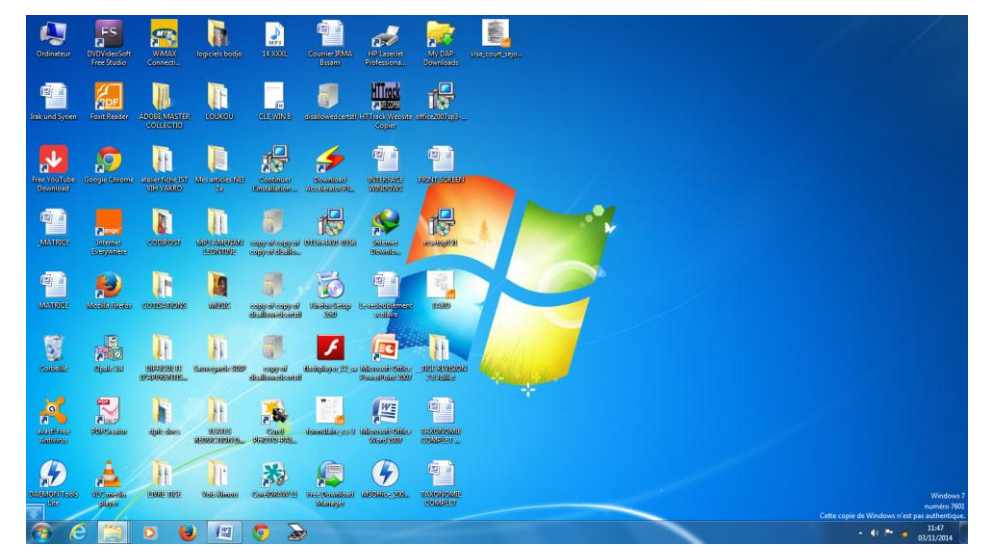

Fascinés, les élèves veulent savoir ce que c'est.

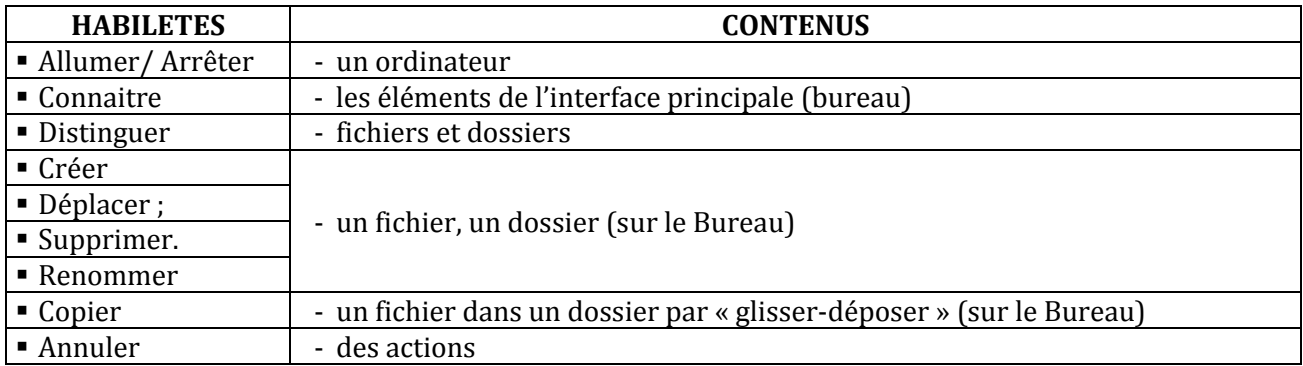

#### **COMPETENCE 2 : TRAITER DES SITUATIONS RELATIVES A LA PRODUCTION, AU TRAITEMENT ET A L'EXPLOITATION DES DONNEES**

#### **THEME : TRAITEMENT DE L'INFORMATION**

#### **LEÇON 1 : INITIATION A L'UTILISATION D'UN LOGICIEL DE DESSIN**

**Exemple de situation :** Le club informatique du Lycée Moderne de M'Bahiakro veut se doter d'un logo. Un concours est organisé à cet effet, financé par leur sponsor. Pour remporter le premier prix, un groupe d'élèves veut concevoir son logo sous forme numérique à l'aide du logiciel de dessins Microsoft Paint.

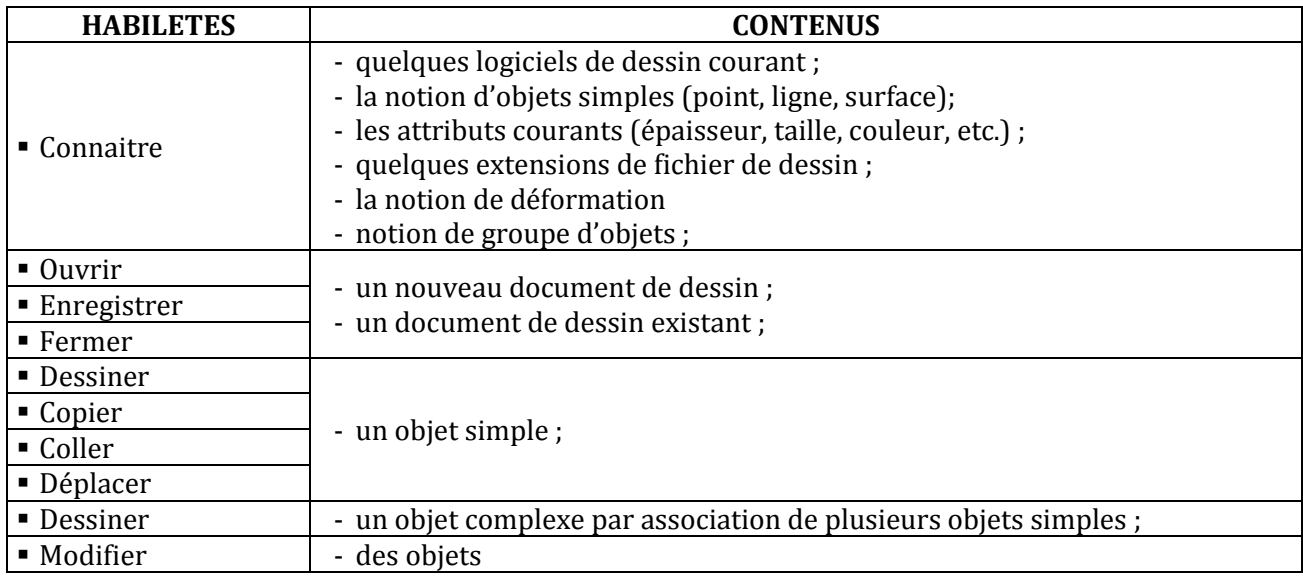

#### **LEÇON 2 : INITIATION A L'UTILISATION D'UN LOGICIEL D'UN TRAITEMENT DE TEXTE**

#### **Exemple de situation**

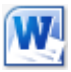

Au cours d'une séance de travaux dirigés de TICE, un élève clique par sur l'icône ci-contre alors la fenêtre suivante s'affiche :

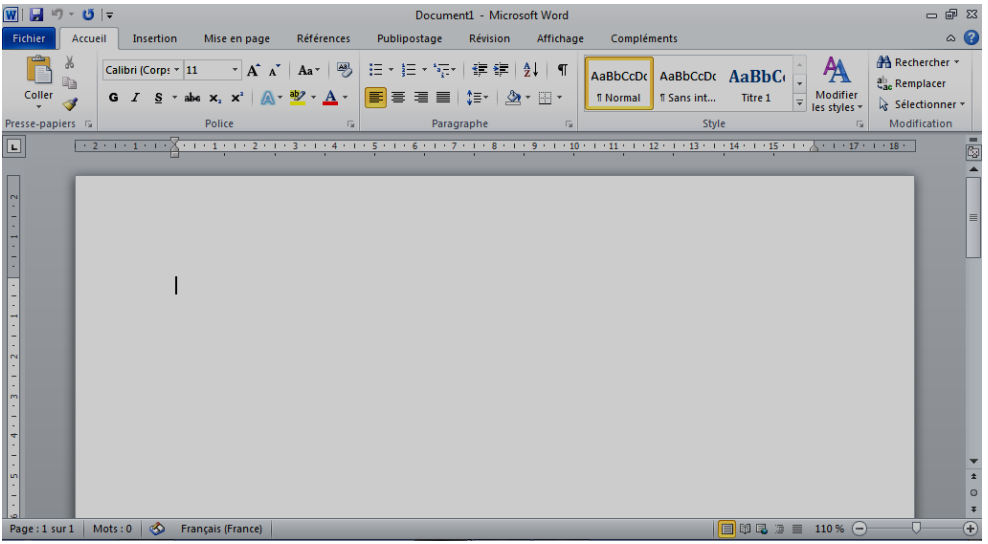

Curieux, les élèves décident de connaître le rôle de ce logiciel

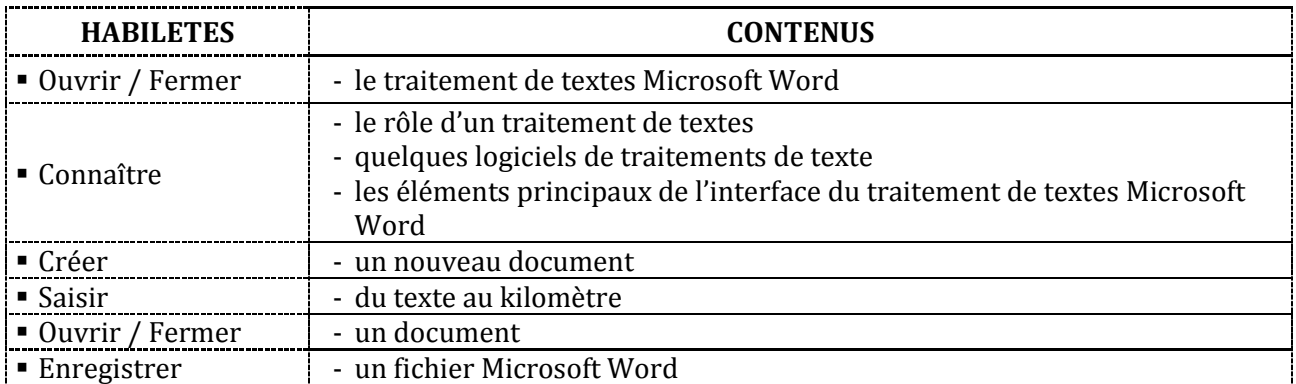

#### **LEÇON 3 : SAISIE ET MISE EN FORME D'UN TEXTE**

**Exemple de situation :** Le Collège Municipal de Tafiré organise une remise de prix aux meilleurs élèves. Le major de la classe de 6ème2 est choisi pour lire le discours de remerciement des lauréats. Pour rendre son discours présentable et agréable à lire, il décide avec ses camarades de classe, de le saisir à l'aide d'un logiciel de traitement de textes.

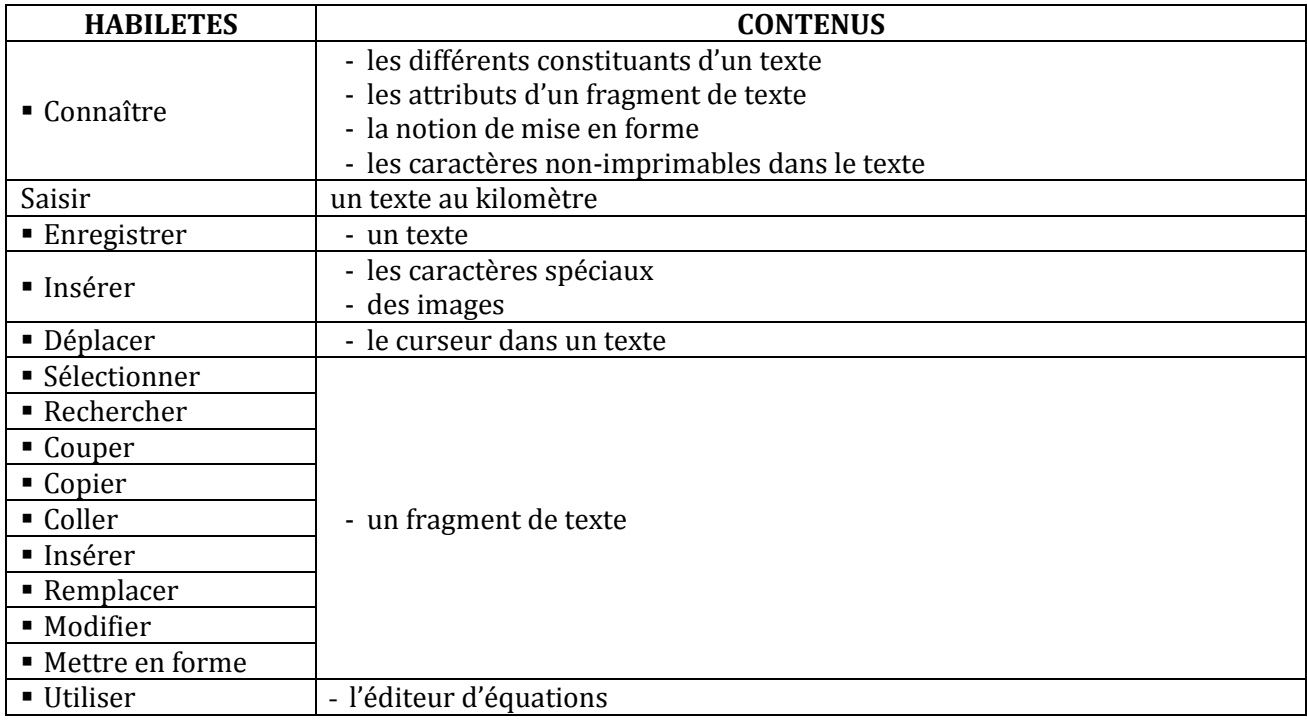

#### **LEÇON 4 : APERÇU ET IMPRESSION D'UN TEXTE**

**Exemple de situation :**Les élèves ont fini la saisie et la mise en forme du discours de remerciement. Pour s'assurer de sa bonne présentation et éviter de gaspiller du papier, ils veulent avoir un aperçu du texte avant de l'imprimer.

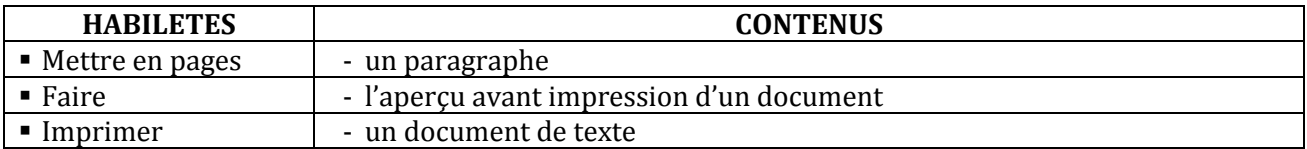

#### **COMPETENCE 3 : TRAITER DES SITUATIONS RELATIVES A LA COMMUNICATION ET A LA RECHERCHE ET L'ECHANGE D'INFORMATIONS**

#### **THEME : INFORMATION ET COMMUNICATION**

#### **LEÇON 1 : DECOUVERTE DU RESEAU INTERNET**

**Exemple de situation :**Avec l'introduction des TIC à l'école, les termes : Internet, Web, e-mail sont devenus courants. Pour mieux les cerner, des élèves décident de se les approprier.

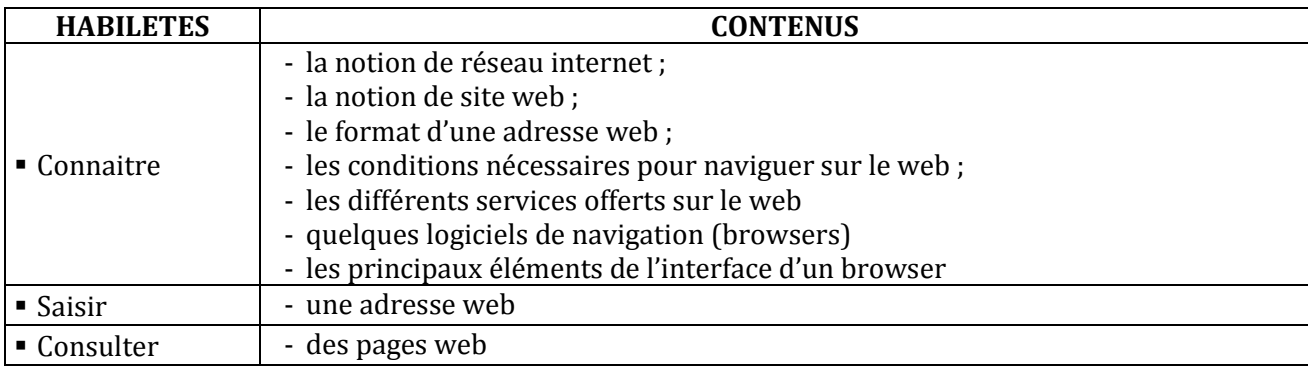

#### **LEÇON 2 : DECOUVERTE DE GOOGLE, UN MOTEUR DE RECHERCHE D'INFORMATIONS SUR INTERNET**

#### **Exemple de situation**

Au cours d'une leçon d'Histoire et Géographie, le professeur a parlé brièvement de Félix Houphouët Boigny, le premier président de la Côte d'Ivoire. Comme les élèves voulaient en savoir plus, il leur a dit qu'ils pouvaient faire des recherches sur Internet à l'aide de Google en tapant « google.ci » dans n'importe quel browser.

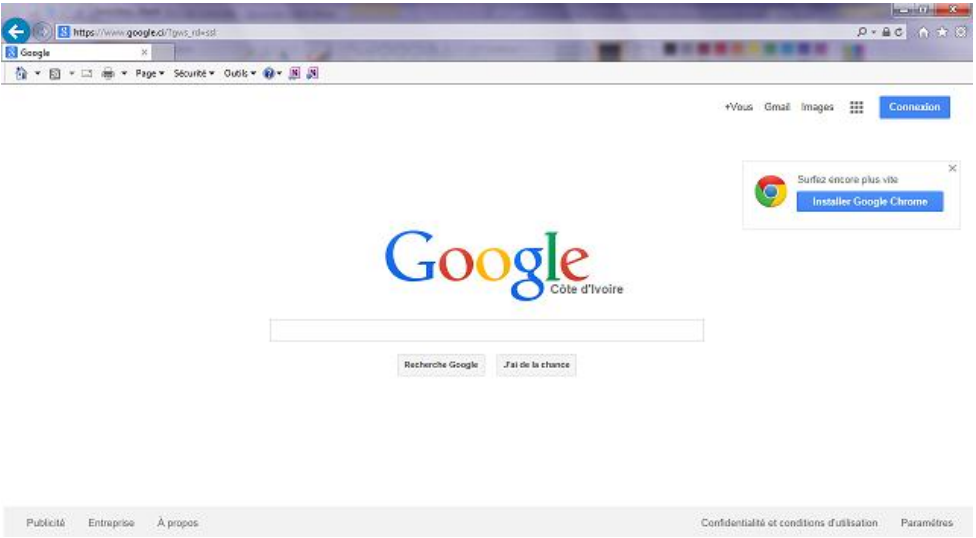

Pour approfondir leur connaissance sur le Président Félix Houphouët Boigny, les élèves décident d'utiliser cette application.

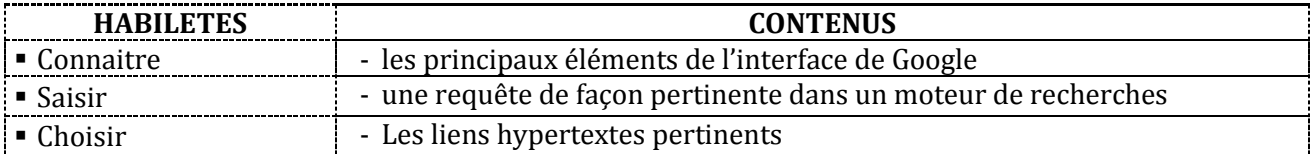

# **GUIDE D'EXECUTION T.I.C.E (6EME)**

#### **PROGRESSION ANNUELLE 6ème**

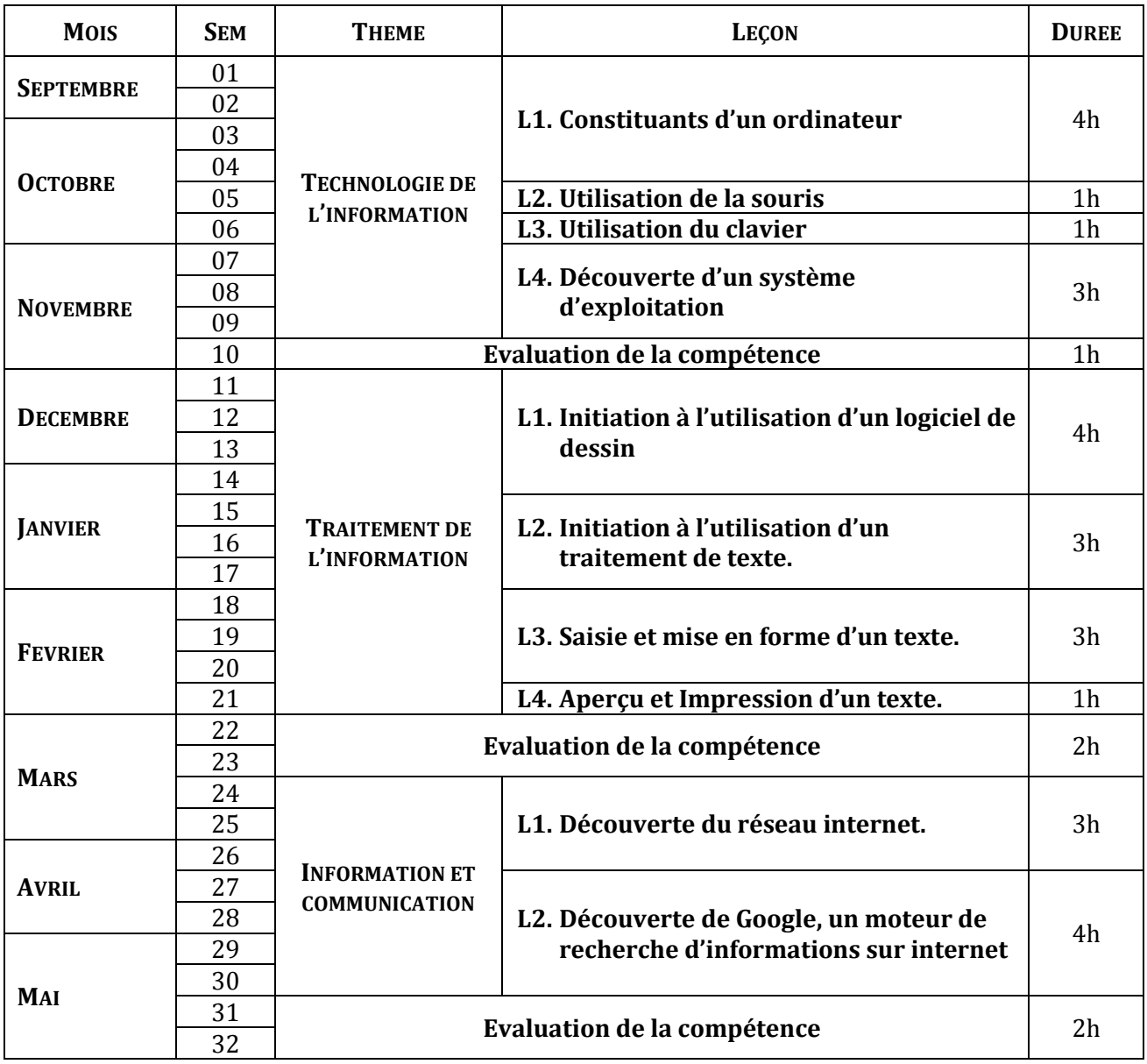

#### **PROPOSITIONS D'ACTIVITES, SUGGESTIONS PEDAGOGIQUES ET MOYENS**

#### **COMPETENCE 1 : TRAITER DES SITUATIONS RELATIVES A L'APPROPRIATION D'UN ENVIRONNEMENT INFORMATIQUE DE TRAVAIL**

#### **THEME : TECHNOLOGIE DE L'INFORMATION**

#### **LEÇON 1 : COMPOSANTS D'UN SYSTEME INFORMATIQUE**

**Exemple de situation :**Le Conseil général de Didiévi vient de doter le lycée de la ville d'un parc informatique de 50 ordinateurs de bureau. Durant la cérémonie de remise, il est apparu dans les différents discours les mots et groupes de mots suivants : système informatique, informatique, unité centrale, logiciels, …

De retour en classe, un élève demande à ses camarades ce que signifient ces mots. Pour satisfaire sa curiosité, la classe s'organise pour définir les mots et groupes de mots ci-dessus et pour identifier les constituants d'un ordinateur.

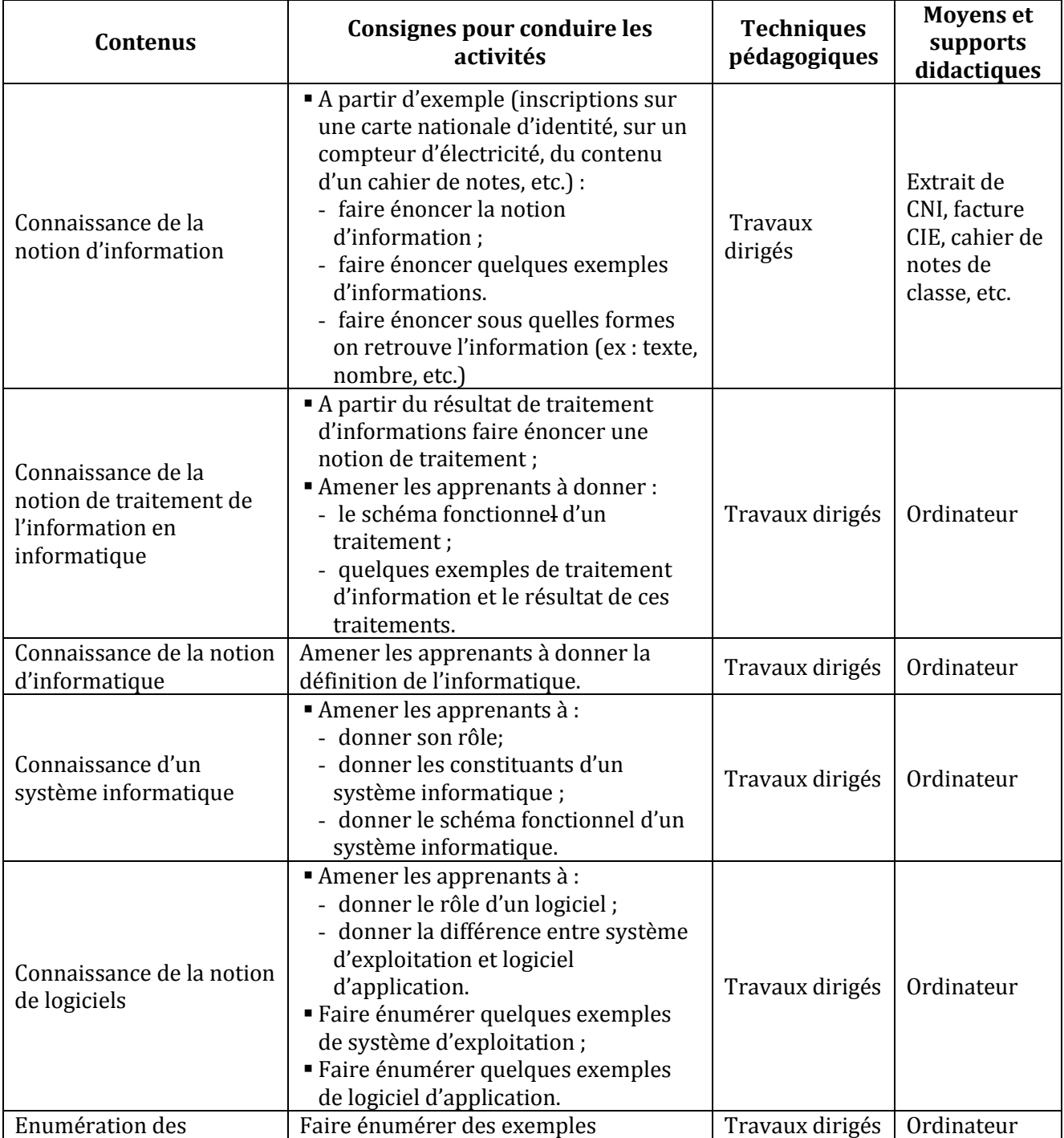

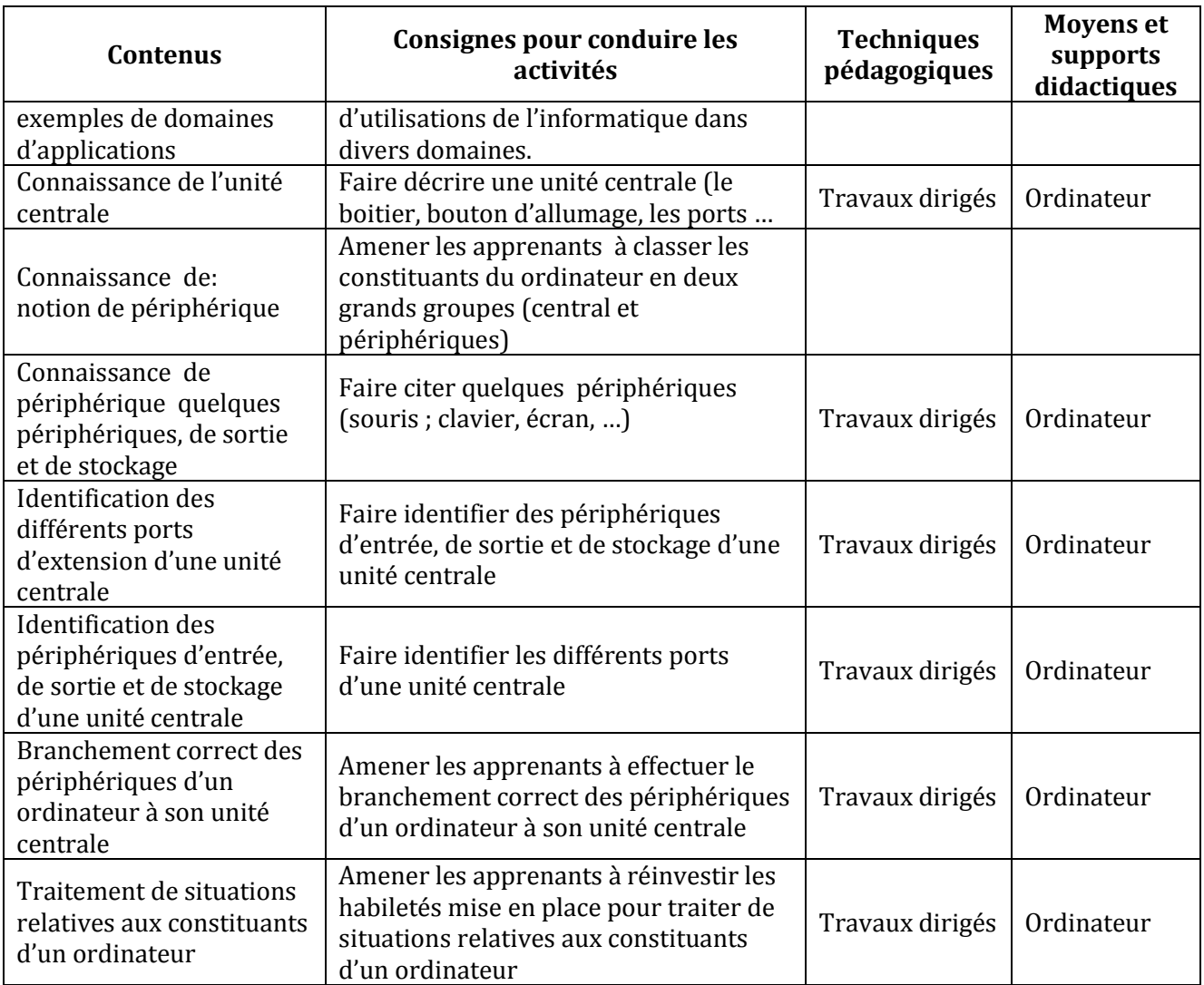

#### **LEÇON 2 : UTILISATION DE LA SOURIS**

**Exemple de situation :**Habib était absent à la dernière leçon de TICE où le professeur a parlé de la souris comme étant un périphérique d'entrée. Etonné qu'on parle de « souris » en informatique, Habib veut savoir ce qu'est la souris d'un ordinateur.

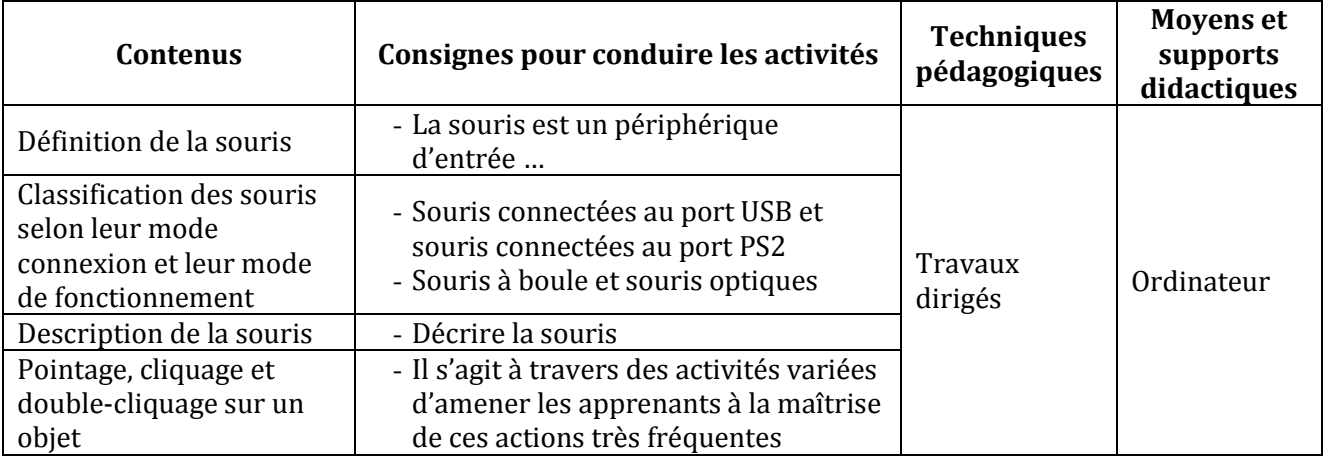

#### **LEÇON 3 : UTILISATION DU CLAVIER**

**Exemple de situation**: Lors de la leçon précédente, le professeur a dit que le clavier est un périphérique d'entrée. Voulant saisir le texte d'un conte plaisant que son oncle lui a raconté les vacances dernières, Maury veut savoir ce que c'est que le clavier d'un ordinateur.

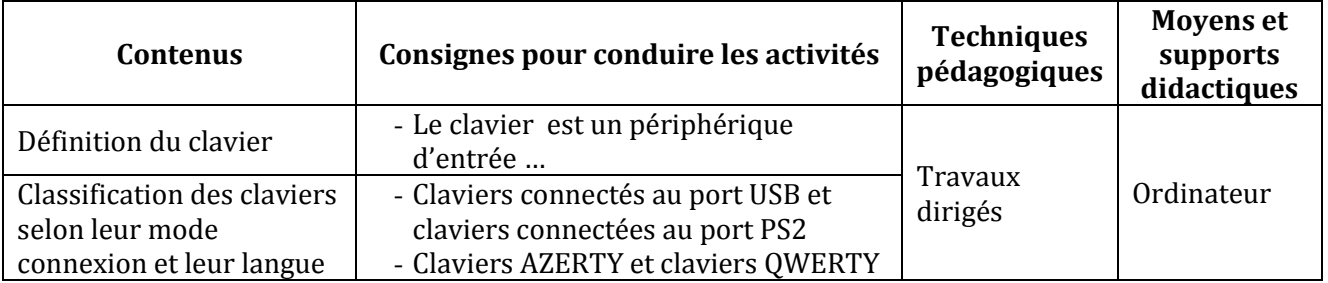

#### **LEÇON 4 : DECOUVERTE D'UN SYSTEME D'EXPLOITATION**

**Exemple de situation :**Au cours d'une séance de travaux dirigés de TICE, un élève allume l'ordinateur ; alors la fenêtre suivante s'affiche :

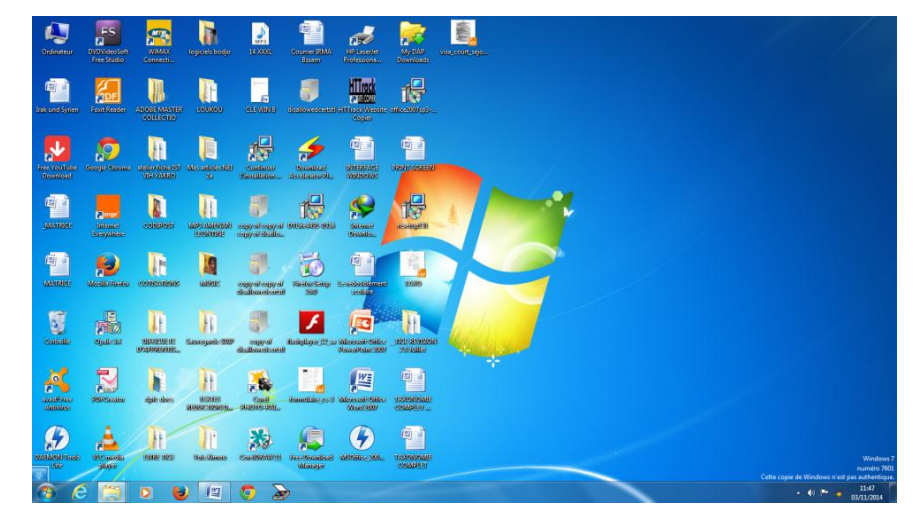

Fascinés, les élèves veulent savoir ce que c'est.

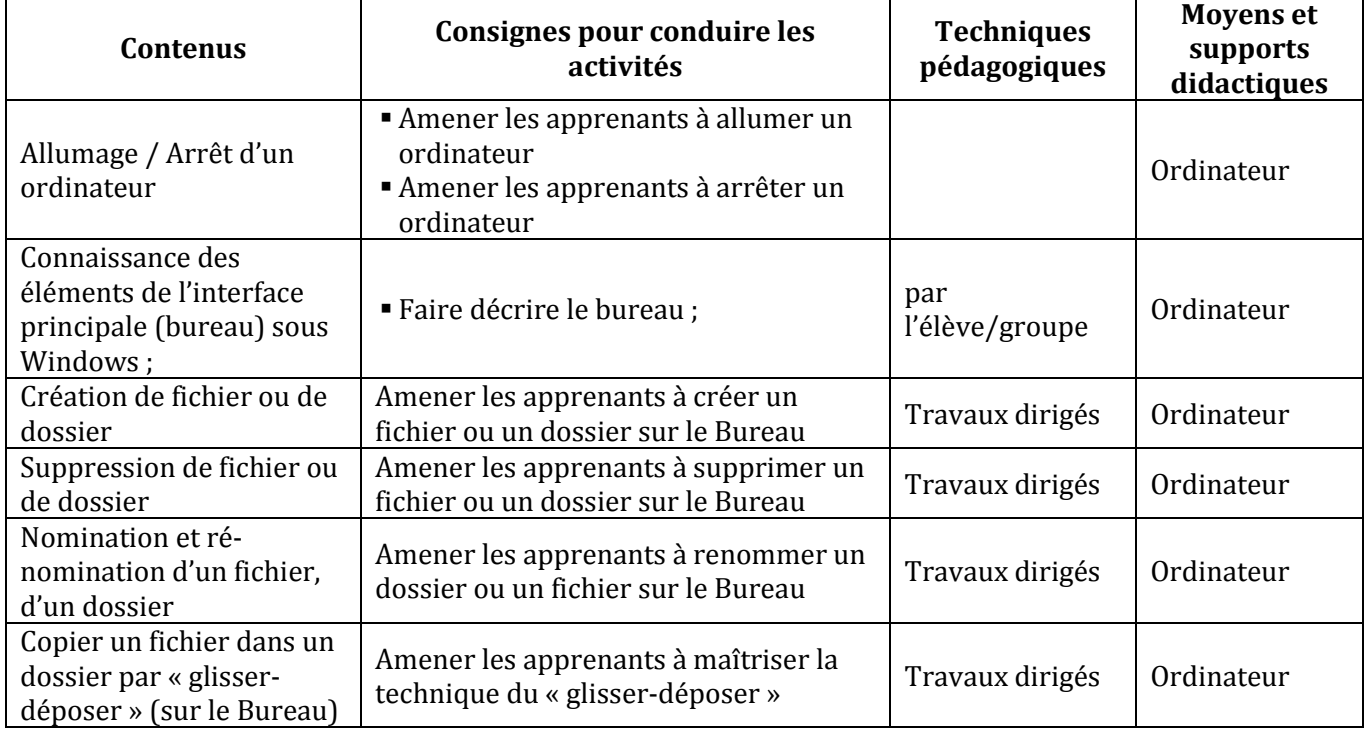

#### **COMPETENCE 2 : TRAITER DES SITUATIONS RELATIVES A LA PRODUCTION, AU TRAITEMENT ET A L'EXPLOITATION DES DONNEES**

#### **THEME : TRAITEMENT DE L'INFORMATION**

#### **LEÇON 1 : INITIATION A L'UTILISATION D'UN LOGICIEL DE DESSIN**

**Exemple de situation :** Le club informatique du Lycée Moderne de M'Bahiakro veut se doter d'un logo. Un concours est organisé à cet effet, financé par leur sponsor. Pour remporter le premier prix, un groupe d'élèves s'organisent pour concevoir un logo sous forme numérique.

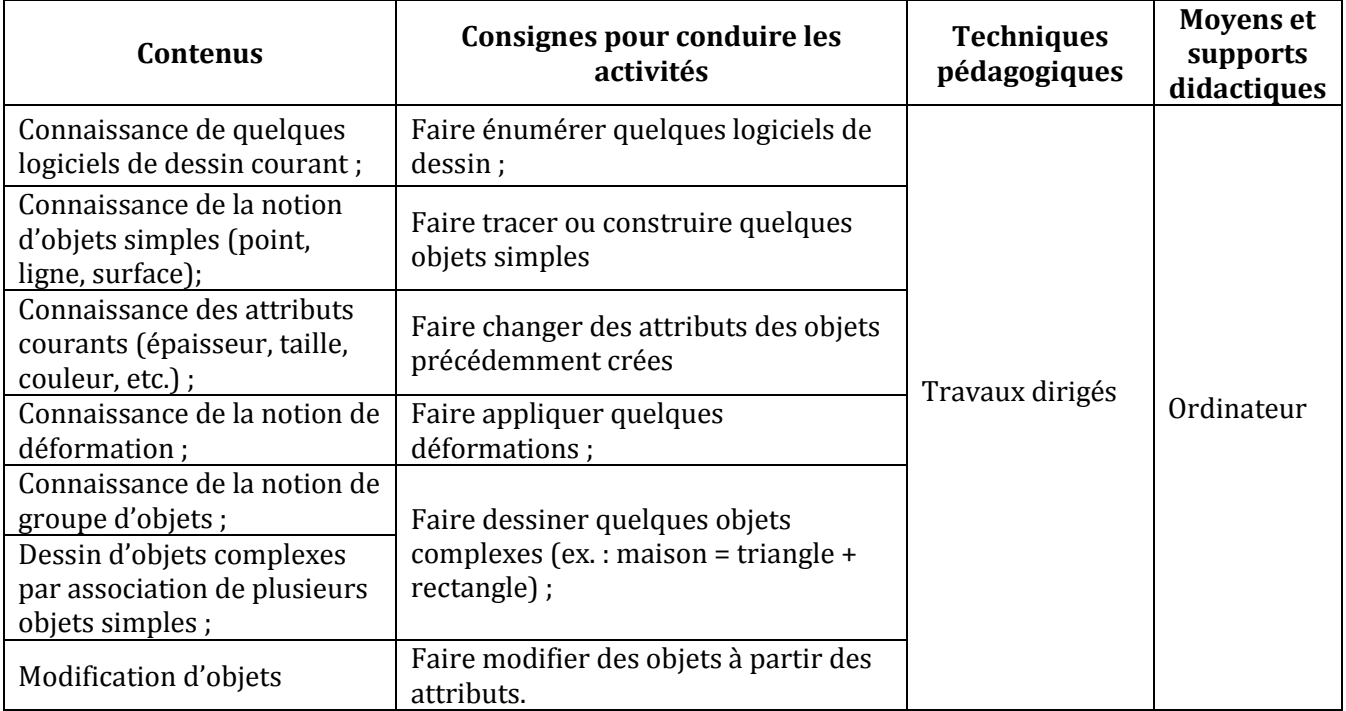

#### **LEÇON 2 : L'ENVIRONNEMENT D'UN LOGICIEL D'UN TRAITEMENT DE TEXTE**

#### **Exemple de situation**

Au cours d'une séance de travaux dirigés de TICE, un élève clique par sur l'icône ci-contre alors la fenêtre suivante s'affiche :

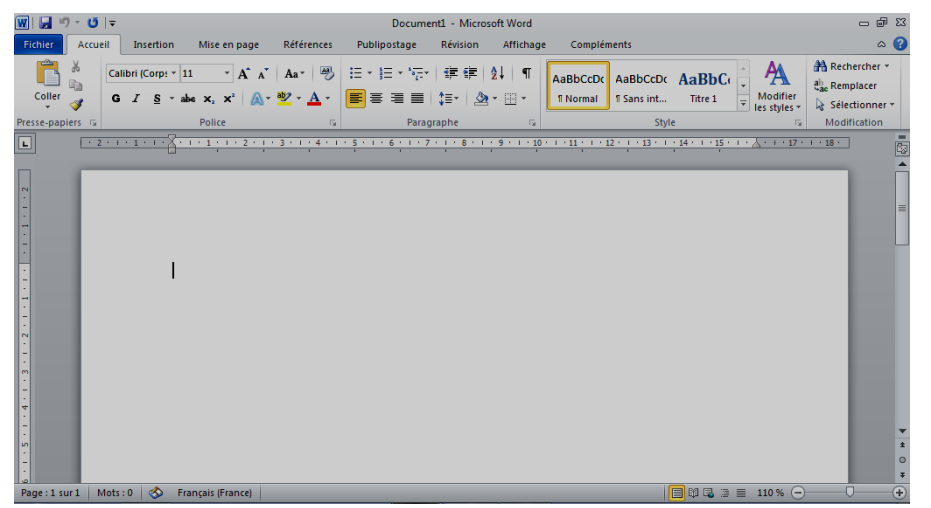

Curieux, les élèves décident de connaître le rôle de ce logiciel

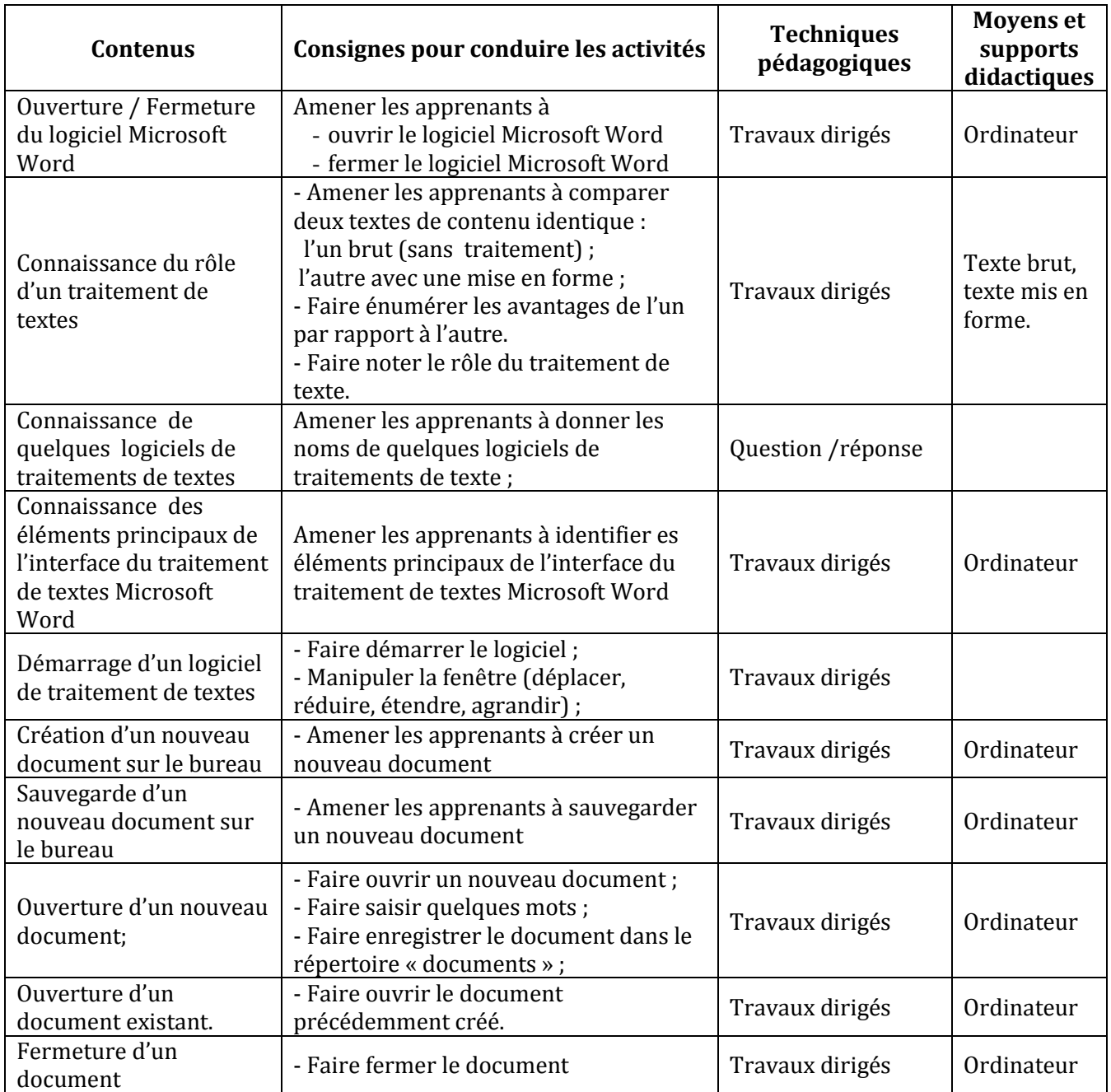

#### **LEÇON 3 : SAISIE ET MISE EN FORME D'UN TEXTE**

**Exemple de situation :** Le Collège Municipal de Tafiré organise une remise de prix aux meilleurs élèves. Le major de la classe de 6ème2 est choisi pour lire le discours de remerciement des lauréats. Pour rendre son discours présentable et agréable à lire, il décide avec ses camarades de classe, de le saisir à l'aide d'un logiciel de traitement de textes.

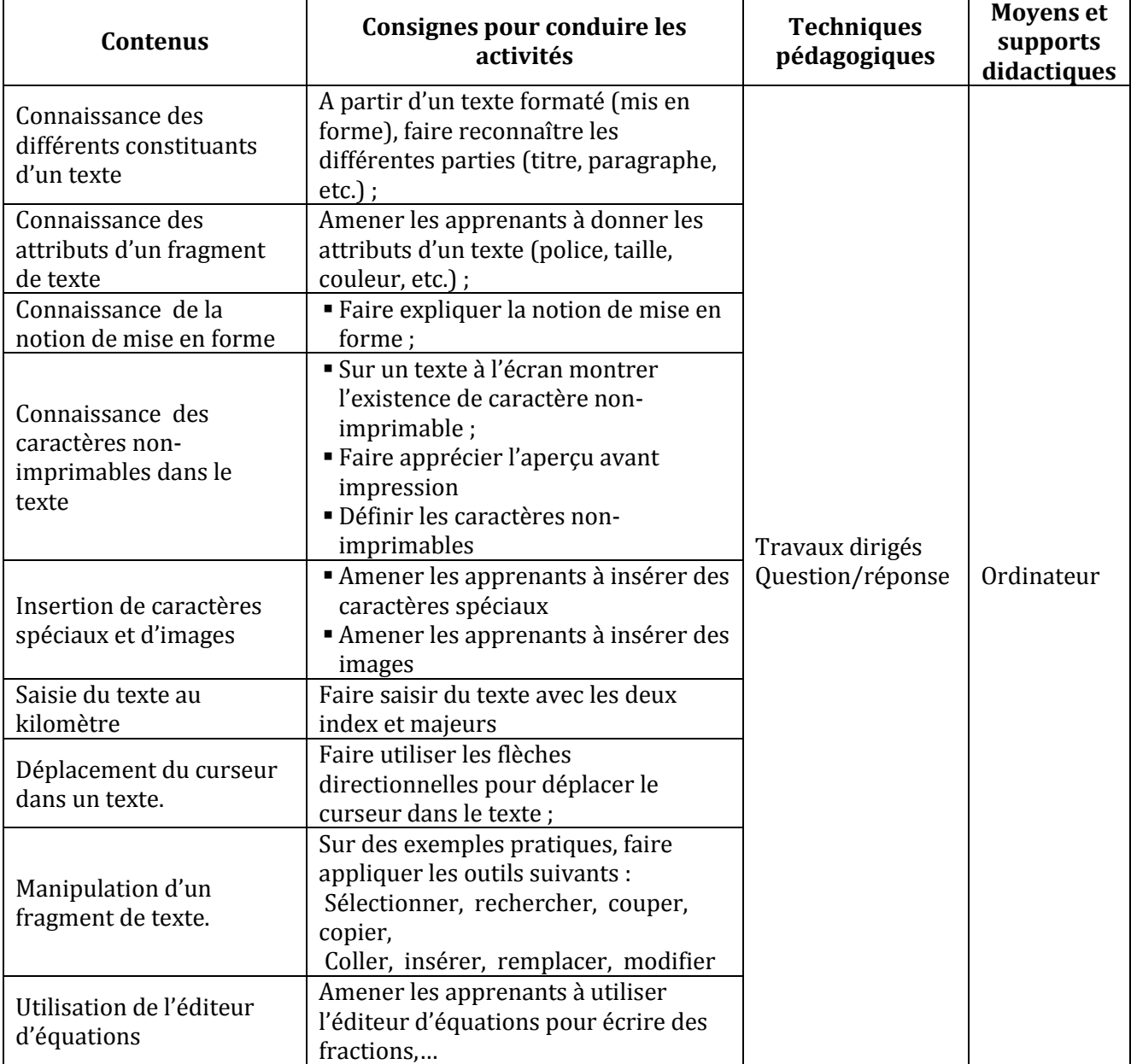

#### **APERÇU ET IMPRESSION D'UN TEXTE**

**Exemple de situation :** Les élèves ont fini la saisie et la mise en forme du discours de remerciement. Pour s'assurer de sa bonne présentation et éviter de gaspiller du papier, ils veulent avoir un aperçu du texte avant de l'imprimer.

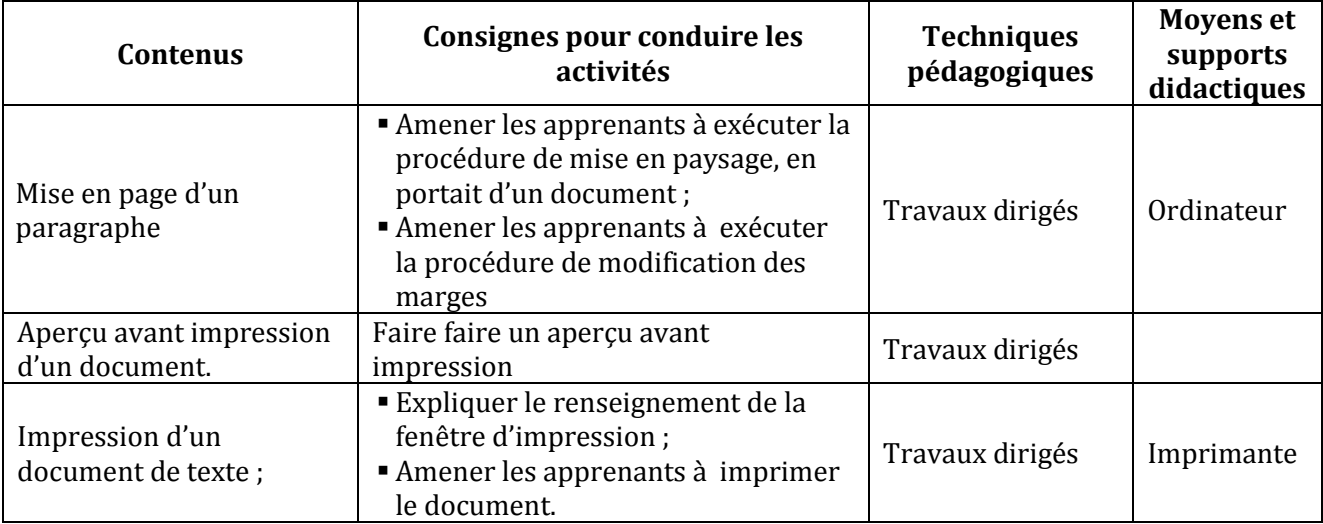

#### **COMPETENCE 3 : TRAITER DES SITUATIONS RELATIVES A LA COMMUNICATION ET A LA RECHERCHE ET L'ECHANGE D'INFORMATIONS**

#### **THEME : INFORMATION ET COMMUNICATION**

#### **LEÇON 1 : DECOUVERTE DU RESEAU INTERNET**

**Exemple de situation :**Avec l'introduction des TIC à l'école, les termes : Internet, Web, e-mail sont devenus courants. Pour mieux les cerner, des élèves décident de se les approprier.

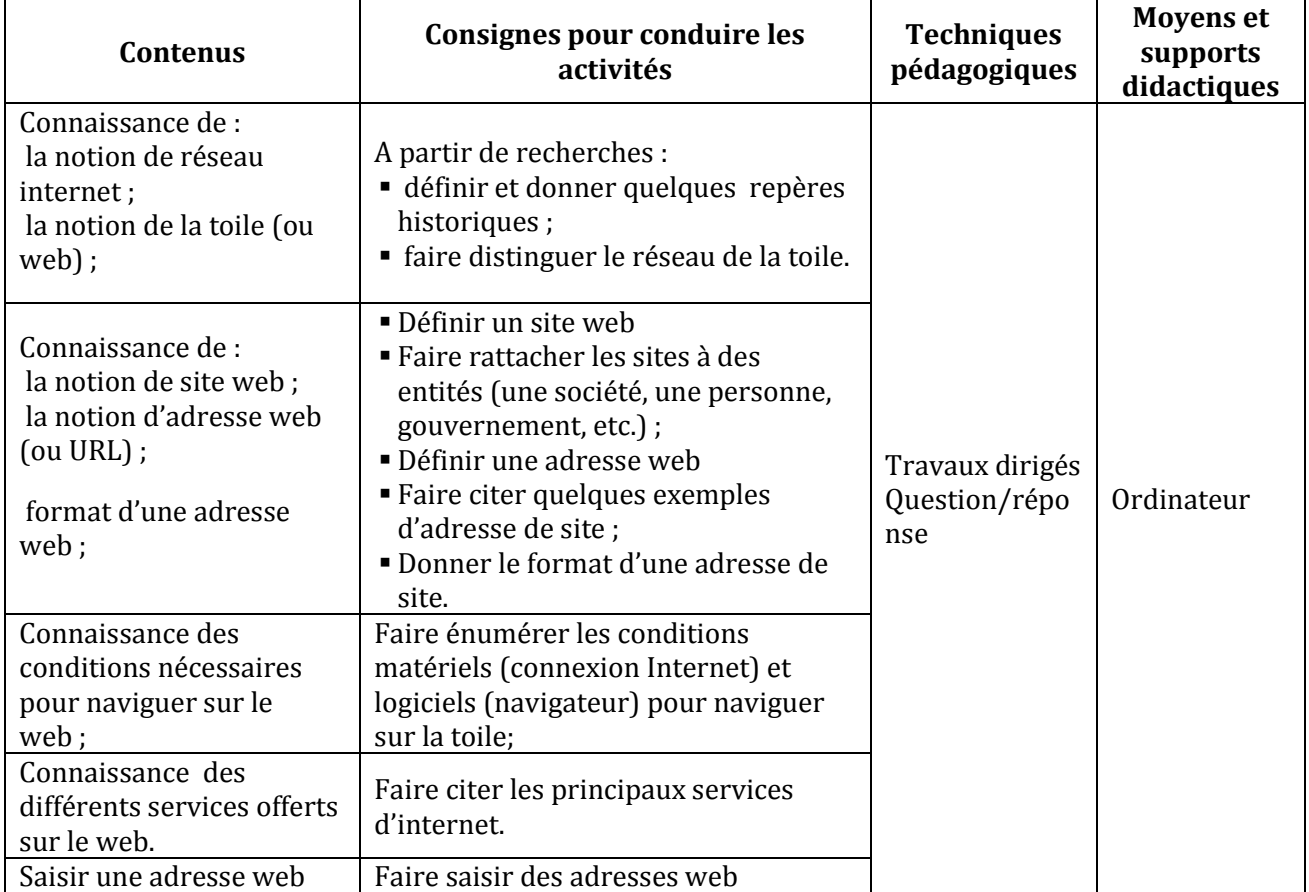

#### **LEÇON 2 : DECOUVERTE DE GOOGLE, UN MOTEUR DE RECHERCHE D'INFORMATIONS SUR INTERNET**

**Exemple de situation :**Au cours d'une leçon d'Histoire et Géographie, le professeur a parlé brièvement de Félix Houphouët Boigny, le premier président de la Côte d'Ivoire. Comme les élèves voulaient en savoir plus, il leur a dit qu'ils pouvaient faire des recherches sur Internet à l'aide de Google en tapant « google.ci » dans n'importe quel browser. Pour approfondir leur connaissance sur le Président Félix Houphouët Boigny, les élèves décident d'utiliser cette application.

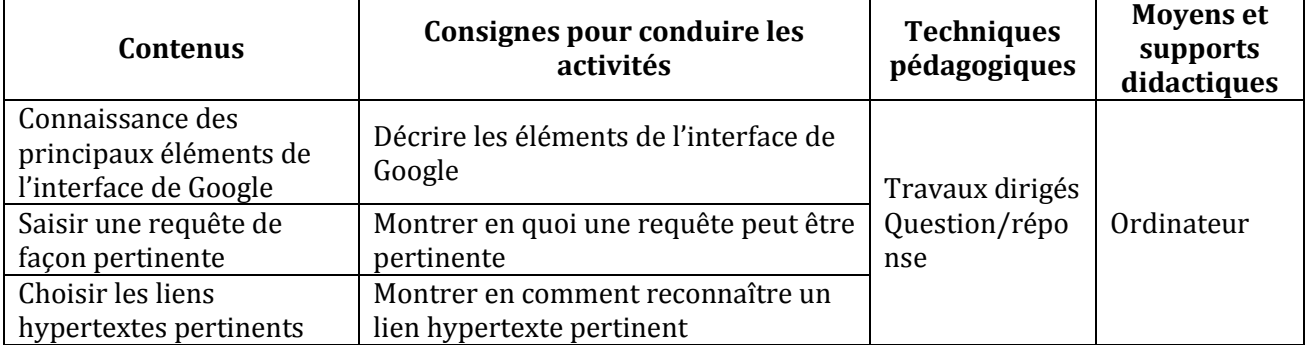

## **CORPS DU PROGRAMME T.I.C.E (5EME)**

#### **COMPETENCE 1 : TRAITER DES SITUATIONS RELATIVES A L'APPROPRIATION D'UN ENVIRONNEMENT INFORMATIQUE DE TRAVAIL**

#### **THEME : TECHNOLOGIES DE L'INFORMATION**

#### **LEÇON 1 : INITIATION A L'UTILISATION D'UN SYSTEME D'EXPLOITATION**

**Exemple de situation :** Après avoir connecté les différents périphériques à l'unité centrale, les élèves allument leur ordinateur. L'un d'entre eux tente d'installer un logiciel de jeux, mais l'ordinateur affiche le message suivant : « ce logiciel est incompatible avec votre système d'exploitation ». Intrigués, les élèves veulent connaître le rôle d'un système d'exploitation.

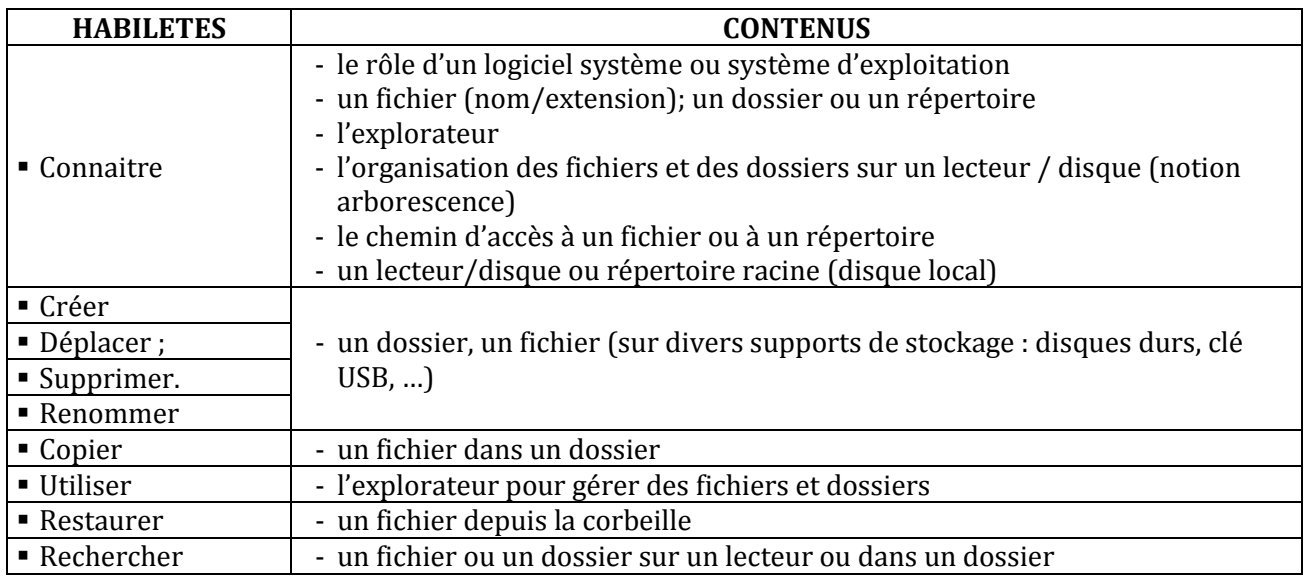

#### **LEÇON 2 : ELEMENTS DE PERFORMANCE D'UN ORDINATEUR**

**Exemple de situation :** Pour avoir bien travaillé en classe, le père de Sarah décide de lui offrir un ordinateur. Son père la conduit alors dans un magasin de vente de matériels informatiques. Le vendeur lui propose trois ordinateurs et leurs prospectus.

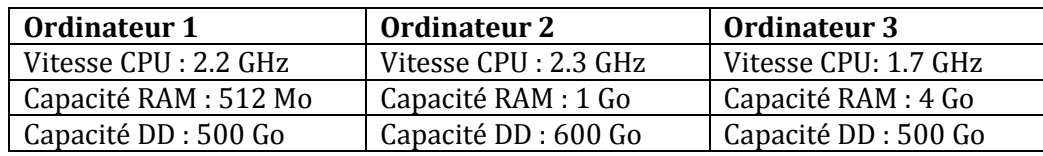

Pour faire un meilleur choix, Sarah consulte les prospectus pour connaître les caractéristiques des appareils.

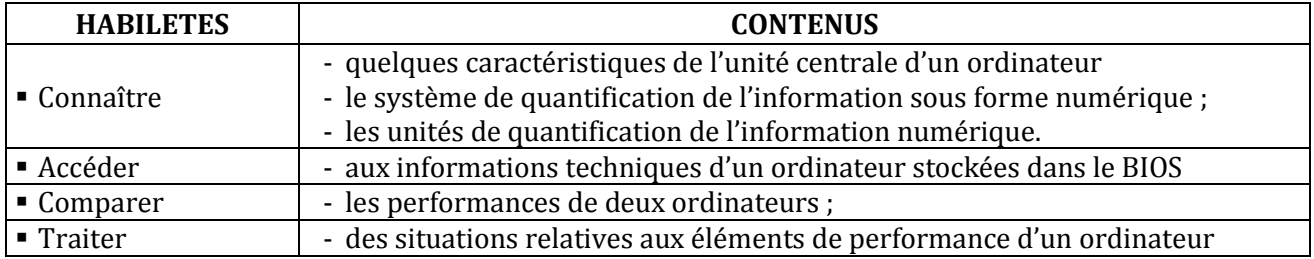

#### **COMPETENCE 2 : TRAITER DES SITUATIONS RELATIVES A LA PRODUCTION, AU TRAITEMENT ET A L'EXPLOITATION DES DONNEES**

#### **THEME : TRAITEMENT DE L'INFORMATION.**

#### **LEÇON 1 : TRAITEMENT D'UN DOCUMENT**

**Exemple De Situation :**Les élèves d'une classe de 5ème du Lycée Moderne de M'Bahiakro étudient depuis quelques années les TICE. Cette année, certains décident de créer un club scientifique. Afin d'informer leurs amis de toutes leurs activités, ils veulent produire un journal.

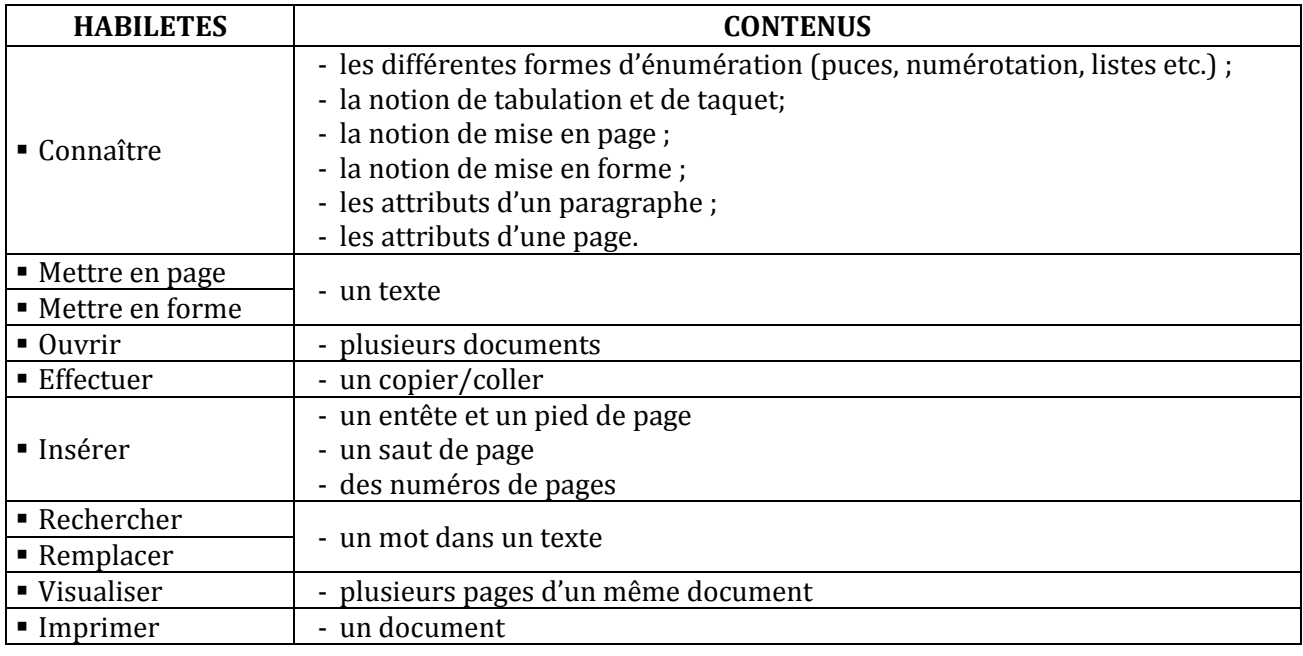

#### **LEÇON 2 : L'INSERTION D'UNE IMAGE DANS UN TEXTE**

**Exemple de situation :**Le club informatique a désormais son logo. Les membres du club décident d'adresser un courrier de remerciement à leur sponsor. Pour cela, ils rédigent le courrier en y insérant leur logo.

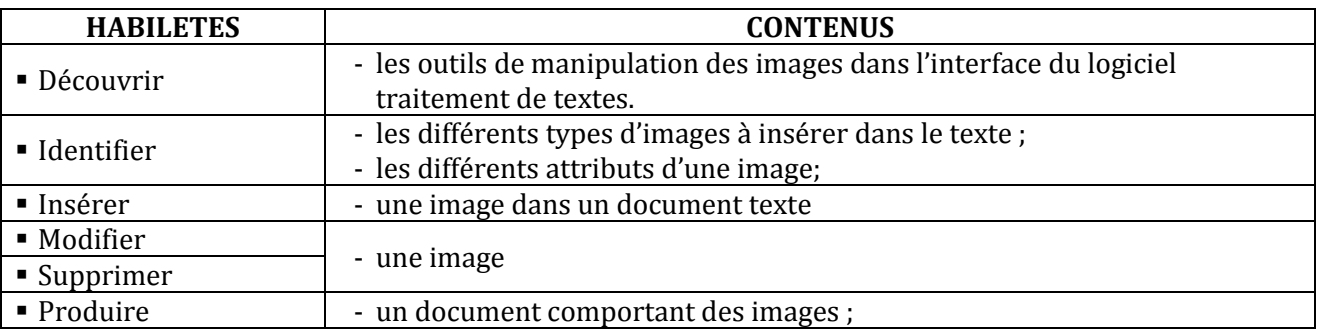

#### **LEÇON 3 : L'INSERTION DE TABLEAU DANS UN TEXTE**

**Exemple de situation :** A la fin de l'année scolaire, le trésorier du club informatique veut faire son bilan financier. Pour cela, il veut insérer dans son rapport un tableau à double entrée, comportant 6 colonnes et 12 lignes. Le libellé des en-têtes des colonnes sont les suivants : Date, Nature, Recettes, Dépenses, Solde et Observations.

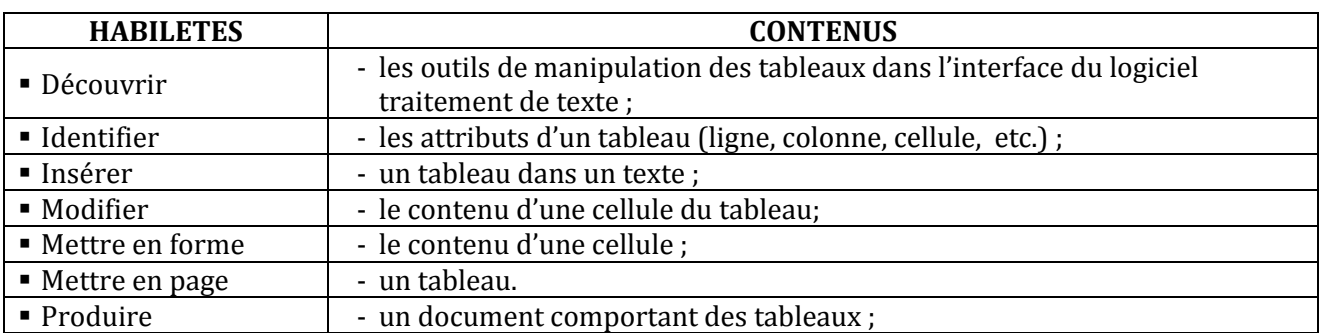

#### **COMPETENCE 3 : TRAITER DES SITUATIONS RELATIVES A LA COMMUNICATION ET A LA RECHERCHE ET L'ECHANGE D'INFORMATIONS**

#### **THEME : INFORMATION ET COMMUNICATION**

#### **LEÇON 1 : RECHERCHE D'INFORMATIONS SUR INTERNET**

**Exemple de situation** : Le professeur d'Histoire-Géographie a demandé à un groupe d'élèves de sa classe de 5ème de faire un exposé sur l'histoire du peuplement de la Côte d'Ivoire. Afin d'avoir le maximum de renseignements sur le thème de leur exposé, le groupe veut utiliser Internet pour faire des recherches.

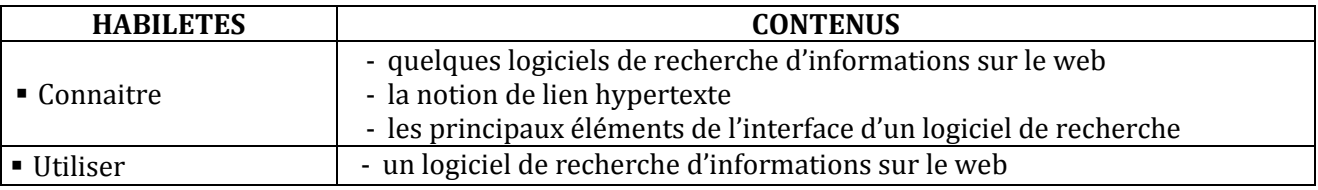

#### **LEÇON 2 : COMPORTEMENTS A ADOPTER SUR INTERNET**

**Exemple de situation** : Pour les devoirs de maison, les élèves font souvent des recherches d'informations sur internet. Quelques fois, ils se rendent compte que des informations diffèrent d'un site à un autre. Il arrive aussi qu'à la suite d'un téléchargement, l'ordinateur ne fonctionne plus correctement. Pour éviter de telles situations, les élèves du club TICE du collège Moderne de Bondoukou décident de connaître les dangers liés à la navigation sur le net et les comportements qu'il faut adopter sur internet.

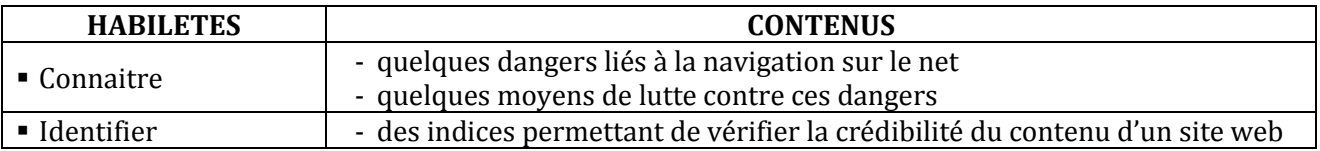

# **GUIDE D'EXECUTION T.I.C.E (5EME)**

#### **PROGRESSION ANNUELLE 5ème**

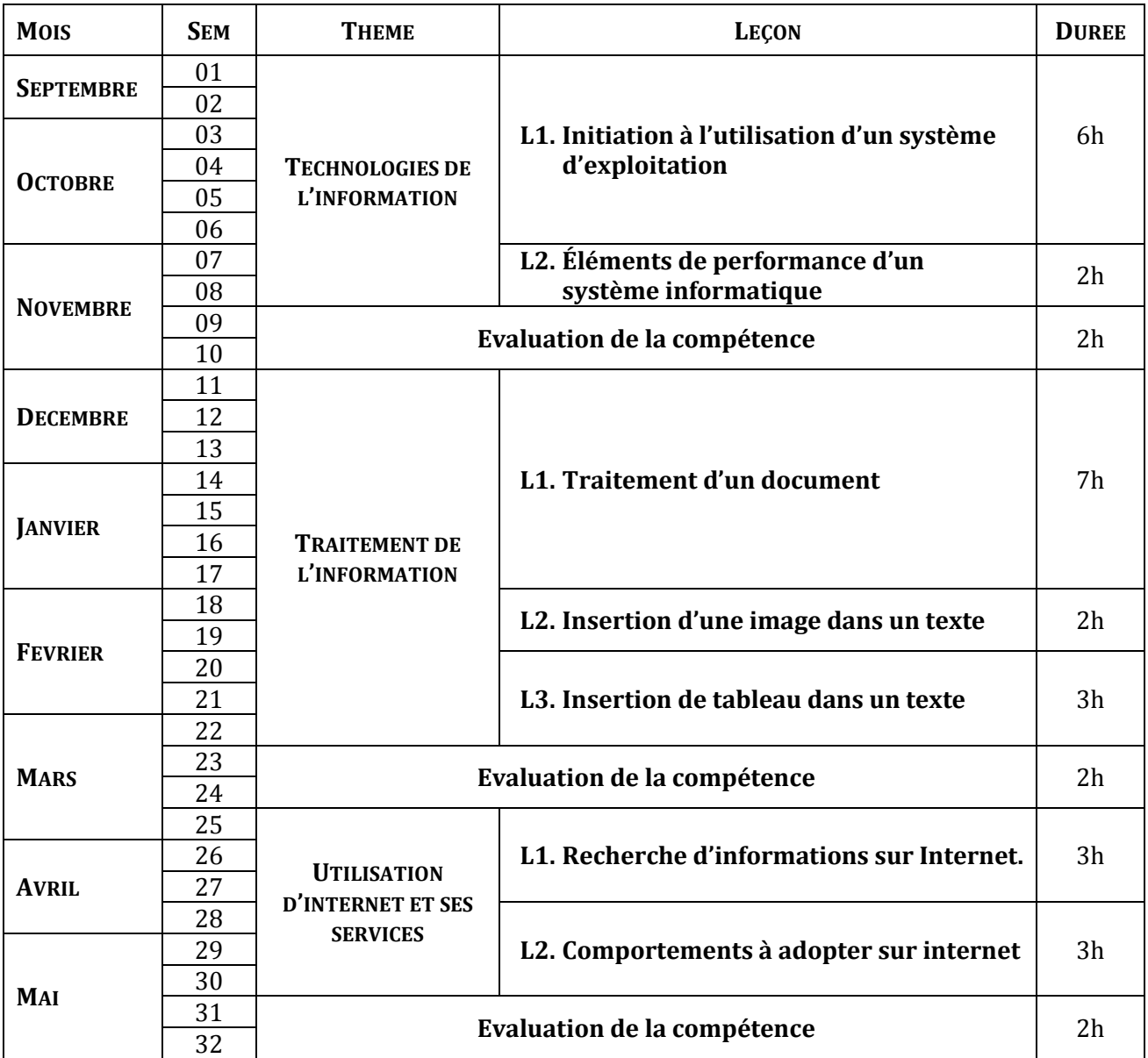

#### **PROPOSITIONS D'ACTIVITES, SUGGESTIONS PEDAGOGIQUES ET MOYENS**

#### **COMPETENCE 1 : TRAITER DES SITUATIONS RELATIVES A L'APPROPRIATION D'UN ENVIRONNEMENT INFORMATIQUE DE TRAVAIL**

#### **THEME : TECHNOLOGIES DE L'INFORMATION**

#### **LEÇON 1 : INITIATION A L'UTILISATION D'UN SYSTEME D'EXPLOITATION**

**Exemple de situation :** Après avoir connecté les différents périphériques à l'unité centrale, les élèves allument leur ordinateur. L'un d'entre eux tente d'installer un logiciel de jeux ; mais l'ordinateur affiche le message suivant : « ce logiciel est incompatible avec votre système d'exploitation ». Intrigués, les élèves veulent connaître le rôle d'un système d'exploitation.

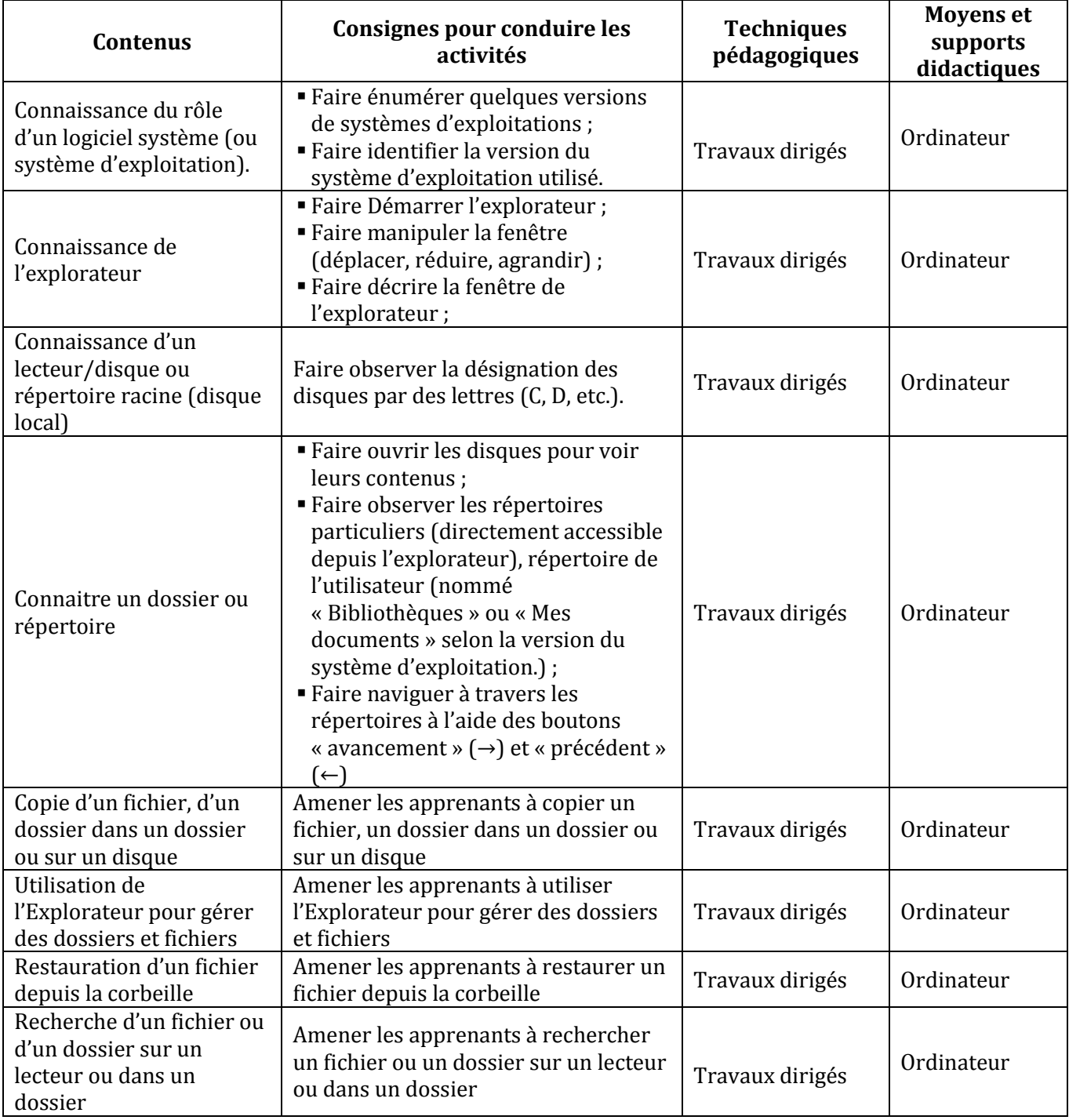

#### **LEÇON 2 : ELEMENTS DE PERFORMANCE D'UN ORDINATEUR**

**Exemple de situation**: Pour avoir bien travaillé en classe, le père de Sarah décide de lui offrir un ordinateur. Son père la conduit alors dans un magasin de vente de matériels informatiques. Le vendeur lui propose trois ordinateurs et leurs prospectus.

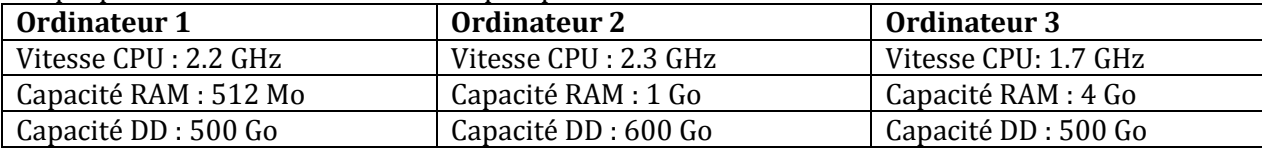

Pour faire un meilleur choix, Sarah consulte les prospectus pour connaître les caractéristiques des appareils.

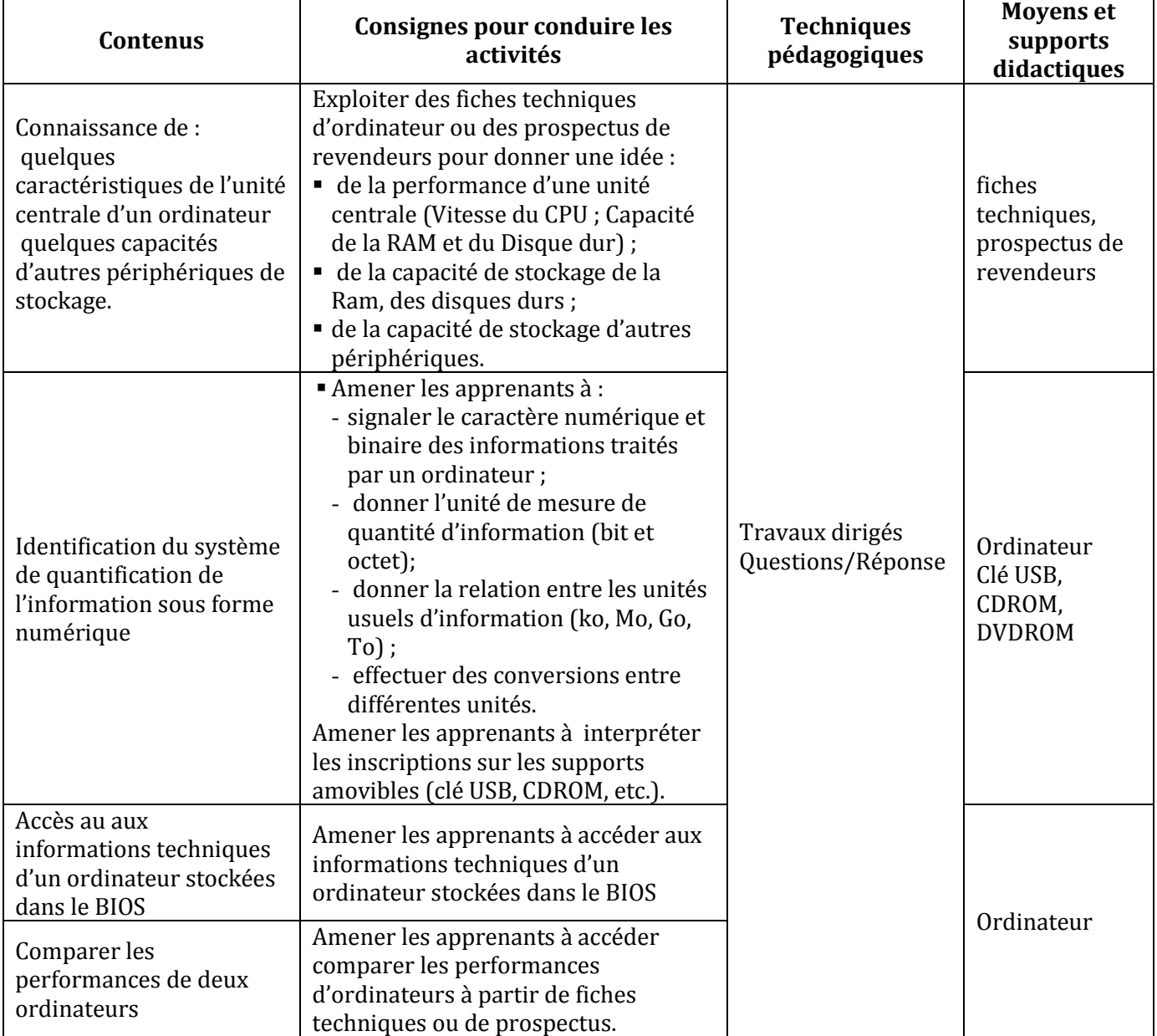

#### **COMPETENCE 2 : TRAITER DES SITUATIONS RELATIVES A LA PRODUCTION, AU TRAITEMENT ET A L'EXPLOITATION DES DONNEES**

#### **THEME : TRAITEMENT DE L'INFORMATION.**

#### **LEÇON 1 : TRAITEMENT D'UN DOCUMENT**

**Exemple de situation :** Les élèves d'une classe de 5ème du Lycée Moderne de M'Bahiakro étudient depuis quelques années les TICE. Cette année, certains décident de créer un club scientifique. Afin d'informer leurs amis de toutes leurs activités, ils veulent produire un journal.

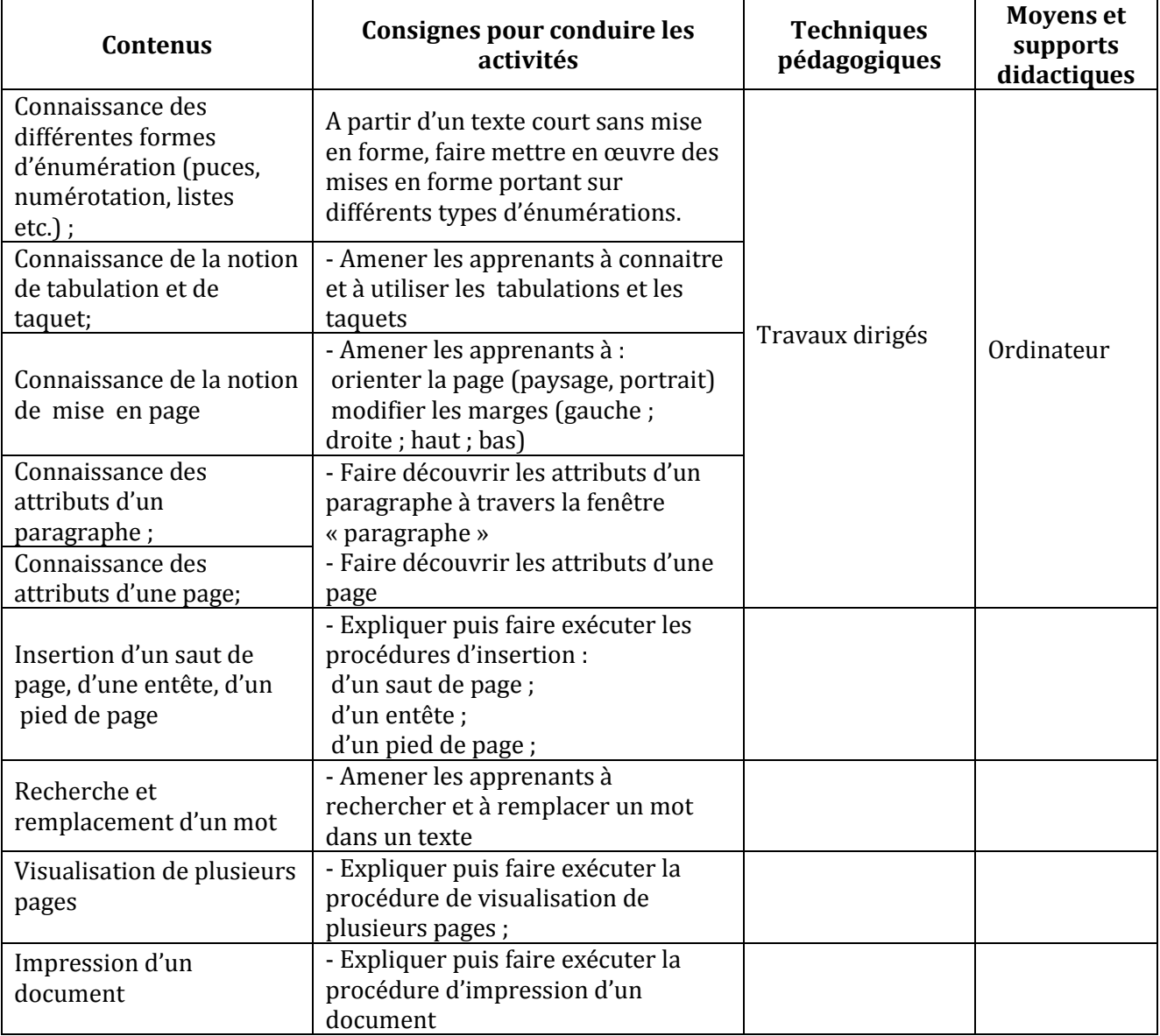

#### **LEÇON 2 : L'INSERTION D'UNE IMAGE DANS UN TEXTE**

**Exemple de situation :** Le club informatique a désormais son logo. Les membres du club décident d'adresser un courrier de remerciement à leur sponsor. Pour cela, ils rédigent le courrier en y insérant le logo.

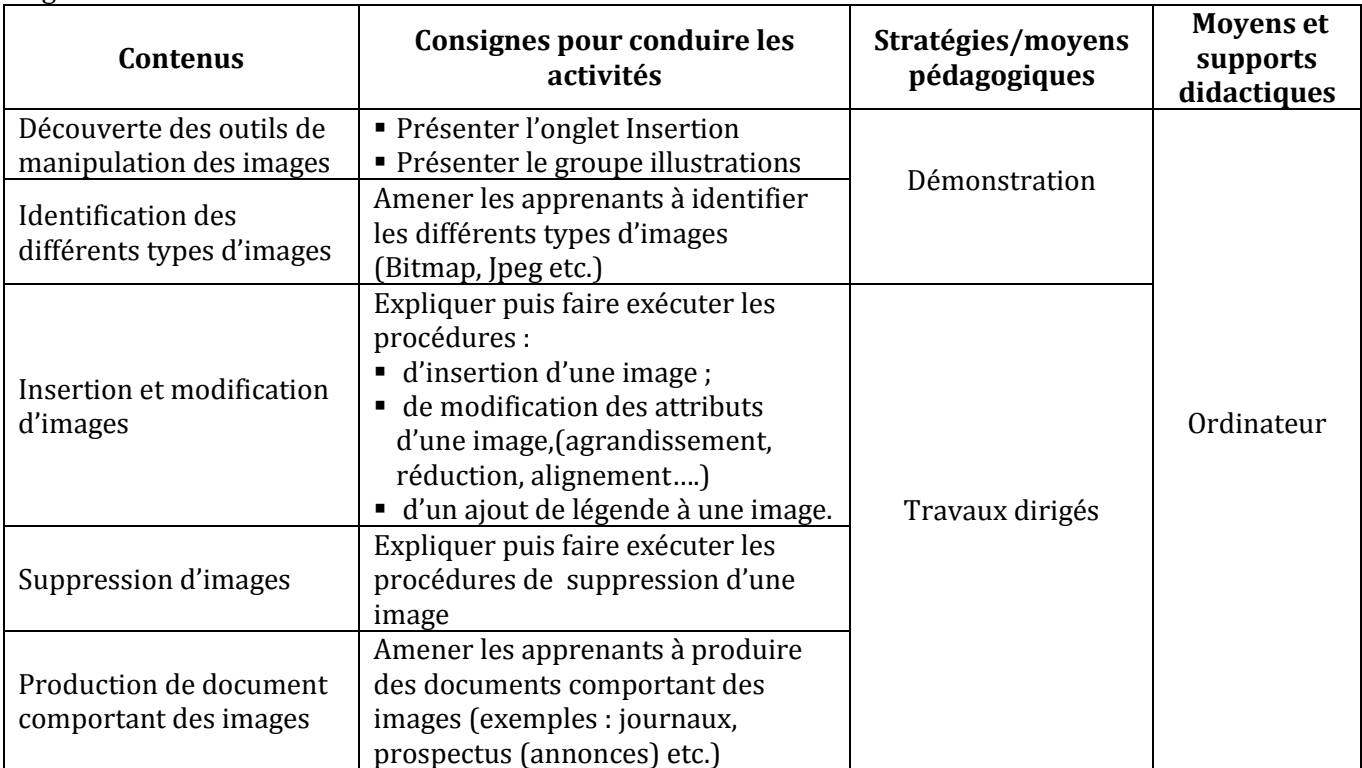

#### **LEÇON 3 : L'INSERTION DE TABLEAU DANS UN TEXTE**

**Exemple de situation :**A la fin de l'année scolaire, le trésorier du club informatique veut faire son bilan financier. Pour cela, il veut insérer dans son rapport un tableau à double entrée comportant 6 colonnes et 12 lignes. Le libellé des en-têtes des colonnes sont les suivants : Date, Nature, Recettes, Dépenses, Solde et Observations.

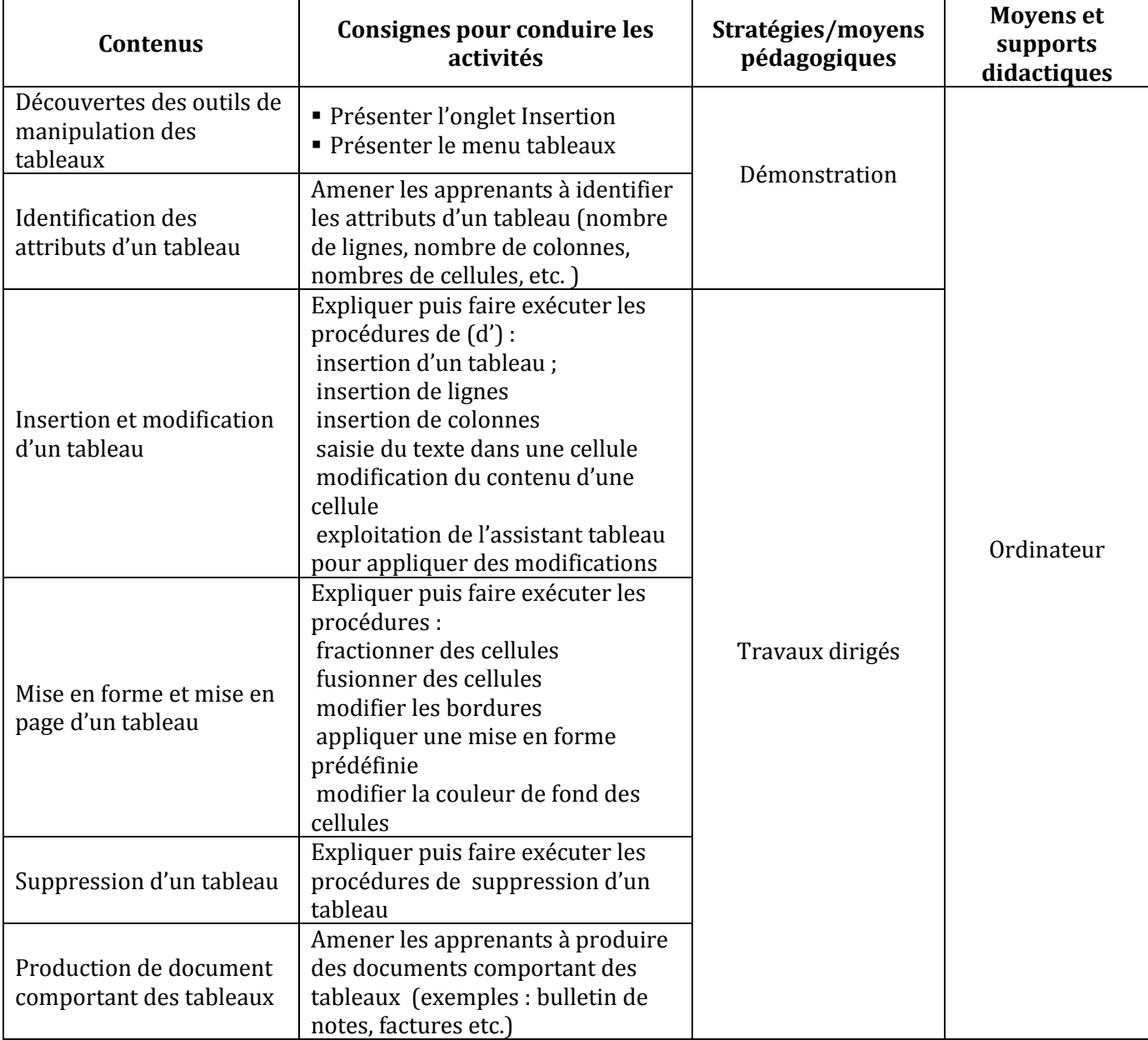

#### **COMPETENCE 3 : TRAITER DES SITUATIONS RELATIVES A LA COMMUNICATION ET A LA RECHERCHE ET L'ECHANGE D'INFORMATIONS**

#### **THEME : INFORMATION ET COMMUNICATION**

#### **LEÇON 1 : RECHERCHE D'INFORMATIONS SUR INTERNET**

**Exemple de situation :**Le professeur d'Histoire-Géographie a demandé à un groupe d'élèves de sa classe de 5ème de faire un exposé sur l'histoire du peuplement de la Côte d'Ivoire. Afin d'avoir le maximum de renseignements sur le thème de leur exposé, le groupe veut utiliser Internet pour faire des recherches.

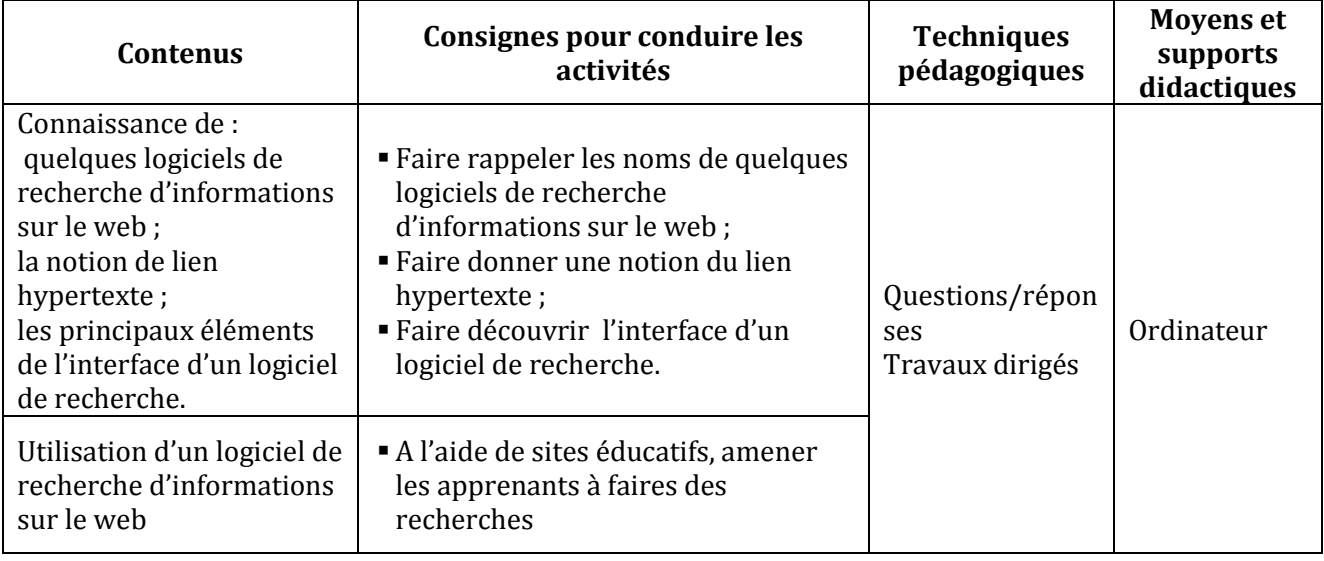

#### **LEÇON 2 : COMPORTEMENTS A ADOPTER SUR INTERNET**

**Exemple de situation :** Pour les devoirs de maison, les élèves font souvent des recherches d'informations sur internet. Quelques fois, ils se rendent compte que des informations diffèrent d'un site à un autre. Il arrive aussi qu'à la suite d'un téléchargement, l'ordinateur ne fonctionne plus correctement. Pour éviter de telles situations, les élèves du club TICE du collège Moderne de Bondoukou décident de connaître les dangers liés à la navigation sur le net et les comportements qu'il faut adopter sur internet.

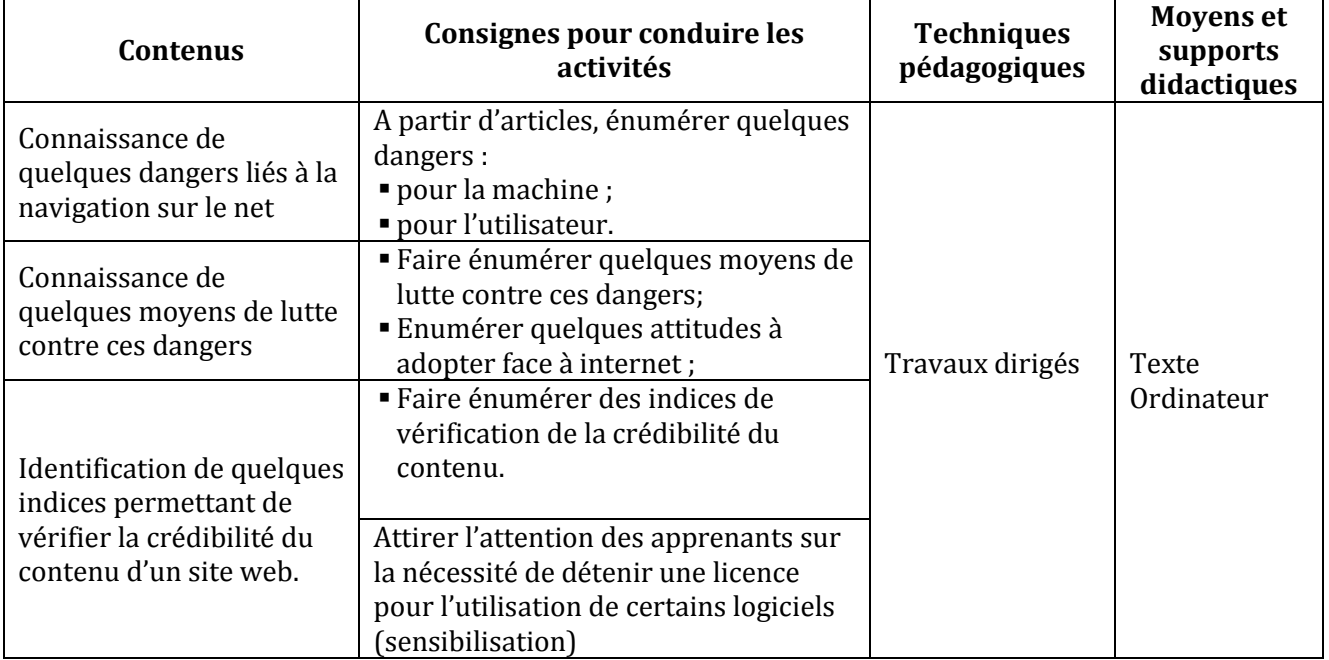

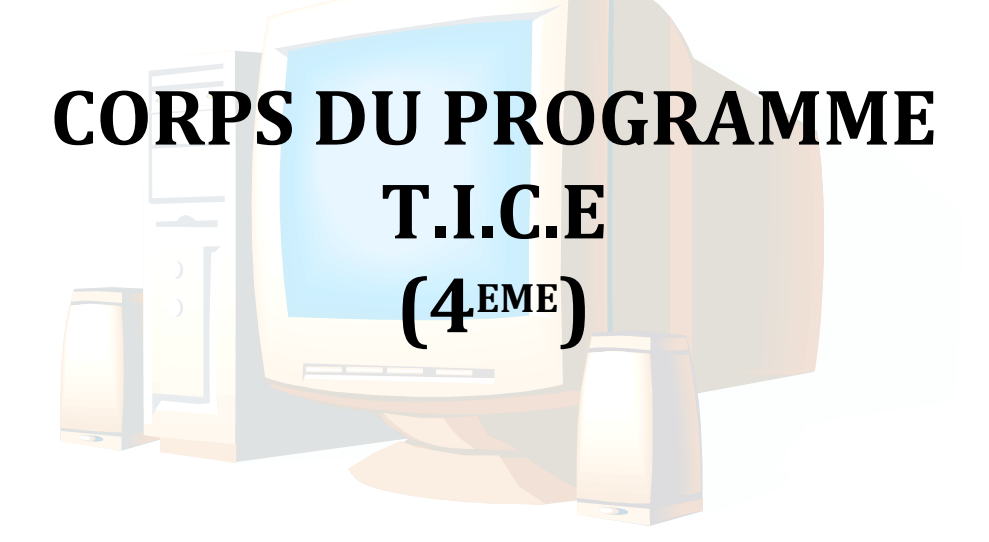

#### **COMPETENCE 1 : TRAITER DES SITUATIONS RELATIVES A L'APPROPRIATION D'UN ENVIRONNEMENT INFORMATIQUE DE TRAVAIL**

#### **THEME : TECHNOLOGIES DE L'INFORMATION**

#### **LEÇON : TELECHARGEMENT ET INSTALLATION D'APPLICATIONS**

**Exemple de situation :** Après avoir connecté les différents périphériques à l'unité centrale, les élèves allument leur ordinateur. L'un d'entre eux tente d'installer un logiciel de jeux, mais l'ordinateur affiche le message suivant : « ce logiciel est incompatible avec votre système d'exploitation ». Intrigués, les élèves veulent connaître le rôle d'un système d'exploitation.

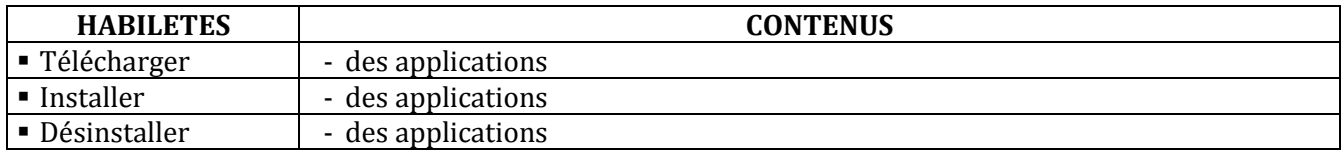

#### **COMPETENCE 2**

#### **TRAITER DES SITUATIONS RELATIVES A L'EXPLOITATION DE LOGICIELS**

#### **TRAITER DES SITUATIONS RELATIVES A LA PRODUCTION, AU TRAITEMENT ET A L'EXPLOITATION DES DONNEES**

#### **THEME : TRAITEMENT DE L'INFORMATION**

#### **LEÇON 1 : DECOUVERTE DE L'ENVIRONNEMENT D'UN TABLEUR**

#### **Exemple de situation**

Au cours d'une séance de travaux dirigés de TICE, un élève clique sur l'icône ci-contre. La fenêtre **XJ** suivante s'affiche :

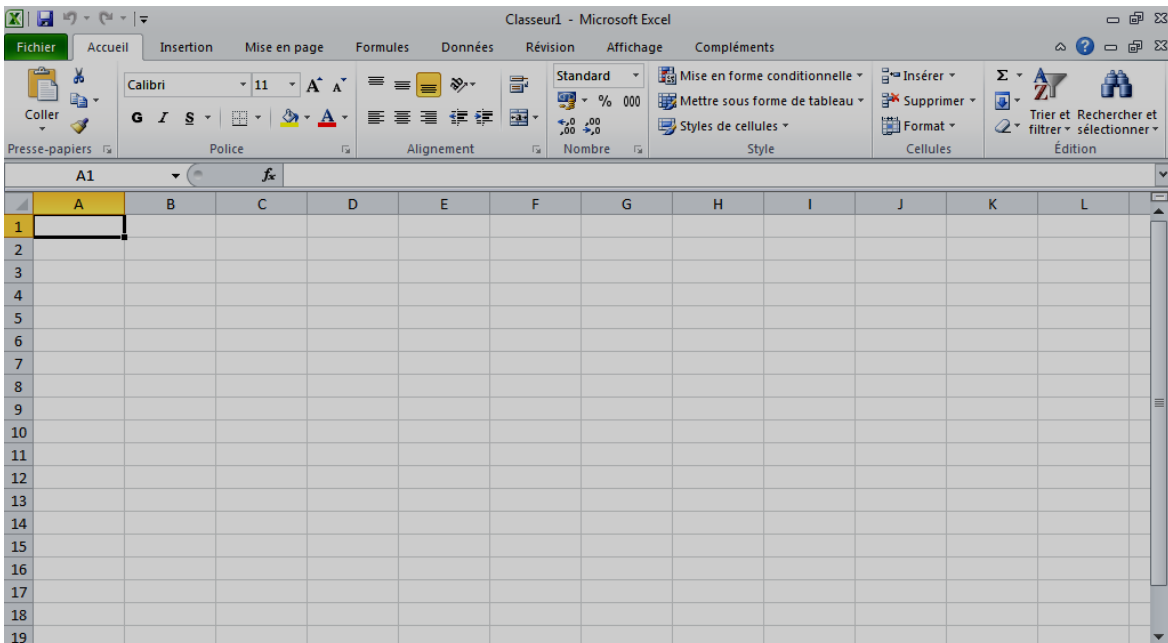

Voulant en savoir plus, les élèves décident de connaître le rôle de ce logiciel.

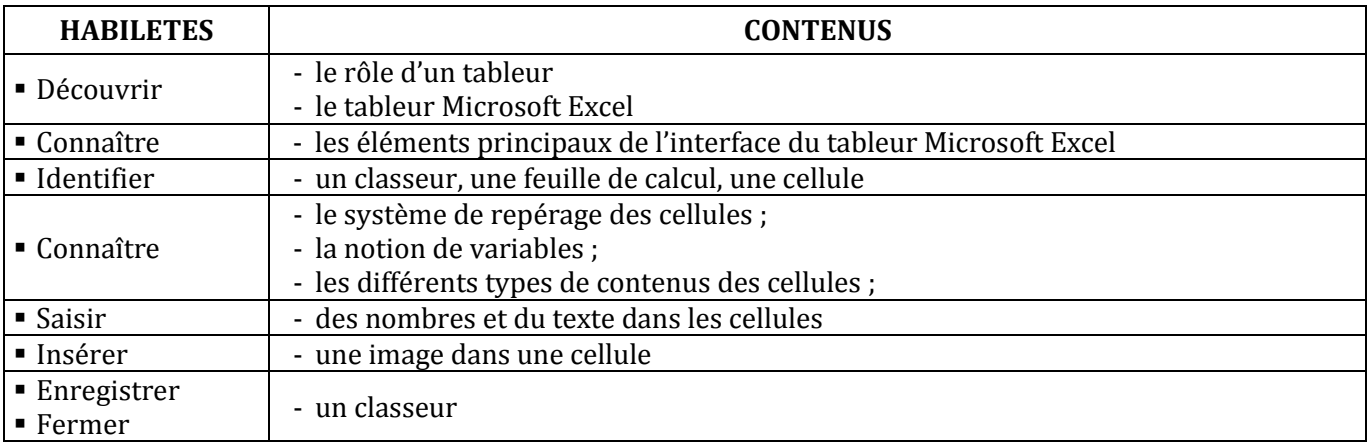

#### **LEÇON 2 : CALCULS A L'AIDE D'UN TABLEUR**

**Exemple de situation :** A l' occasion de la fête des écoles, la Mairie d'Abengourou organise un concours pour récompenser le meilleur élève en TICE de la ville. Chaque établissement scolaire de la ville est représenté à ce concours par les trois meilleurs élèves du bureau de son club de TICE en Français, Anglais, Maths et Physique-Chimie. Voici le relevé des notes des dix membres du bureau du club des TICE d'un établissement scolaire de la ville :

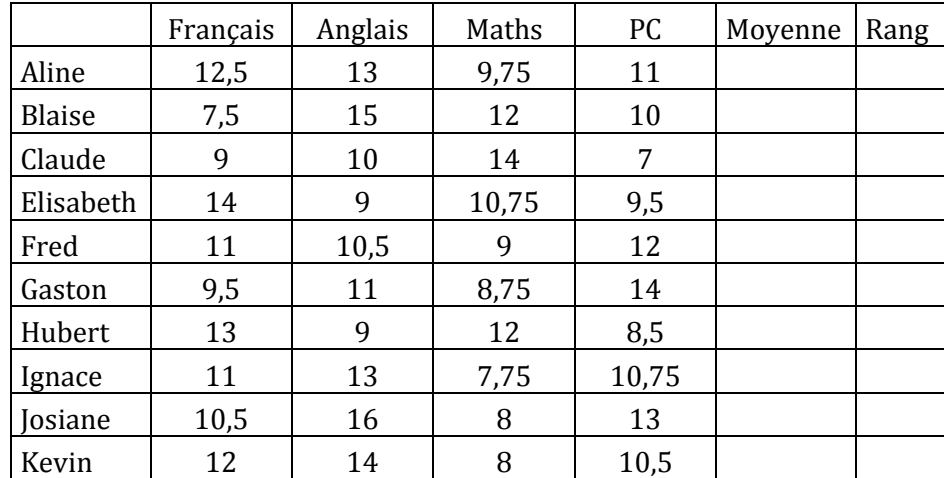

Pour trouver les trois membres du club de TICE qui vont les représenter au concours, le bureau est amené à traiter, à l'aide d'un ordinateur, les données du tableau ci-dessus.

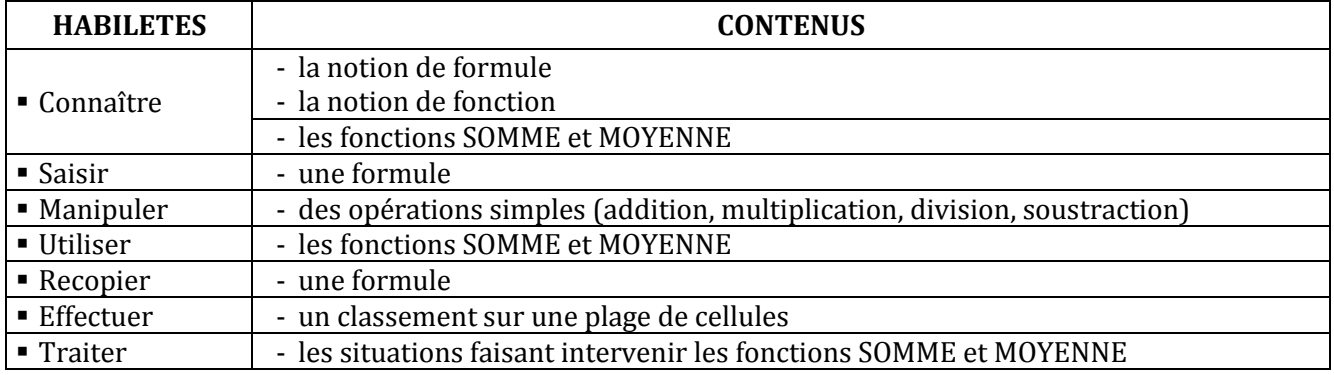

**CALCULS AVANCES :** C'est la fin du premier trimestre. M. Pascal, professeur de Français, a relevé dans le tableau suivant les notes de quelques élèves de sa classe. Les appréciations des élèves sont fonctions de leur moyenne générale de la façon suivante : Si la moyenne est strictement inférieure à 10.00 alors l'appréciation est « Travail insuffisant » et si la moyenne est supérieure ou égale à 12.00 alors l'appréciation est « Travail acceptable » sinon l'appréciation est « Travail moyen ».

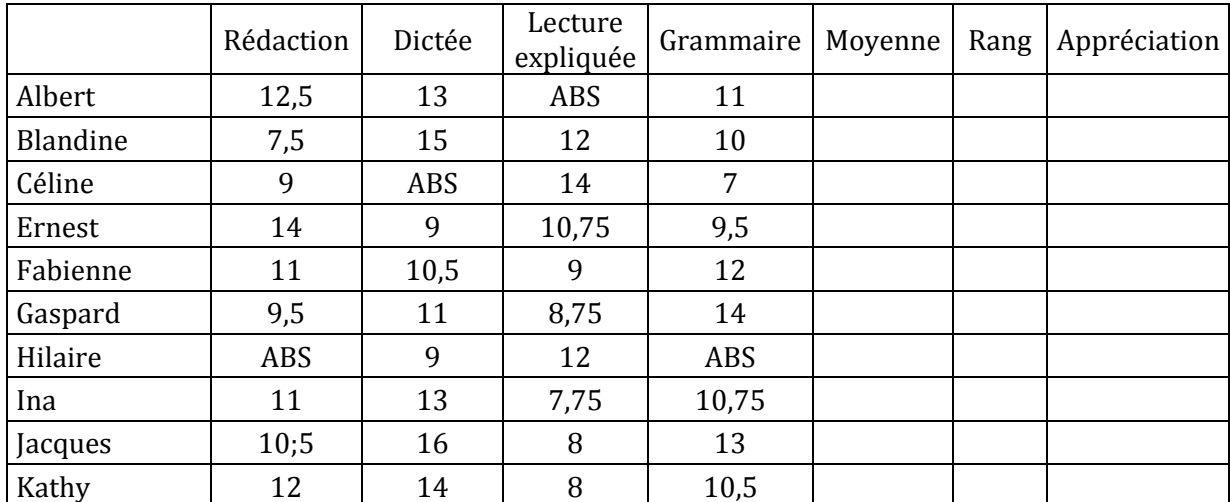

Pour préparer le bilan du premier trimestre, M. Pascal veut traiter, à l'aide d'un ordinateur, les données du tableau ci-dessus.

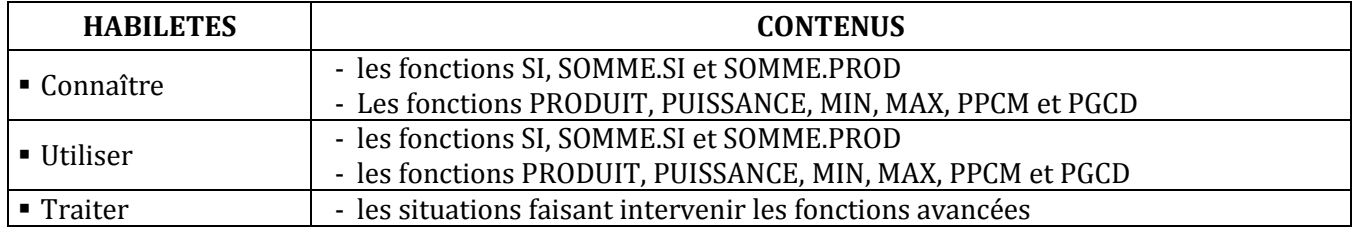

#### **LEÇON 3 : TRAITEMENT GRAPHIQUE DES DONNEES A L'AIDE D'UN TABLEUR**

**Exemple de situation**: Pendant les congés de Noël, comme ils s'ennuyaient beaucoup Koffi et son camarade de classe, Séry, ont relevé la marque des automobiles qui sont passés de 10h à 12h devant l'immeuble qu'ils habitent dans un quartier d'Abidjan.

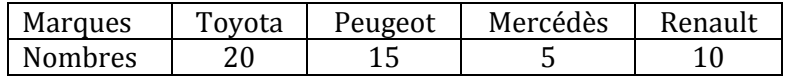

Le soir, voulant réviser leur de Statistiques, ils veulent représenter les données du tableau ci-dessus, à l'aide d'un diagramme en bâtons et d'un diagramme semi circulaire en utilisant le tableur Microsoft Excel.

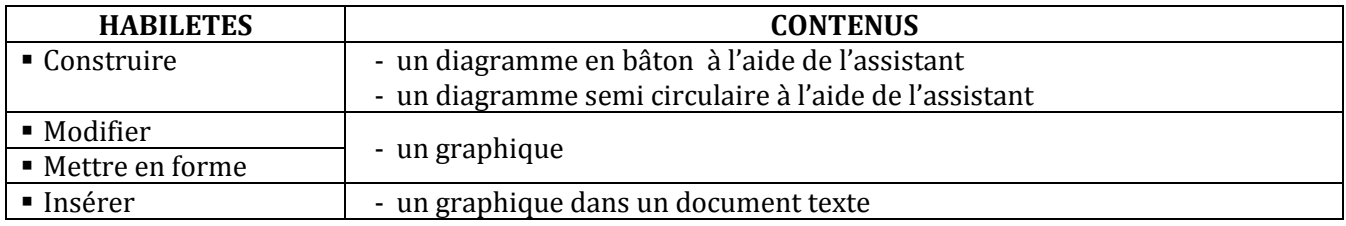

#### **IMPRESSION D'UNE FEUILLE DE CALCUL**

**Exemple de situation** : M. Pascal, le professeur de Français, a fini de traiter son relevé de notes à l'aide du tableur Microsoft Excel. Afin d'en remettre une copie au Chef d'établissement, il veut imprimer la feuille de calcul.

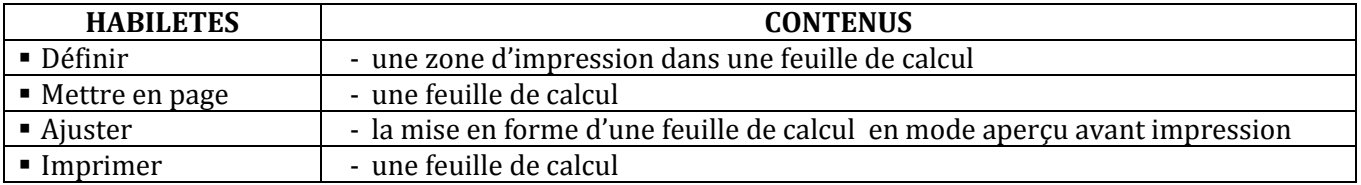

#### **COMPETENCE 3 : TRAITER DES SITUATIONS RELATIVES A LA COMMUNICATION ET A LA RECHERCHE ET L'ECHANGE D'INFORMATIONS**

#### **THEME : INFORMATION ET COMMUNICATION**

#### **LEÇON 1 : UTILISATION D'UN MOTEUR DE RECHERCHE**

**Exemple de situation :**Dans le cadre de la réconciliation nationale, le club d'EDHC du collège moderne de Tiassalé dont vous êtes membre, organise une journée de sensibilisation sur les dangers des armes de petit calibre. Afin de faire un exposé, vous êtes amenés à rechercher des informations sur internet.

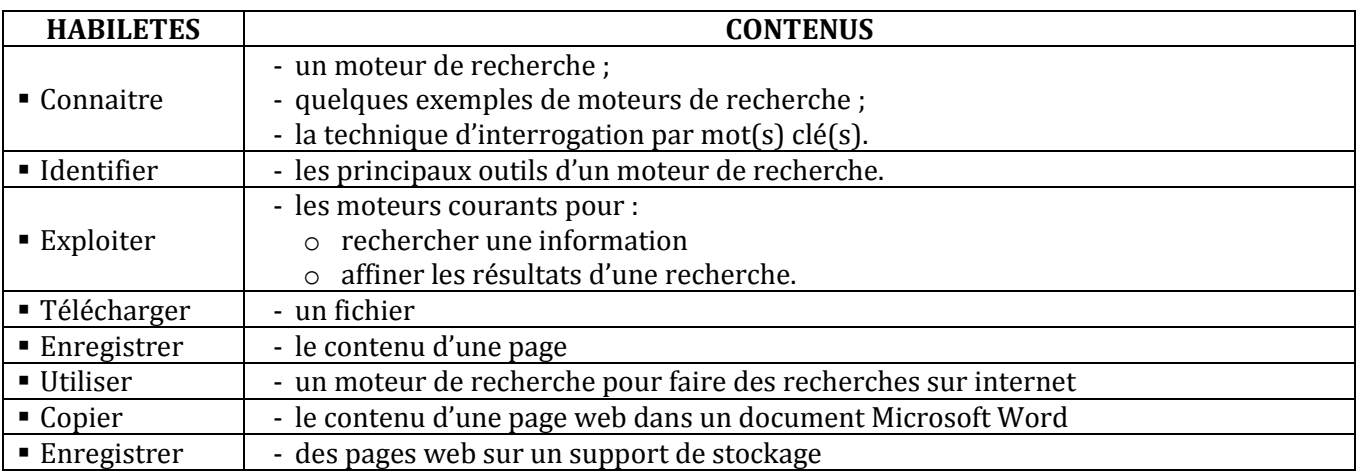

#### **LEÇON 2 : CORRESPONDANCE PAR MESSAGERIE ELECTRONIQUE**

**Exemple de situation :**Kadio, émigré aux Etats-Unis d'Amérique, se plaint de la lenteur du courrier postal que son frère lui adresse. Heureusement, depuis quelques jours, un cybercafé vient de s'installer au village. Pour pallier la lenteur des courriers, le frère de Kadio veut échanger avec lui par courrier électronique.

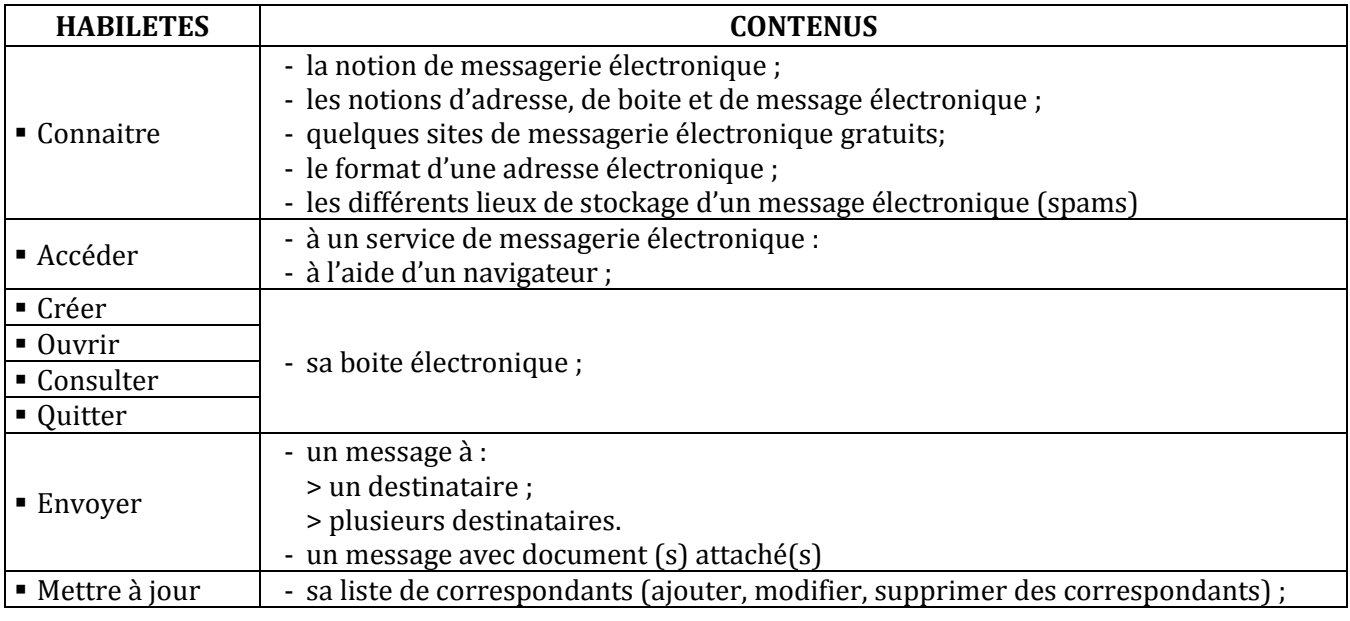

#### **LEÇON 3 :**

#### **LEÇON 4 : COMPORTEMENTS A ADOPTER SUR INTERNET**

**Exemple de situation :** Un de tes amis a reçu dans sa boîte électronique un message d'un expéditeur inconnu de lui et dont voici un extrait : « cher ami, mon père m'a laissé en héritage 70 millions de francs CFA. Comme je n'ai pas de compte bancaire, donne-moi le numéro de ton compte et ton code secret pour que je fasse le retrait que nous allons partager moitié moitié ». Inquiet pour lui, tu décides de lui faire connaître les dangers liés à ce genre de messages d'origine douteuse et de lui faire adopter les attitudes adéquates.

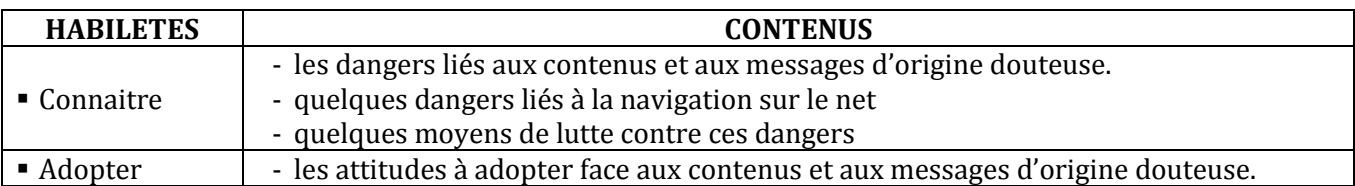

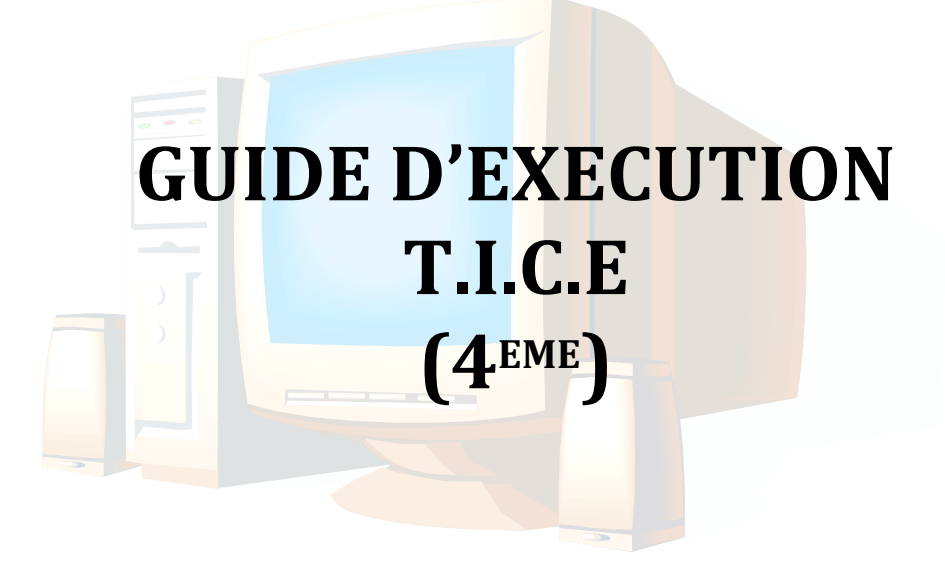

#### **PROGRESSION ANNUELLE 4ème**

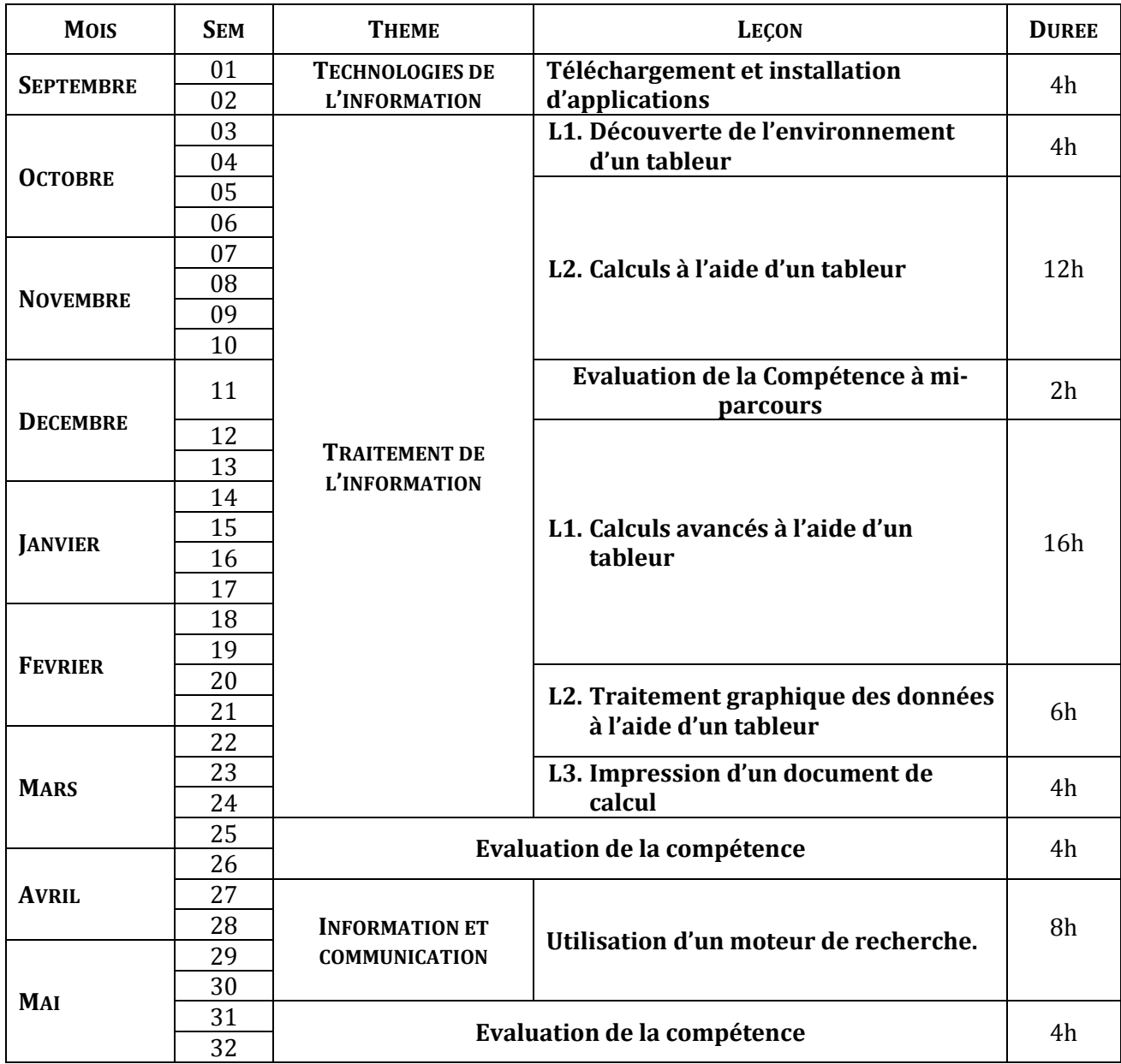

#### **PROPOSITIONS D'ACTIVITES, SUGGESTIONS PEDAGOGIQUES ET MOYENS**

#### **COMPETENCE 1 : TRAITER DES SITUATIONS RELATIVES A L'APPROPRIATION D'UN ENVIRONNEMENT INFORMATIQUE DE TRAVAIL**

#### **THEME**: **TECHNOLOGIES DE L'INFORMATION**

#### **LEÇON : TELECHARGEMENT ET INSTALLATION D'APPLICATIONS**

**Exemple de situation :** Après avoir connecté les différents périphériques à l'unité centrale, les élèves allument leur ordinateur. L'un d'entre eux tente d'installer un logiciel de jeux, mais l'ordinateur affiche le message suivant : « ce logiciel est incompatible avec votre système d'exploitation ». Intrigués, les élèves veulent connaître le rôle d'un système d'exploitation.

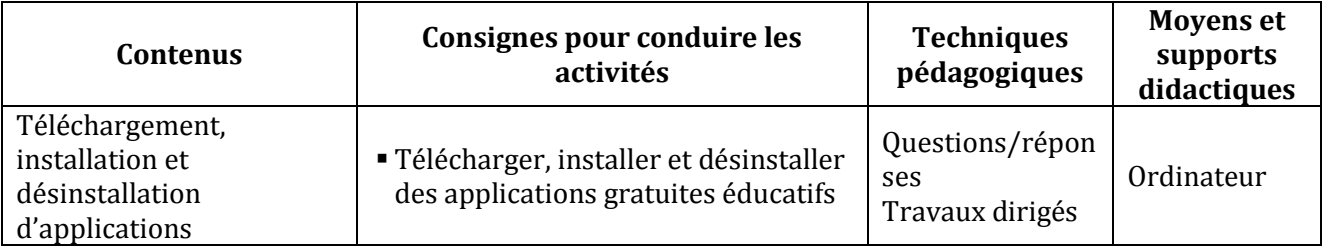

#### **COMPETENCE 2 : TRAITER DES SITUATIONS RELATIVES A LA PRODUCTION, AU TRAITEMENT ET A L'EXPLOITATION DES DONNEES**

#### **THEME**: **TRAITEMENT DE L'INFORMATION**

#### **LEÇON 1 : DECOUVERTE DE L'ENVIRONNEMENT D'UN TABLEUR.**

**Exemple de situation** : Au cours d'une séance de travaux dirigés de TICE, un élève clique sur l'icône ci-contre. La fenêtre suivante s'affiche :

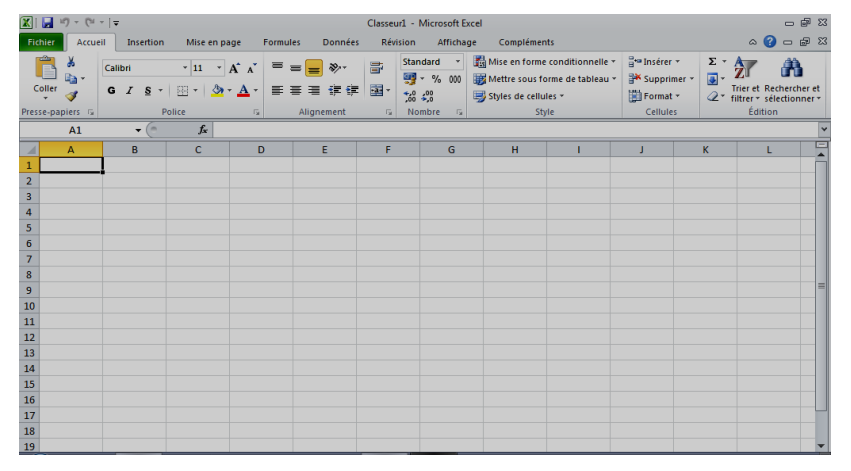

Voulant en savoir plus, les élèves décident de connaître le rôle de ce logiciel.

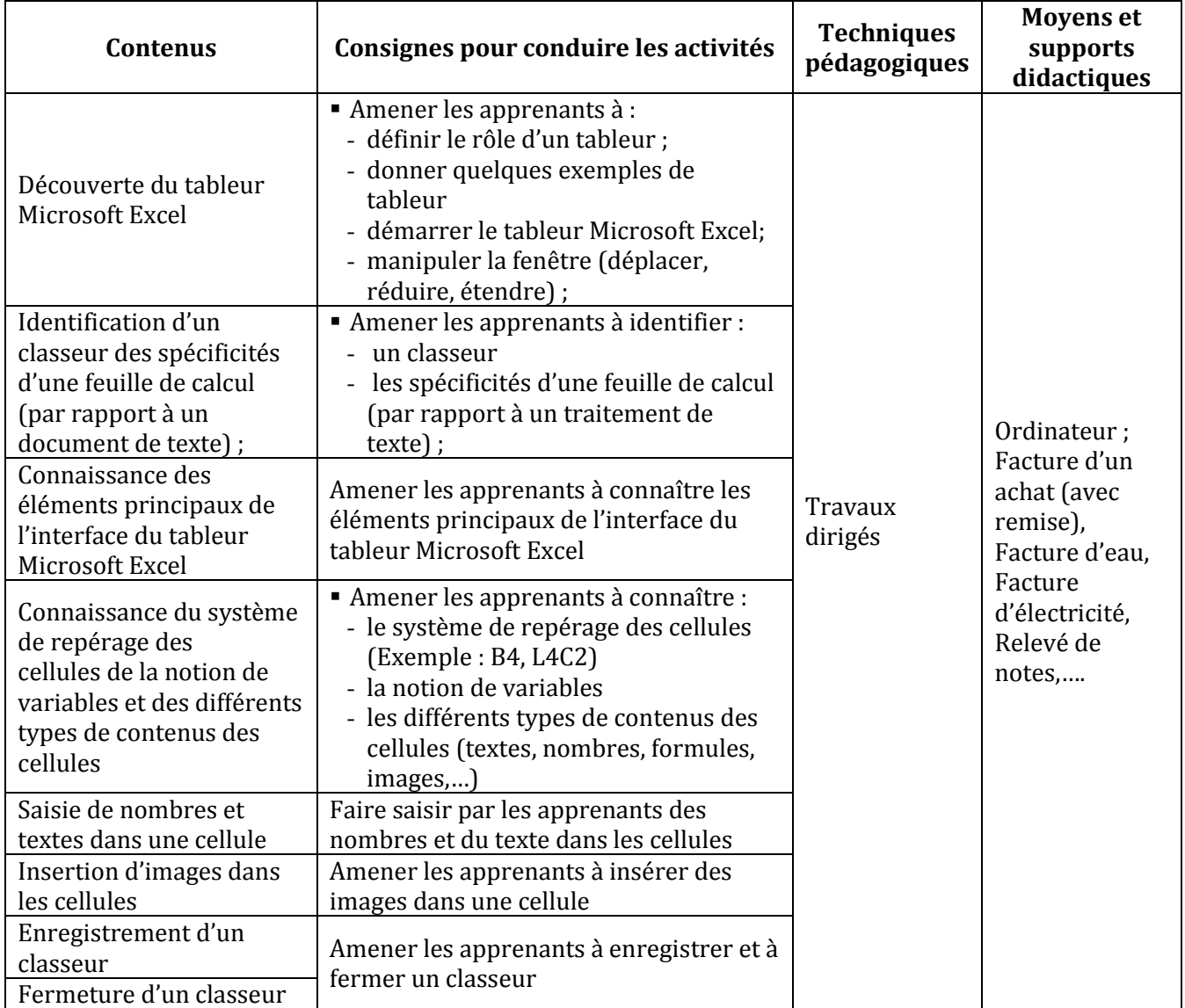

#### **LEÇON 2 : LEÇON 2: CALCULS A L'AIDE D'UN TABLEUR.**

**Exemple de situation :**A l'occasion de la fête des écoles, la Mairie d'Abengourou organise un concours pour récompenser le meilleur élève en TICE de la ville. Chaque établissement scolaire de la ville est représenté à ce concours par les trois meilleurs élèves du bureau de son club de TICE en Français, Anglais, Maths et Physique-Chimie. Voici le relevé des notes des dix membres du bureau du club des TICE d'un établissement scolaire de la ville :

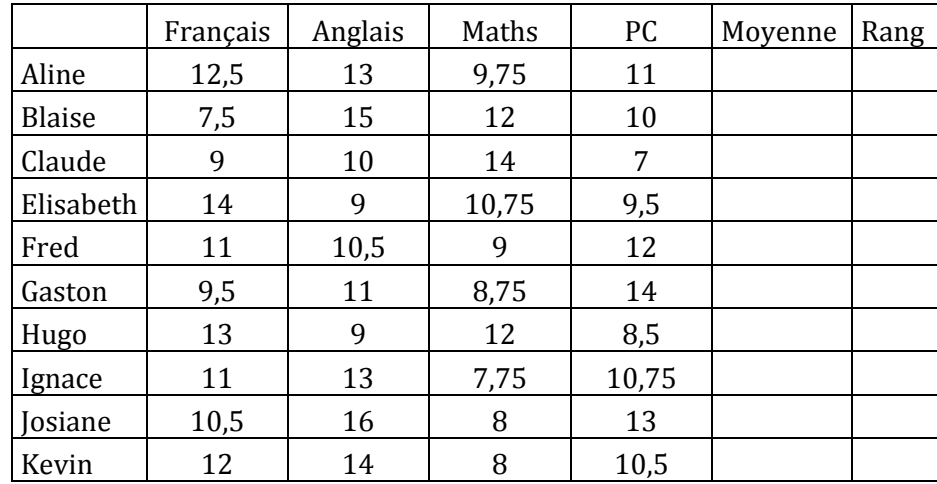

Pour trouver les trois membres du club de TICE qui vont les représenter au concours, le bureau est amené à traiter, à l'aide d'un ordinateur, les données du tableau ci-dessus.

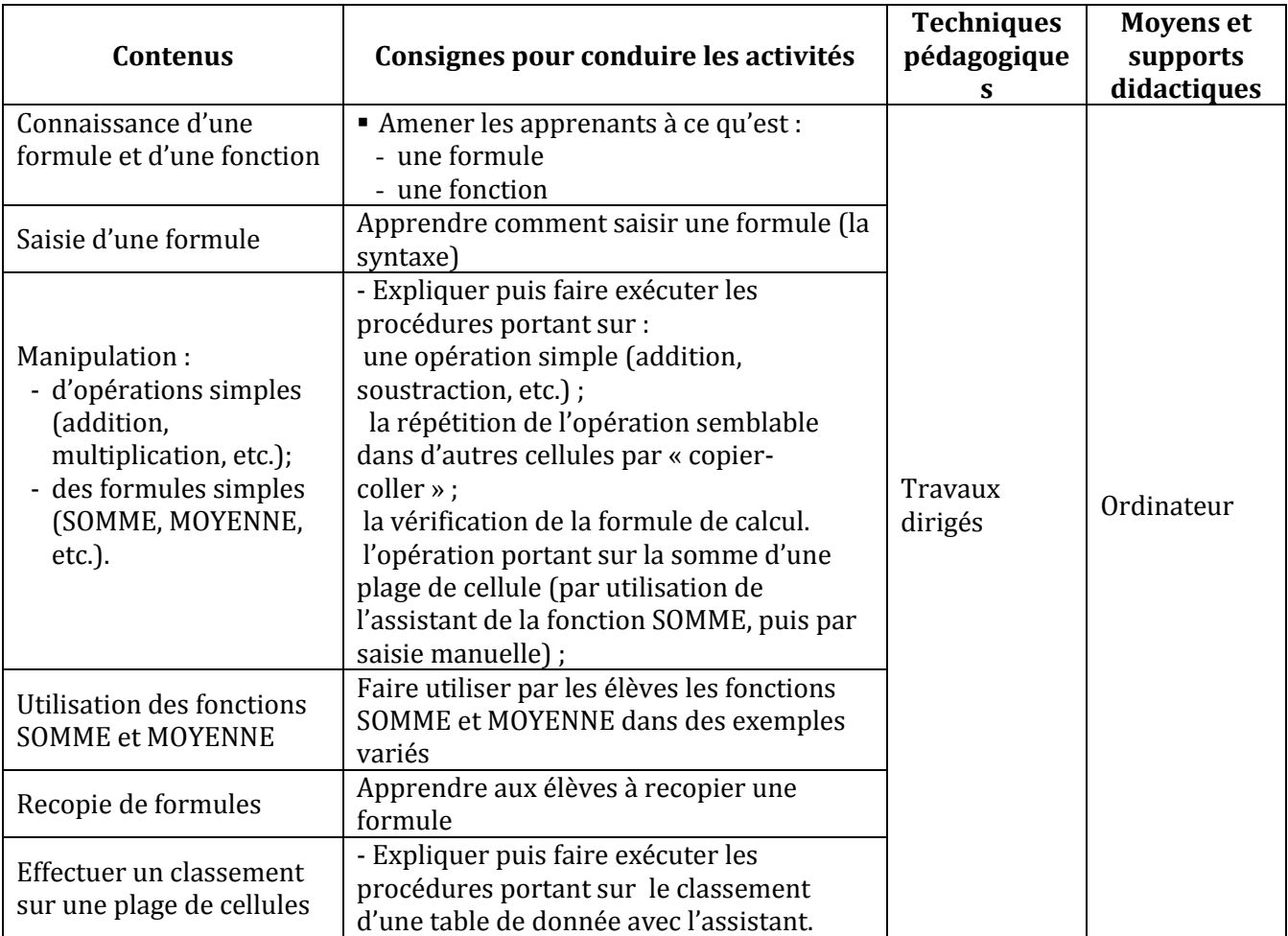

#### **LEÇON 3 :**

#### **LEÇON 4 : CALCULS AVANCES**

**Exemple de situation :** C'est la fin du premier trimestre. M. Pascal, professeur de Français, a relevé dans le tableau suivant les notes de quelques élèves de sa classe. Les appréciations des élèves sont fonctions de leur moyenne générale de la façon suivante : Si la moyenne est strictement inférieure à 10.00 alors l'appréciation est « Travail insuffisant » et si la moyenne est supérieure ou égale à 12.00 alors l'appréciation est « Travail acceptable » sinon l'appréciation est « Travail moyen ».

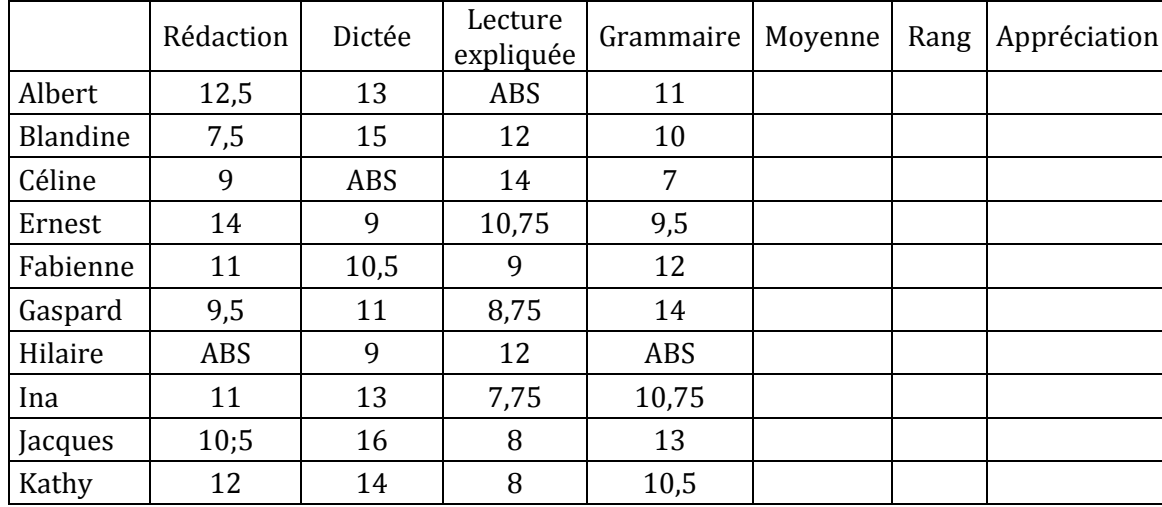

Pour préparer le bilan du premier trimestre, M. Pascal veut traiter, à l'aide d'un ordinateur, les données du tableau ci-dessus.

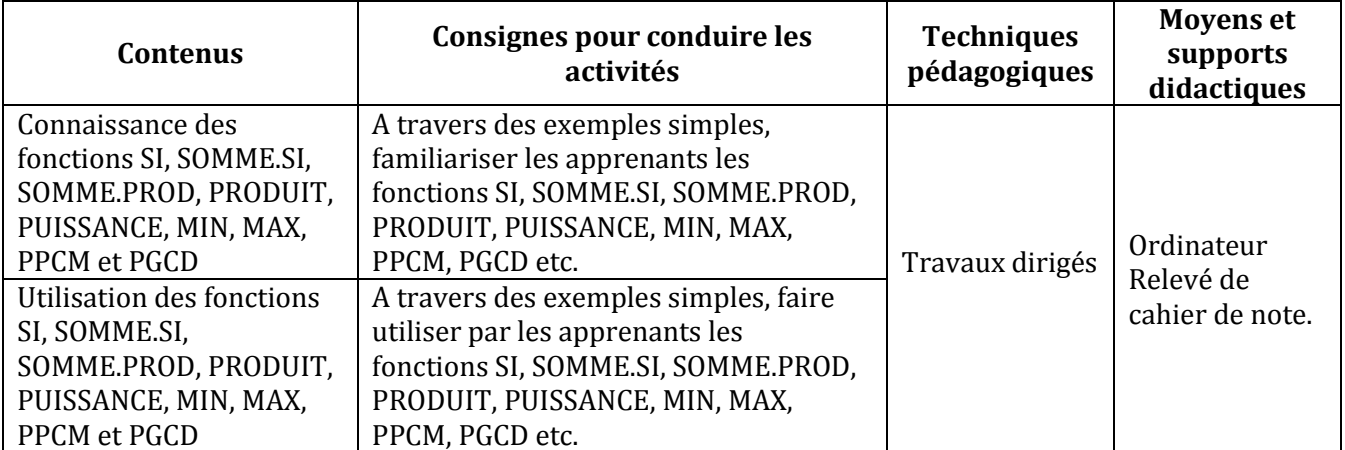

#### **LEÇON 5 : TRAITEMENT GRAPHIQUE DES DONNEES A L'AIDE D'UN TABLEUR**

**Exemple de situation :** Pendant les congés de Noël, comme ils s'ennuyaient beaucoup Koffi et son camarade de classe, Séry, ont relevé la marque des automobiles qui sont passés de 10h à 12h devant l'immeuble qu'ils habitent dans un quartier d'Abidjan.

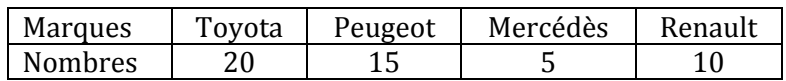

Le soir, voulant réviser leur de Statistiques, ils veulent représenter les données du tableau ci-dessus, à l'aide d'un diagramme en bâtons et d'un diagramme semi circulaire en utilisant le tableur Microsoft Excel.

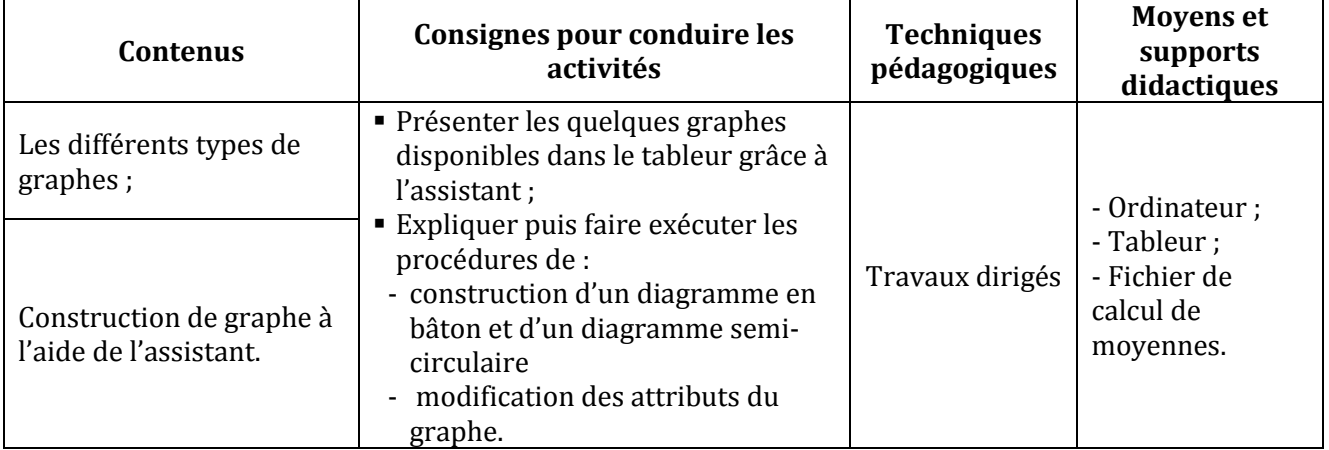

#### **LEÇON 6 : IMPRESSION D'UN DOCUMENT DE CALCUL**

#### **Exemple de situation**

M. Pascal, le professeur de Français, a fini de traiter son relevé de notes à l'aide du tableur Microsoft Excel. Afin d'en remettre une copie au Chef d'établissement, il veut imprimer la feuille de calcul.

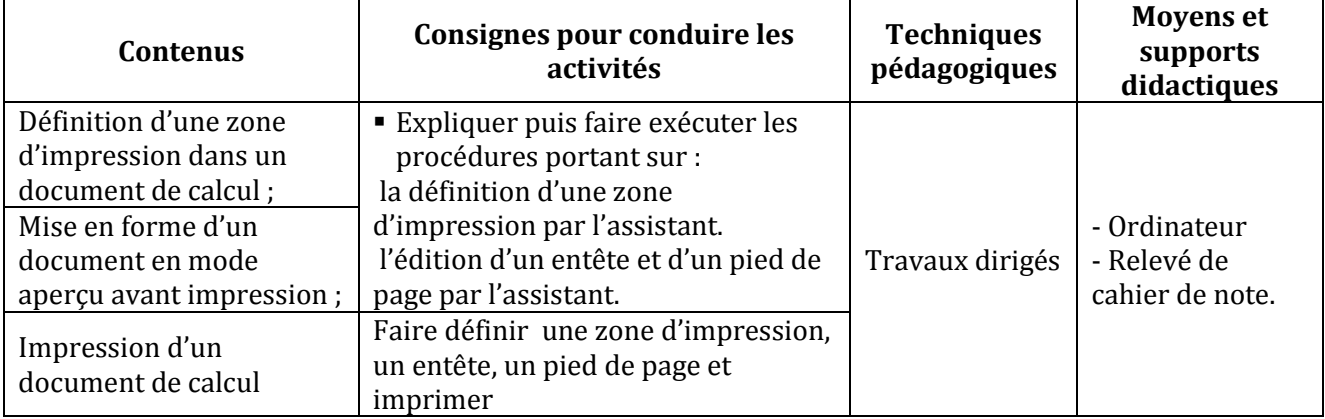

#### **COMPETENCE 3 : TRAITER DES SITUATIONS RELATIVES A LA COMMUNICATION ET A LA RECHERCHE ET L'ECHANGE D'INFORMATIONS**

#### **THEME : INFORMATION ET COMMUNICATION**

#### **LEÇON 1 : UTILISATION D'UN MOTEUR DE RECHERCHE.**

**Exemple de situation :**Dans le cadre de la réconciliation nationale, le club d'EDHC du collège moderne de Tiassalé dont vous êtes membre, organise une journée de sensibilisation sur les dangers des armes de petit calibre. Afin de faire un exposé, vous êtes amenés à rechercher des informations sur internet.

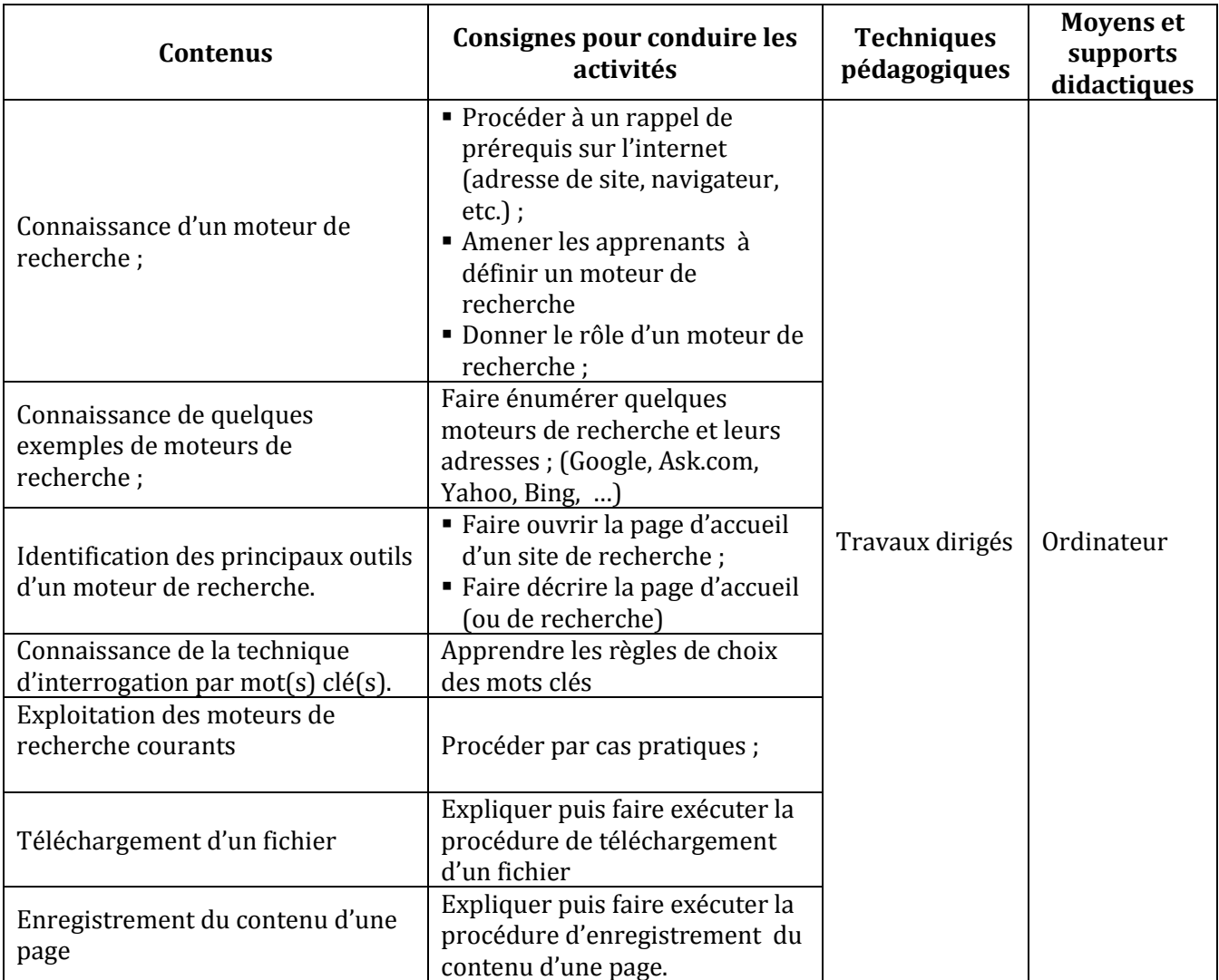

#### **LEÇON 2 : CORRESPONDANCE PAR MESSAGERIE ELECTRONIQUE**

**Exemple de situation :** Kadio, émigré aux Etats-Unis d'Amérique, se plaint de la lenteur du courrier postal que son frère lui adresse. Heureusement, depuis quelques jours, un cybercafé vient de s'installer au village. Pour pallier la lenteur des courriers, le frère de Kadio veut échanger avec lui par courrier électronique.

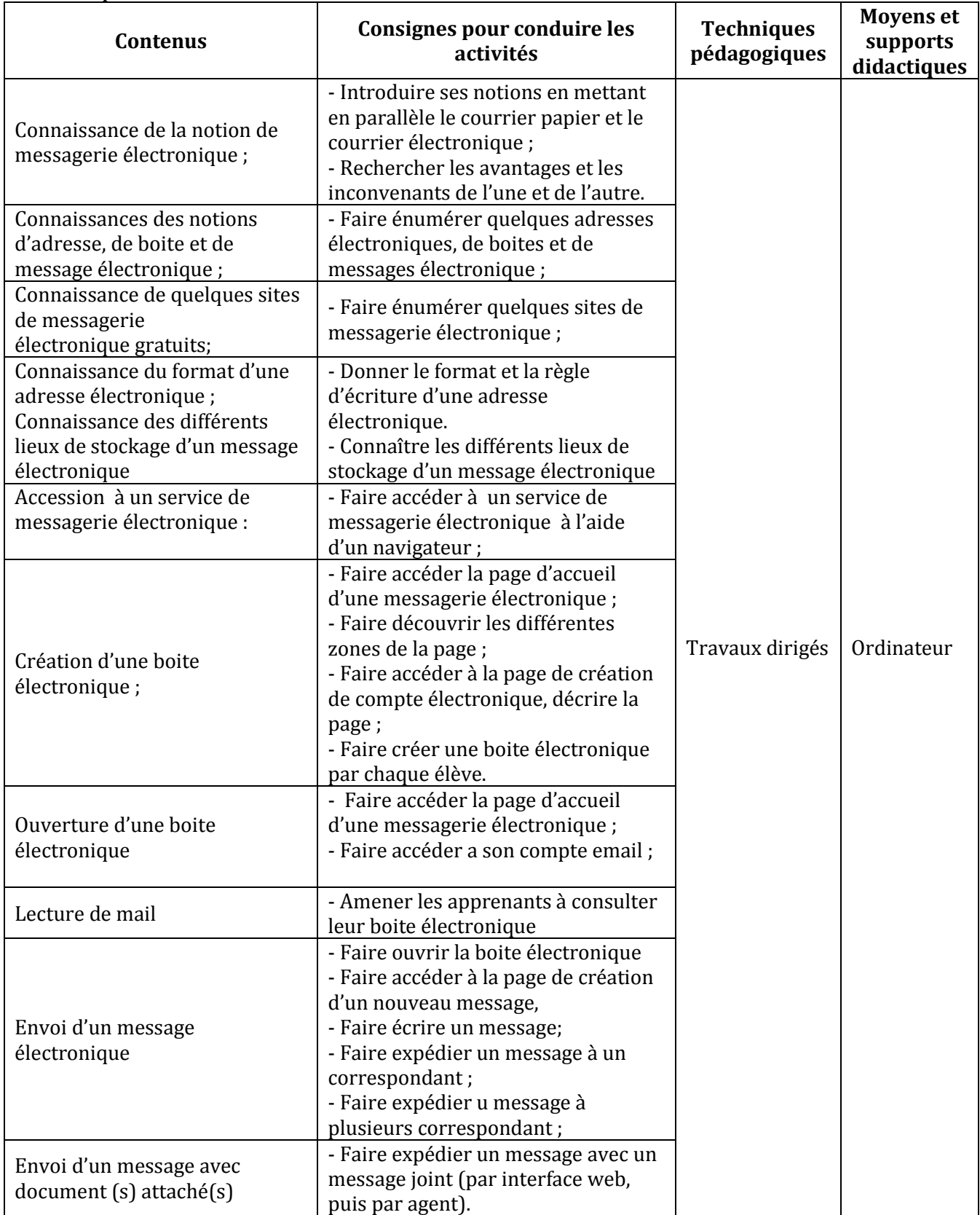

#### **LEÇON 3 : COMPORTEMENTS A ADOPTER SUR INTERNET**

**Exemple de situation :** Ton oncle a reçu dans sa boîte électronique un message d'un expéditeur inconnu de lui et dont voici un extrait : « cher ami, mon père m'a laissé en héritage 70 millions de francs CFA. Comme je n'ai pas de compte bancaire, donne-moi le numéro de ton compte et ton code secret pour que je fasse le retrait que nous allons partager moitié moitié ». Inquiet pour lui, tu décides de lui faire connaître les dangers liés à ce genre de messages et de lui faire adopter les attitudes adéquates.

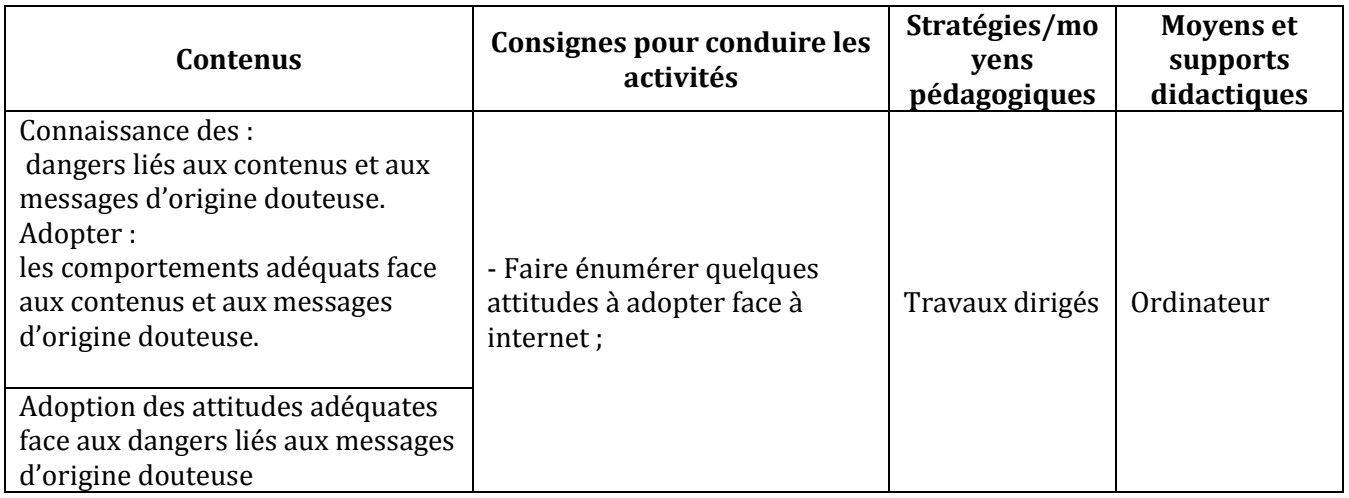

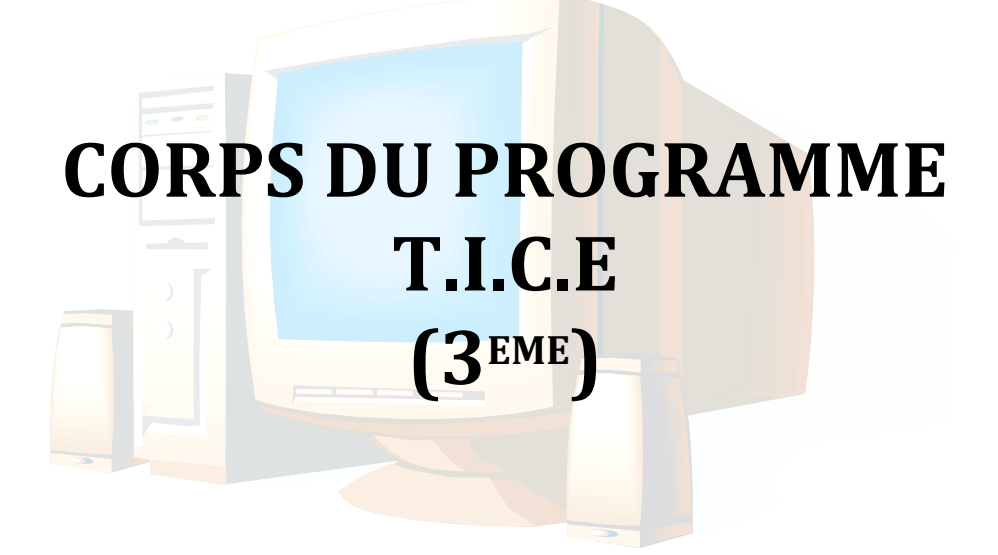

#### **COMPETENCE 1 : TRAITER DES SITUATIONS RELATIVES A L'APPROPRIATION D'UN ENVIRONNEMENT INFORMATIQUE DE TRAVAIL**

#### **THEME : TECHNOLOGIES DE L'INFORMATION**

#### **LEÇON : DECOUVERTE D'UN RESEAU INFORMATIQUE.**

**Exemple de situation**: Le collège moderne de Taï dispose d'une salle informatique où tous les ordinateurs sont mis en réseau. Afin d'éviter aux élèves de manipuler des supports amovibles (disquette, clé USB, etc.) sur les différents postes, vous êtes amenés à vous organiser pour ranger vos documents sur le réseau et de les exploiter depuis n'importe quel poste.

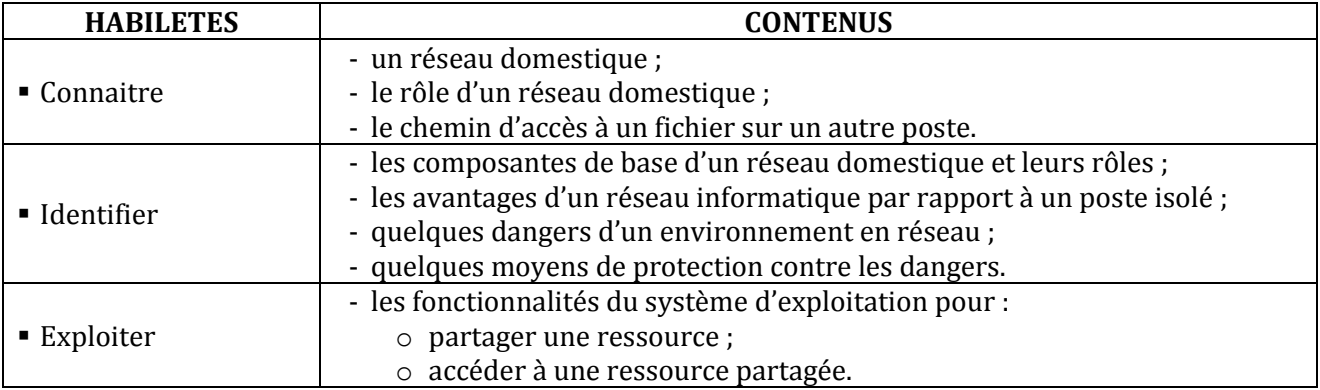

#### **COMPETENCE 2 : TRAITER DES SITUATIONS RELATIVES A LA PRODUCTION, AU TRAITEMENT ET A L'EXPLOITATION DES DONNEES**

#### **THEME : TRAITEMENT DE L'INFORMATION**

#### **LEÇON 1 : UTILISATION DE DOCUMENT MODELE**

**Exemple de situation** : Le club informatique du Lycée moderne de Botro envoie beaucoup de courriers à ses correspondants. Les courriers envoyés doivent comporter : en-tête, logo, adresse postale, téléphone, e-mail etc. Afin d'éviter de ressaisir ces mêmes informations { chaque courrier, les élèves sont amenés à concevoir un document modèle.

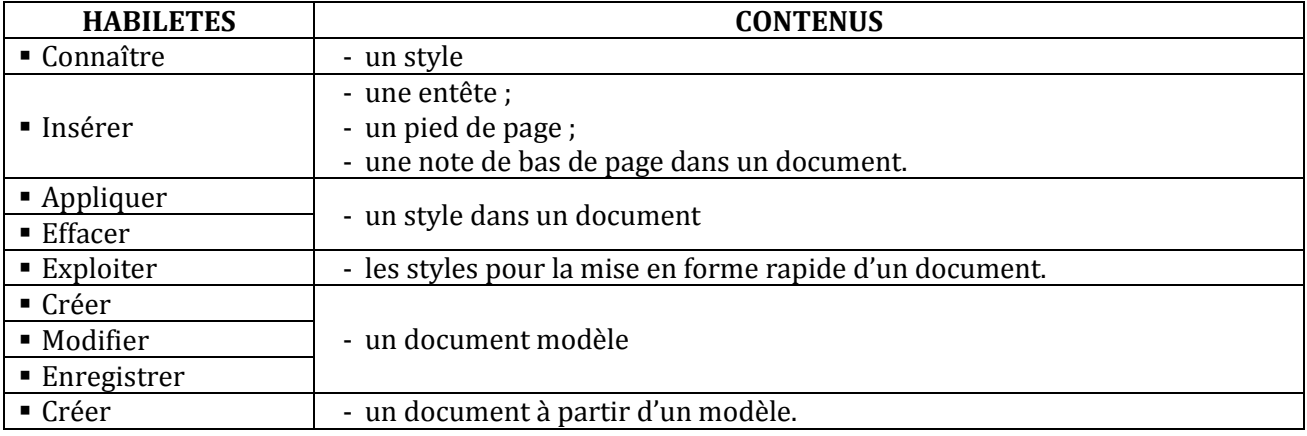

#### **LEÇON 2 : LE PUBLIPOSTAGE**

**Exemple de situation**: Le Lycée Moderne de Divo organise une kermesse. A cet effet, le comité d'organisation souhaite inviter les autorités administratives, politiques et religieuses de la ville, en leur adressant des invitations individuelles. Pour ne pas saisir plusieurs fois le même texte, les organisateurs doivent fusionner la lettre-type et la liste des invités.

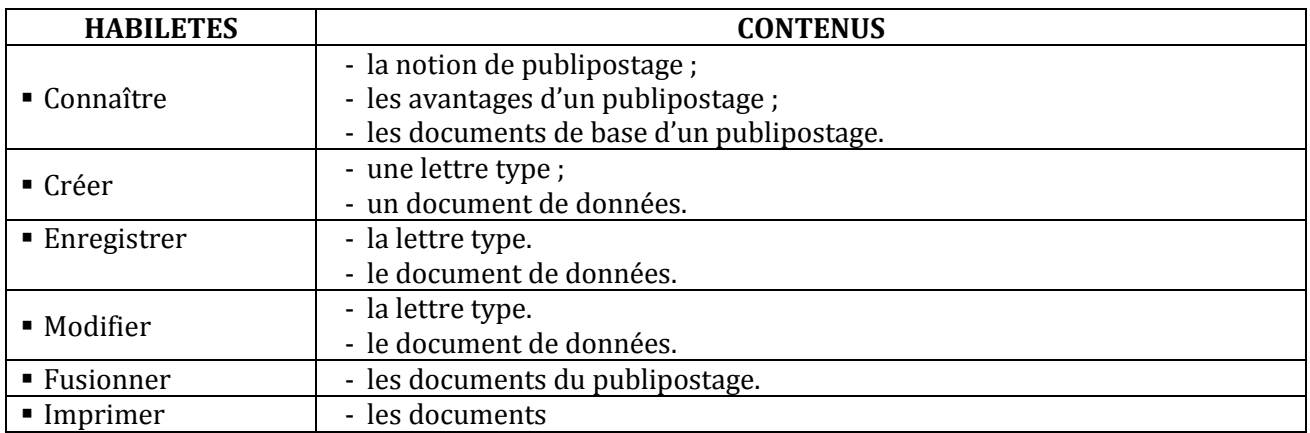

#### **LEÇON 3 : TRAITEMENT D'UNE BASE DE DONNEES AVEC UN TABLEUR**

**Exemple de situation** : Le Proviseur d'un lycée sollicite le club TICE pour l'aider à gérer ses effectifs. Il a un fichier Excel dans lequel sont répertoriés tous ses élèves par Nom, Prénoms, Age, Sexe, Classe, Quartier et Statut. Il veut pouvoir à tout instant extraire de son fichier des élèves selon des critères de recherche. Pour satisfaire à la demande du Proviseur, les membres du club décident de former le Proviseur à l'utilisation d'Excel pour traiter une base de données.

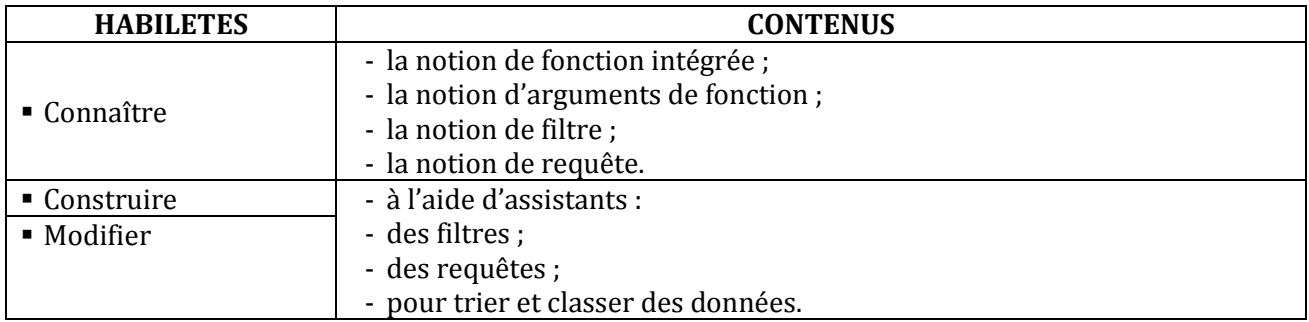

#### **LEÇON 4 : TRAITEMENT GRAPHIQUE DES DONNEES AVEC UN TABLEUR.**

**Exemple de situation :**Une coopérative agricole de Bouaflé cultive des produits vivriers : tomate, aubergine, piment et banane. A la fin de la campagne, le comptable de la coopérative dresse le tableau ci-dessous en vue de faire son bilan :

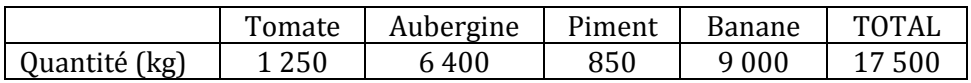

Pour permettre à l'assistance de mieux apprécier la production, le comptable veut représenter le tableau ci-dessus sous forme de graphiques.

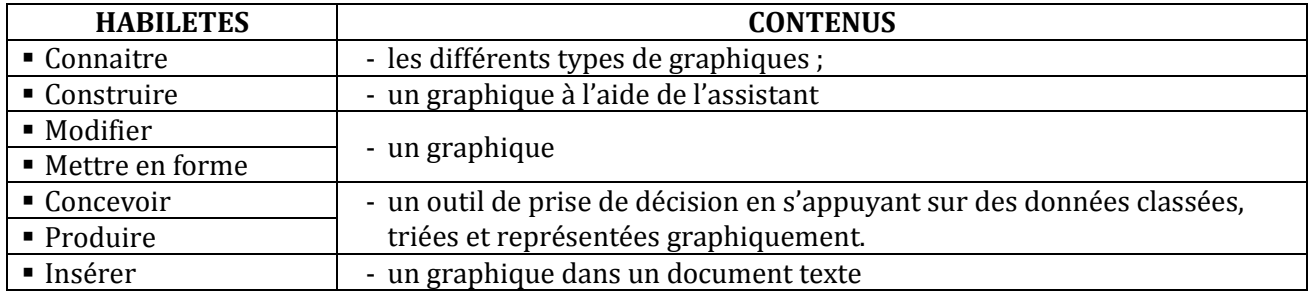

#### **LEÇON 5 : DECOUVERTE DE L'ENVIRONNEMENT D'UN LOGICIEL DE PRESENTATION.**

**Exemple de situation** : Au cours d'une séance de travaux dirigés de TICE, un élève clique sur l'icône ci-contre. La fenêtre suivante s'affiche :

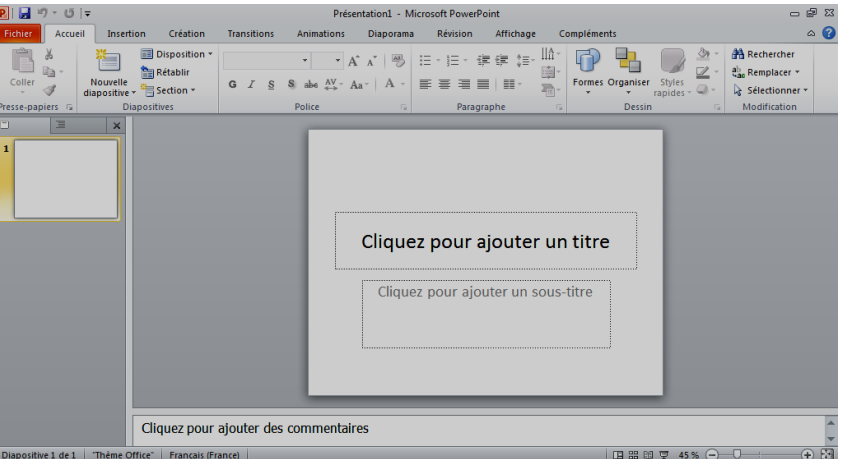

Voulant en savoir plus, les élèves décident de connaître le rôle de ce logiciel.

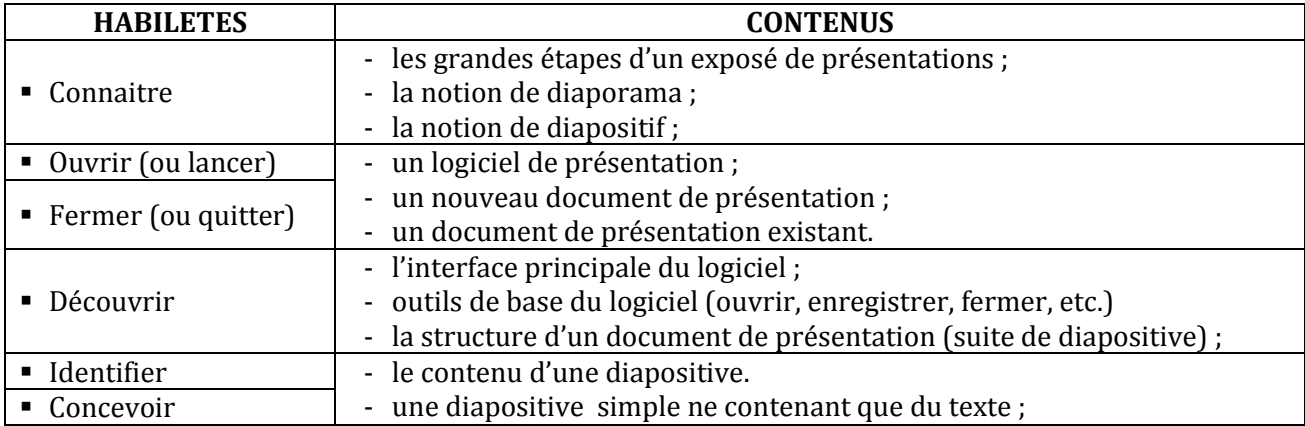

#### **LEÇON 6 : CONCEPTION D'UNE DIAPOSITIVE DE PRESENTATION**

**Exemple de situation**: Un jeu concours sur les grossesses en milieu scolaire oppose les établissements scolaires de la DRENET de Boundiali. Pour accroître ses chances de remporter le premier prix, l'équipe du lycée D. Ballo décide de présenter un diaporama animé.

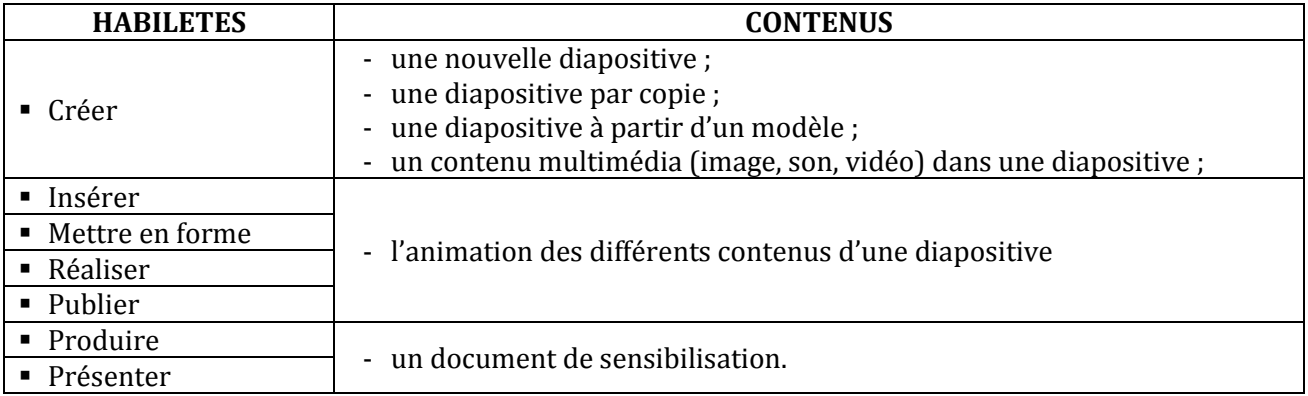

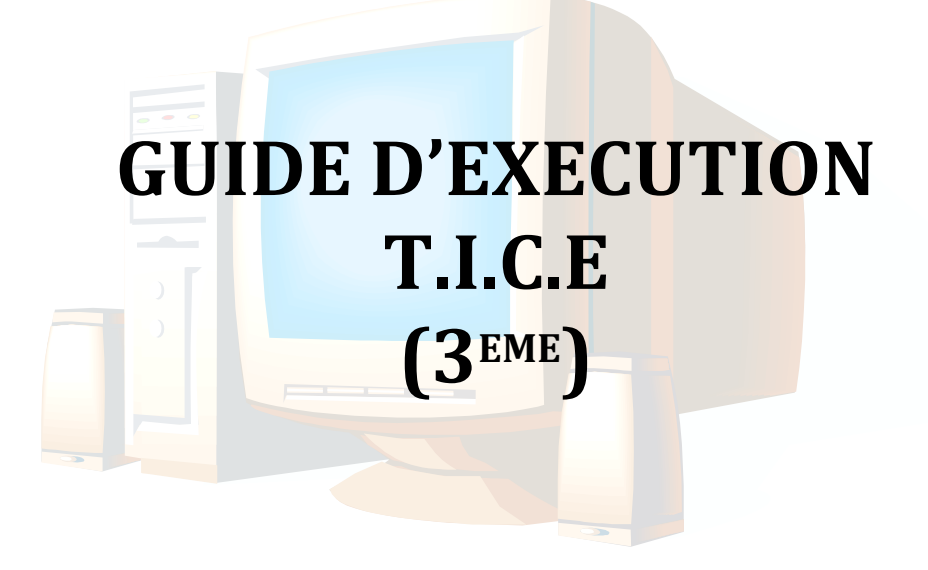

#### **PROGRESSION ANNUELLE 3ème**

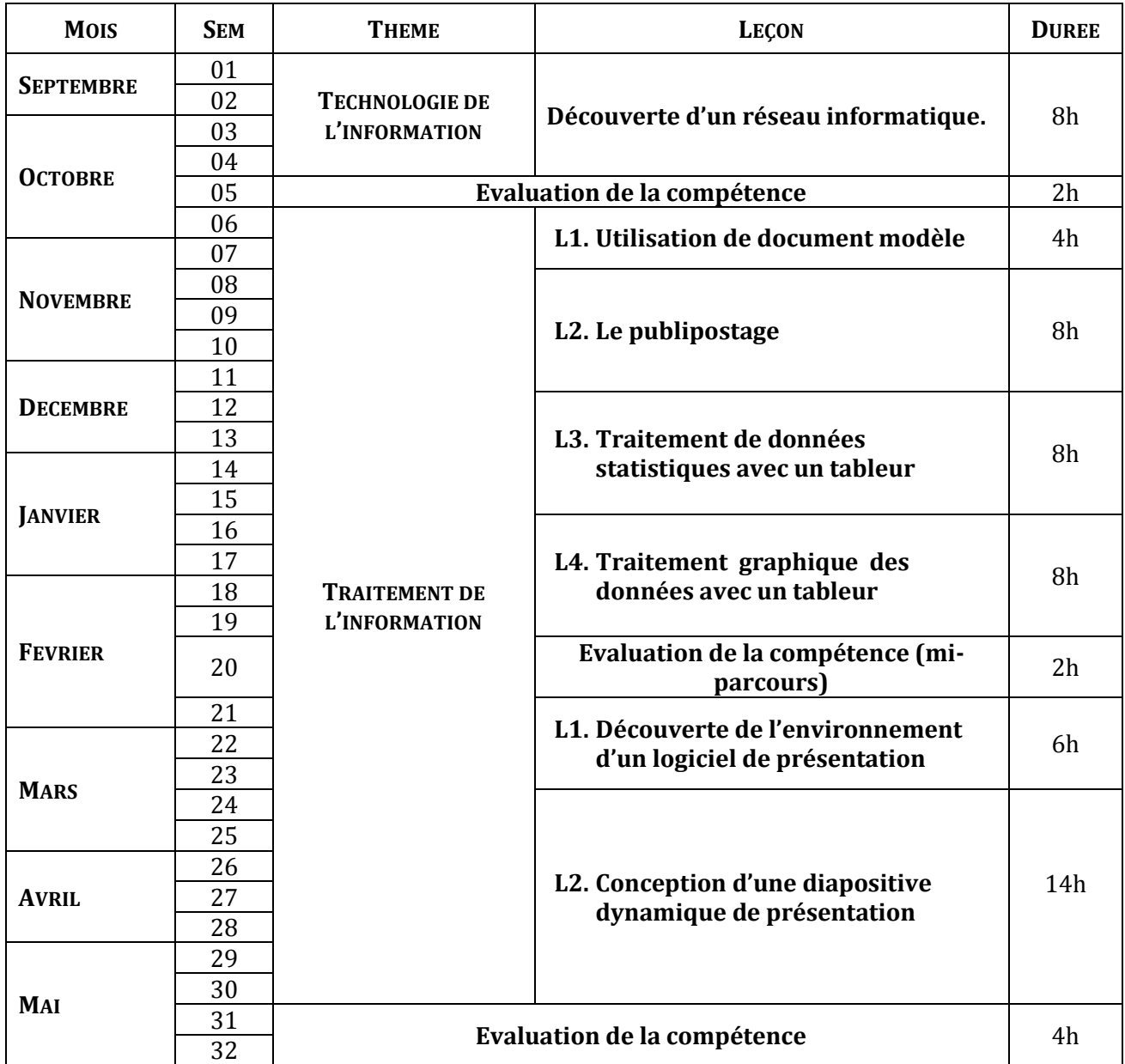

#### **PROPOSITIONS D'ACTIVITES, SUGGESTIONS PEDAGOGIQUES ET MOYENS**

#### **COMPETENCE 1 : TRAITER DES SITUATIONS RELATIVES A L'APPROPRIATION D'UN ENVIRONNEMENT INFORMATIQUE DE TRAVAIL**

#### **THEME : TECHNOLOGIES DE L'INFORMATION**

#### **LEÇON : DECOUVERTE D'UN RESEAU INFORMATIQUE.**

**Exemple de situation :** Le collège moderne de Taï dispose d'une salle informatique où tous les ordinateurs sont mis en réseau. Afin d'éviter aux élèves de manipuler des supports amovibles (disquette, clé USB, etc.) sur les différents postes, vous êtes amenés à vous organiser pour ranger vos documents sur le réseau et de les exploiter depuis n'importe quel poste.

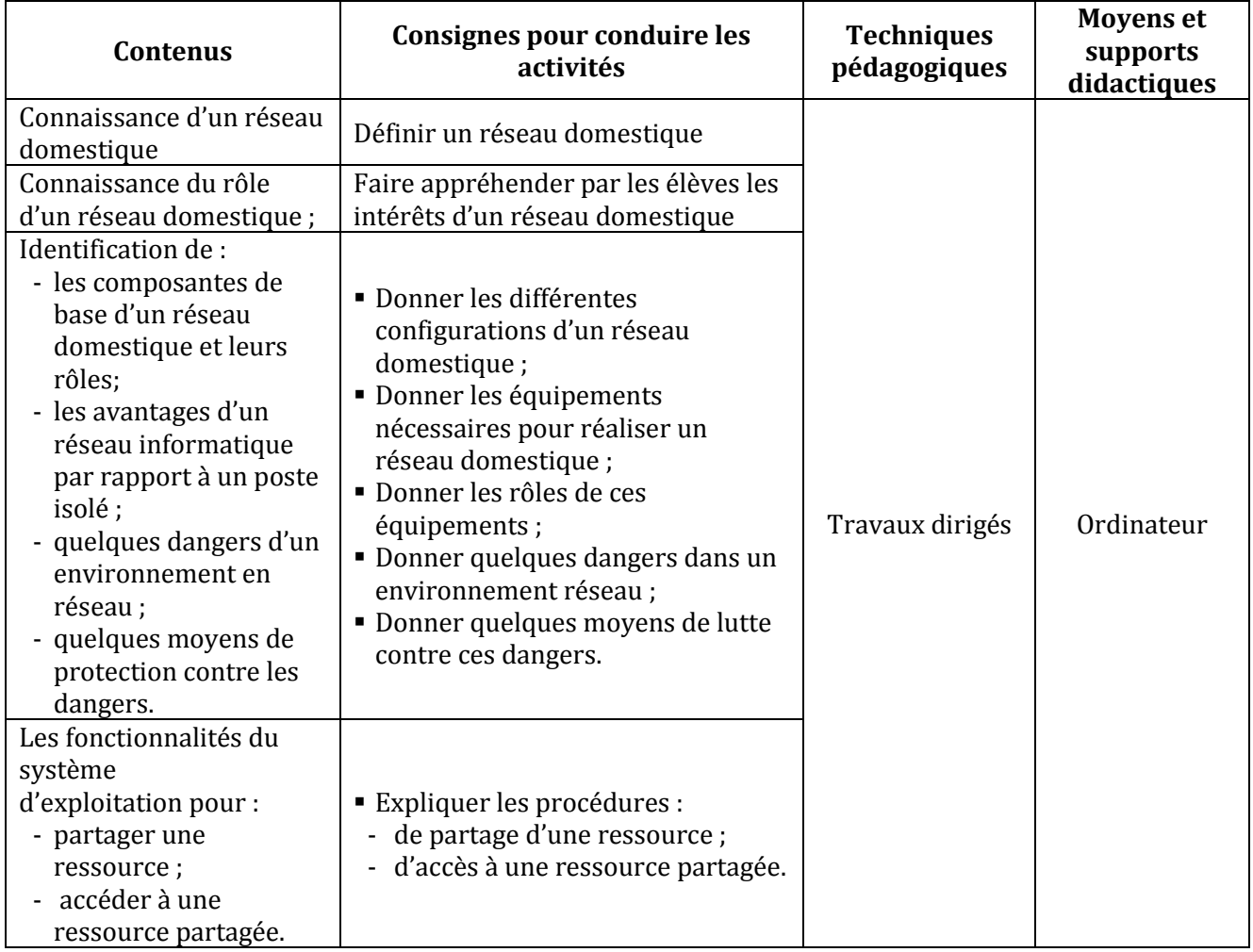

#### **COMPETENCE 2 : TRAITER DES SITUATIONS RELATIVES A LA PRODUCTION, AU TRAITEMENT ET A L'EXPLOITATION DES DONNEES**

#### **THEME: TRAITEMENT DE L'INFORMATION**

#### **LEÇON 1 : UTILISATION DE DOCUMENT MODELE**

**Exemple de situation :** Le club informatique du Lycée moderne de Botro envoie beaucoup de courriers à ses correspondants. Les courriers envoyés doivent comporter : en-tête, logo, adresse postale, téléphone, e-mail etc. Afin d'éviter de ressaisir ces mêmes informations à chaque courrier, les élèves sont amenés à concevoir un document modèle.

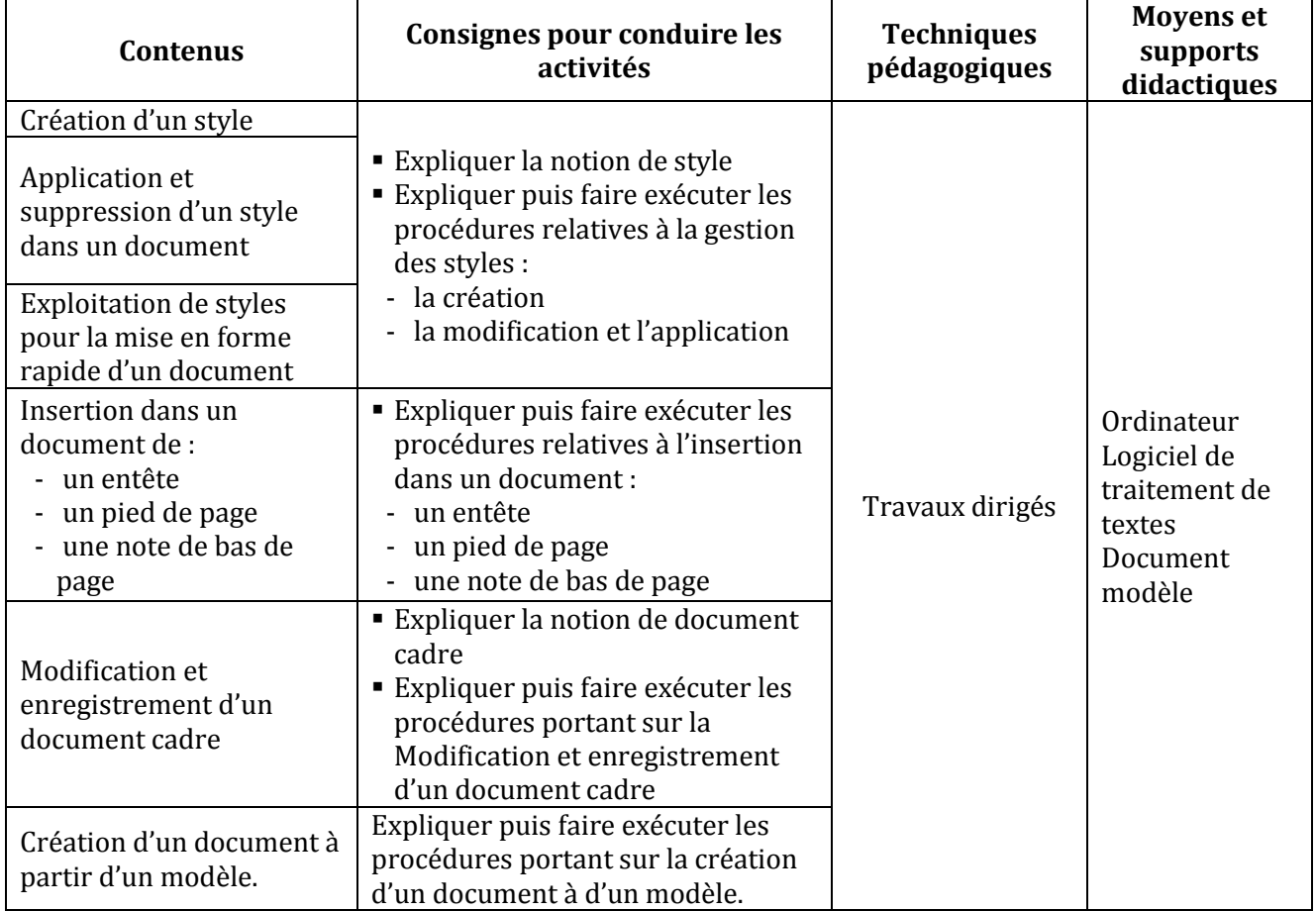

#### **LEÇON 2 : LE PUBLIPOSTAGE**

**Exemple de situation :** Le Lycée Moderne de Divo organise une kermesse. A cet effet, le comité d'organisation souhaite inviter les autorités administratives, politiques et religieuses de la ville en leur adressant des invitations individuelles. Pour ne pas saisir plusieurs fois le même texte, les organisateurs doivent fusionner la lettre-type et la liste des invités.

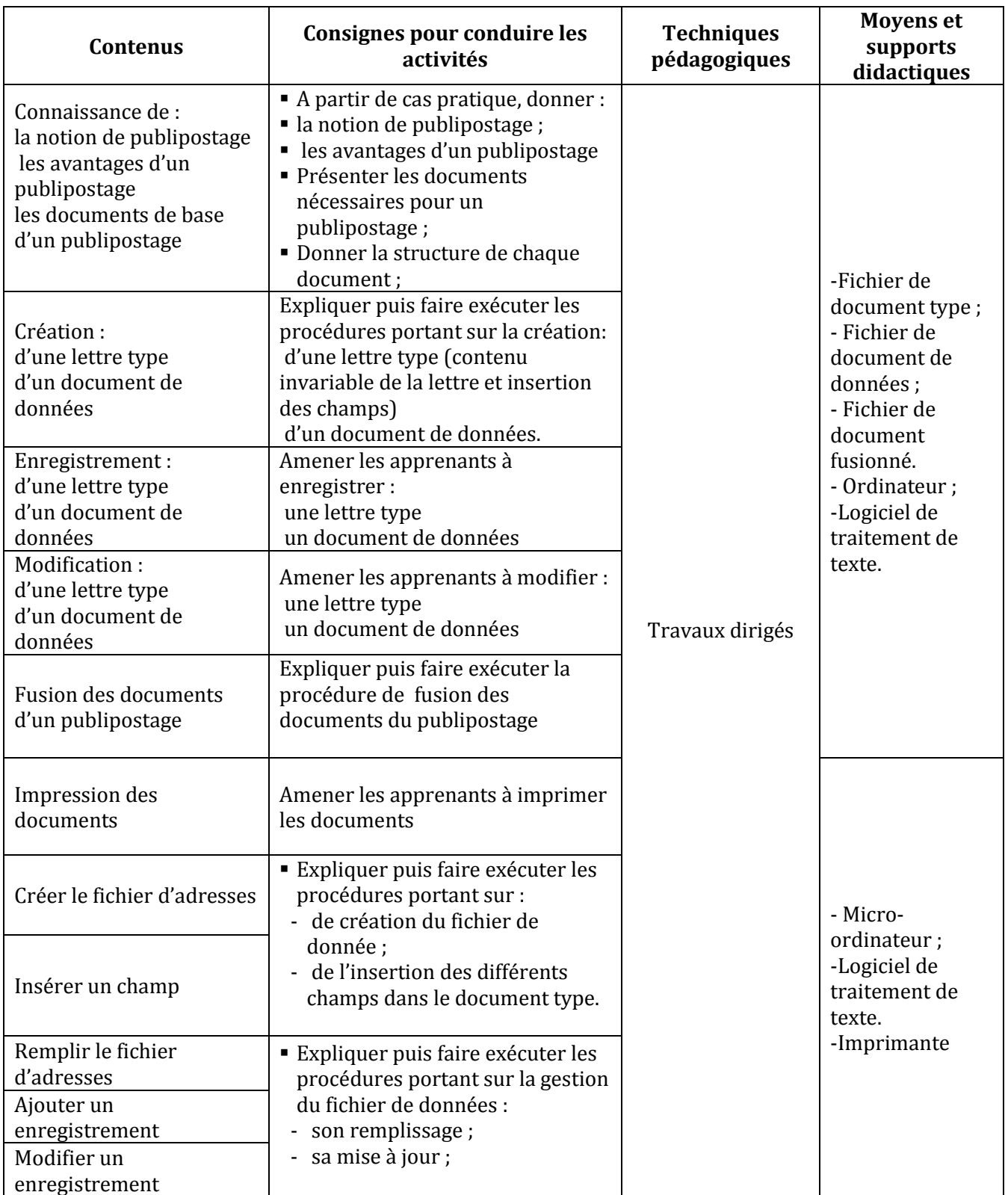

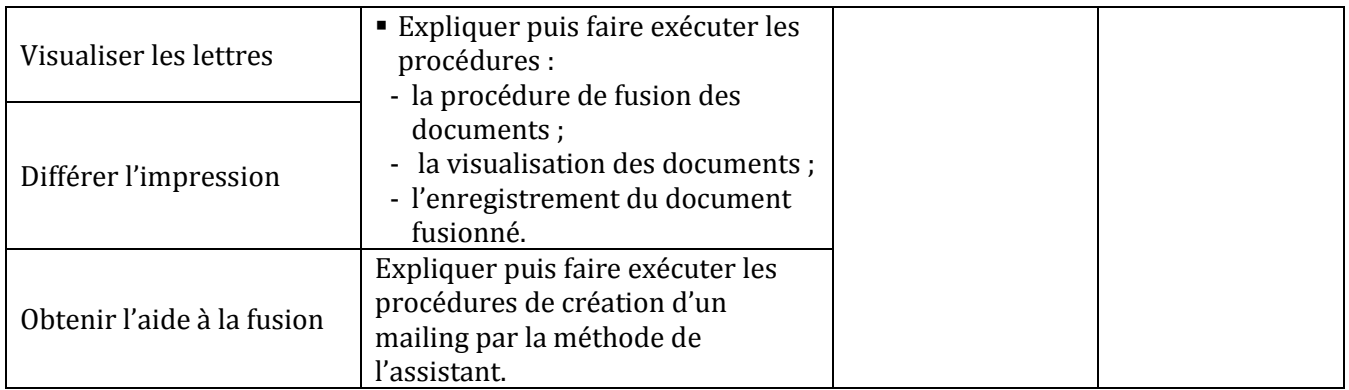

#### **LEÇON 3 : TRAITEMENT DE DONNEES STATISTIQUES AVEC UN TABLEUR**

**Exemple de situation :** Le Proviseur d'un lycée sollicite le club TICE pour l'aider à gérer ses effectifs. Il a un fichier Excel dans lequel sont répertoriés tous ses élèves par Nom, Prénoms, Age, Sexe, Classe, Quartier et Statut. Il veut pouvoir à tout instant extraire de son fichier des élèves selon des critères de recherche. Pour satisfaire à la demande du Proviseur, les membres du club décident de former le Proviseur à l'utilisation d'Excel pour traiter une base de données.

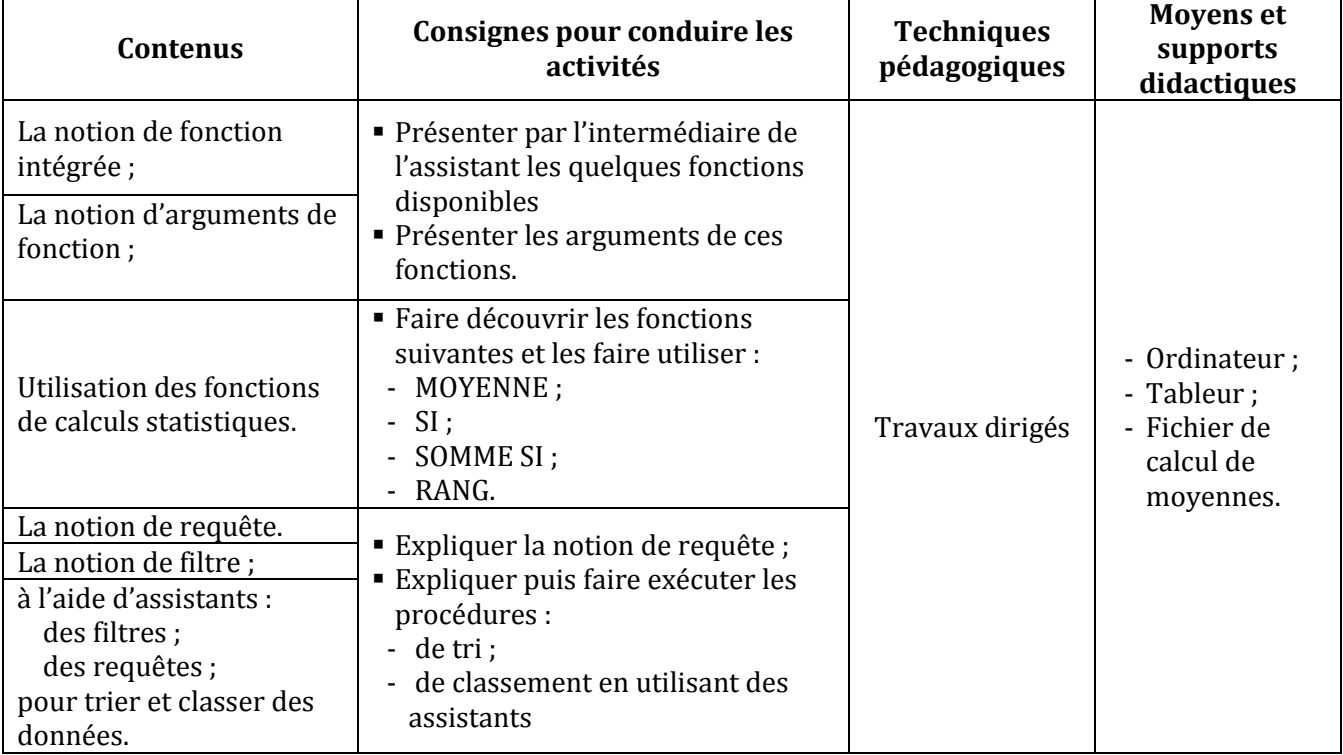

#### **LEÇON 4 : TRAITEMENT GRAPHIQUE DES DONNEES AVEC UN TABLEUR**

**Exemple de situation :** Une coopérative agricole de Bouaflé cultive des produits vivriers : tomate, aubergine, piment et banane. A la fin de la campagne, le comptable de la coopérative dresse le tableau ci-dessous en vue de faire son bilan :

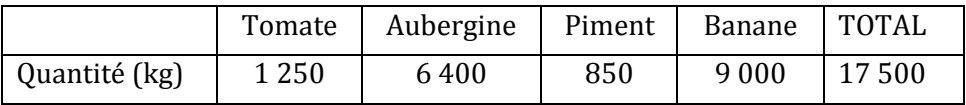

Pour permettre à l'assistance de mieux apprécier la production, le comptable veut représenter le tableau ci-dessus sous forme de graphiques.

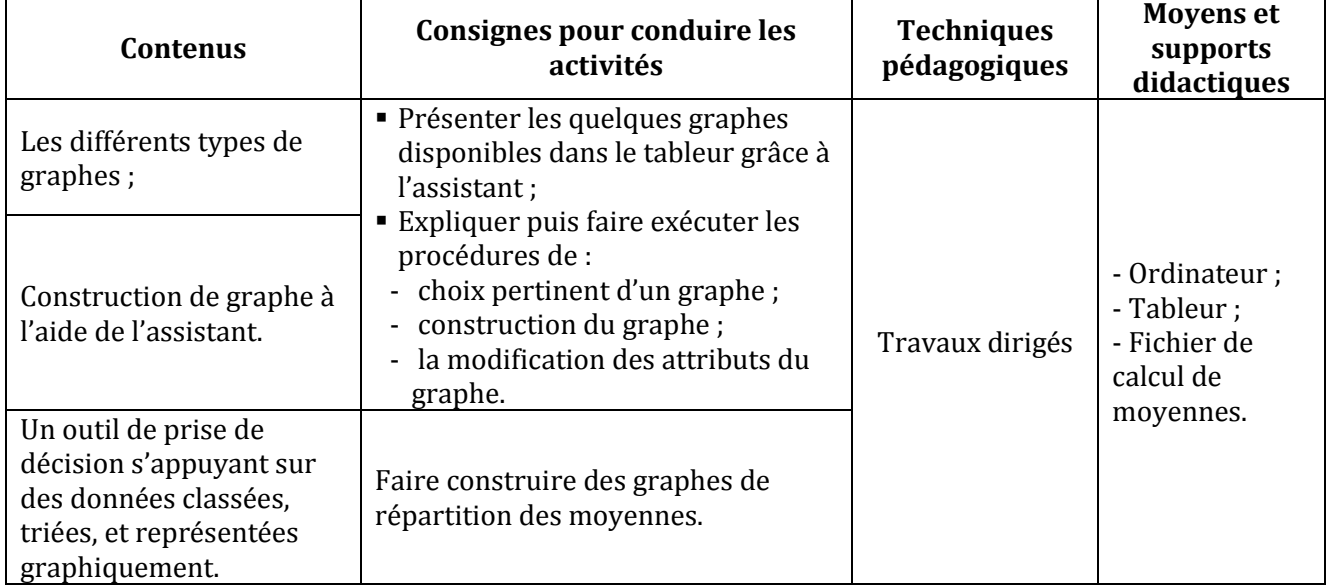

#### **LEÇON 5 : DECOUVERTE DE L'ENVIRONNEMENT D'UN LOGICIEL DE PRESENTATION**

**Exemple de situation** : Au cours d'une séance de travaux dirigés de TICE, un élève clique sur l'icône ci-contre. La fenêtre suivante s'affiche :

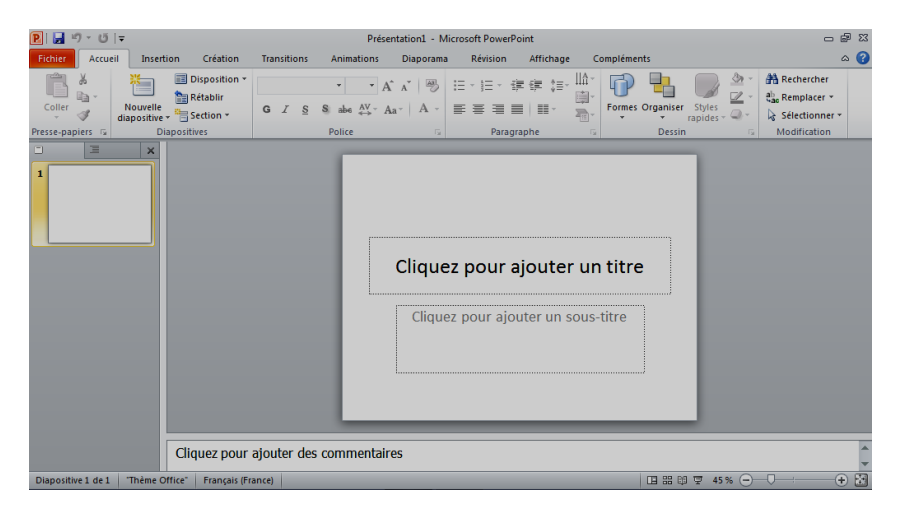

Voulant en savoir plus, les élèves décident de connaître le rôle de ce logiciel.

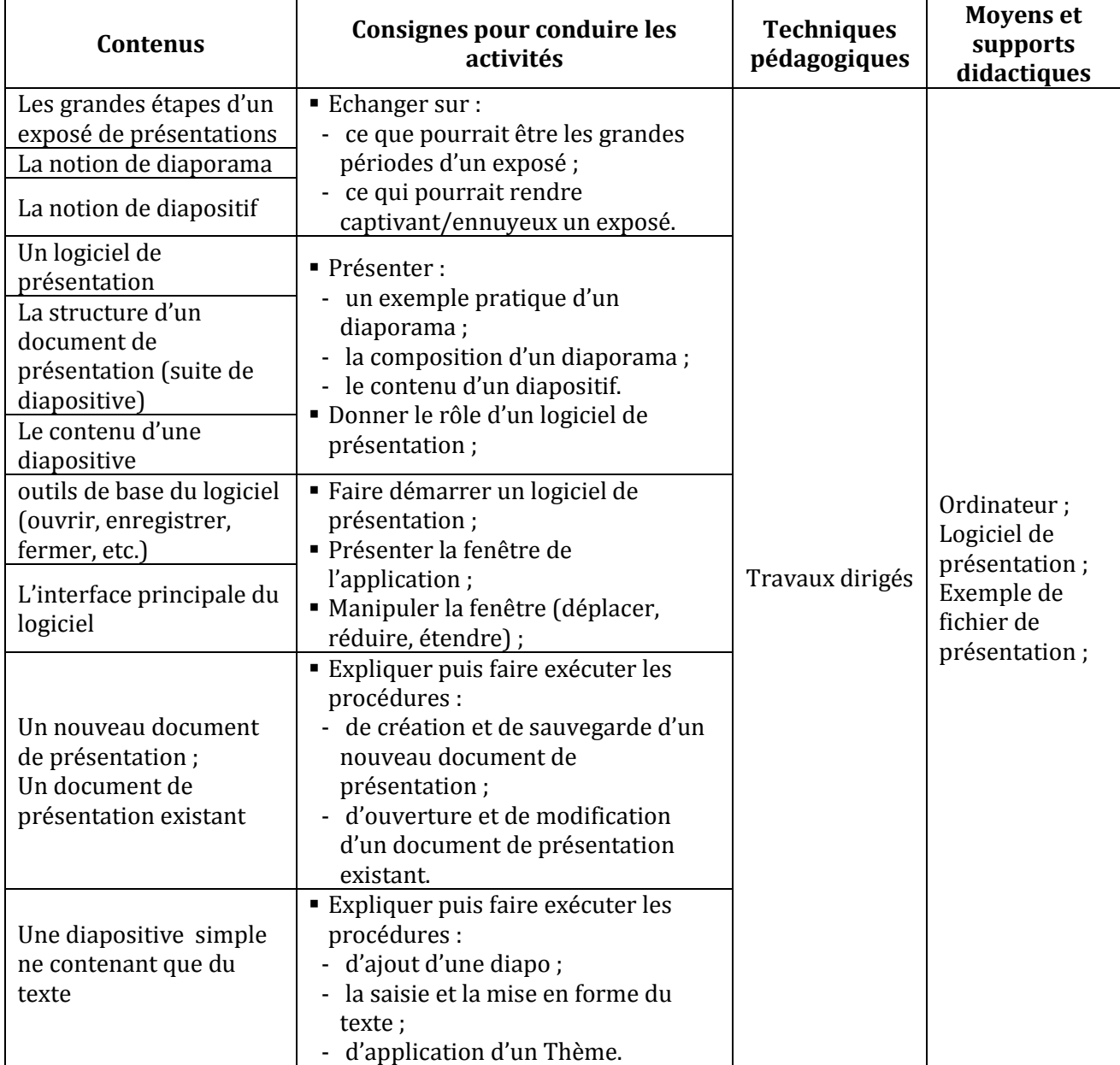

#### **LEÇON 6 : CONCEPTION D'UNE DIAPOSITIVE DE PRESENTATION**

**Exemple de situation**: Un jeu concours sur les grossesses en milieu scolaire oppose les établissements scolaires de la DRENET de Boundiali. Pour accroître ses chances de remporter le premier prix, l'équipe du lycée D. Ballo décide de présenter un diaporama animé.

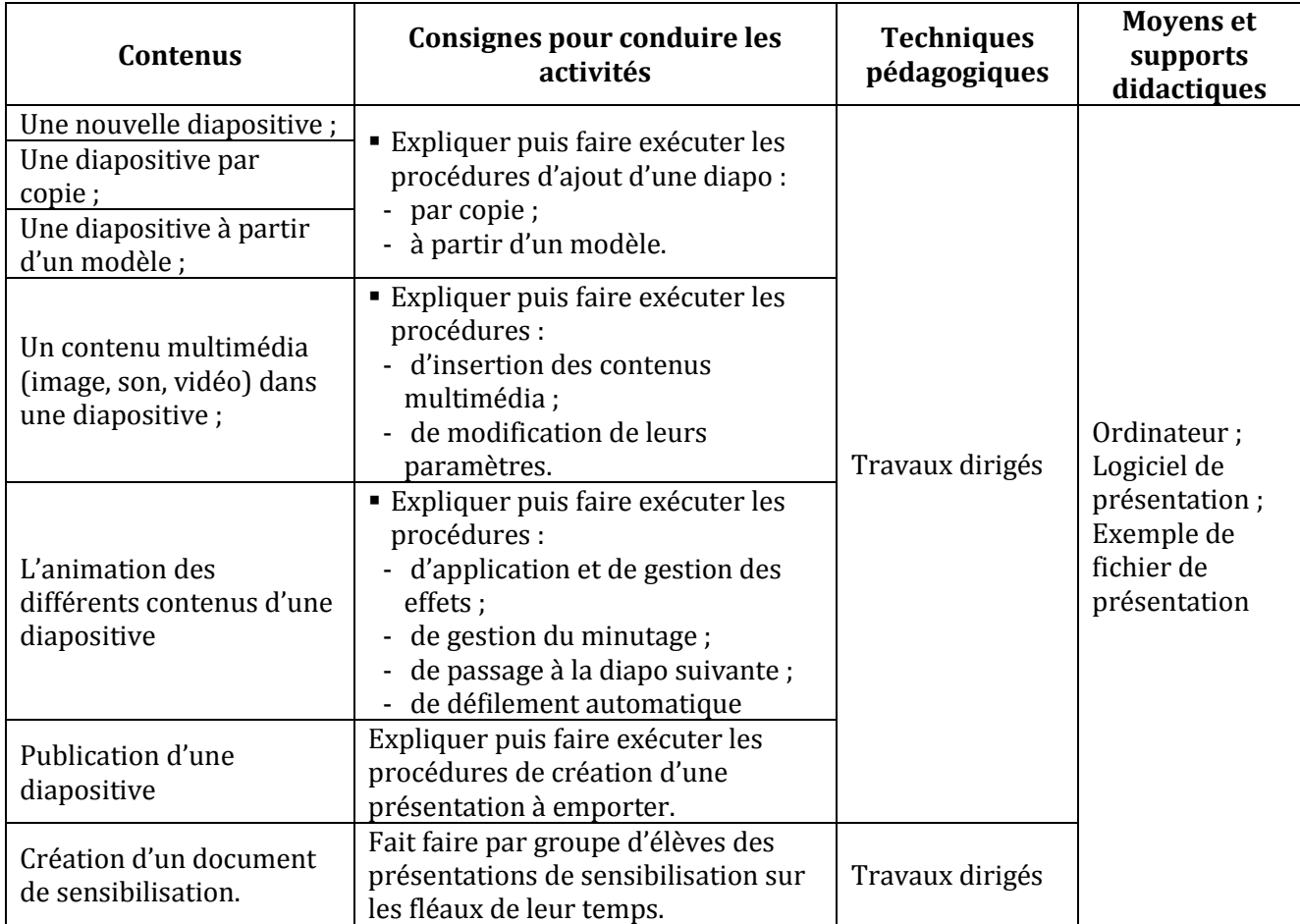